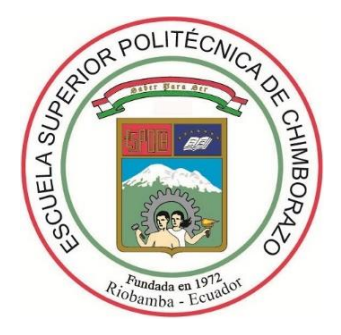

# **ESCUELA SUPERIOR POLITÉCNICA DE CHIMBORAZO SEDE MORONA SANTIAGO FACULTAD DE INFORMÁTICA Y ELECTRÓNICA CARRERA DE INGENIERÍA EN SISTEMAS**

# **DESARROLLO DE UNA APLICACIÓN MÓVIL PARA LA GESTIÓN DE LABORATORIOS DE FÍSICA Y QUÍMICA DE LA ESPOCH SEDE MORONA SANTIAGO UTILIZANDO EL FRAMEWORK FLUTTER**

**Trabajo de Titulación Tipo:** Proyecto Técnico

Presentado para optar al grado académico de: **INGENIERO EN SISTEMAS INFORMÁTICOS**

# **AUTOR:**

CRISTIAN FERNANDO PACHECO JARA

Macas - Ecuador 2021

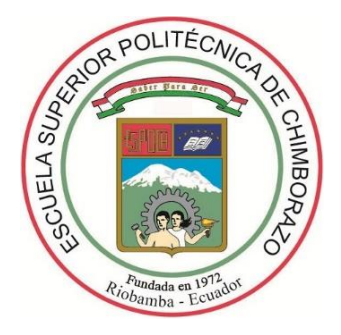

# **ESCUELA SUPERIOR POLITÉCNICA DE CHIMBORAZO SEDE MORONA SANTIAGO FACULTAD DE INFORMÁTICA Y ELECTRÓNICA CARRERA DE INGENIERÍA EN SISTEMAS**

# **DESARROLLO DE UNA APLICACIÓN MÓVIL PARA LA GESTIÓN DE LABORATORIOS DE FÍSICA Y QUÍMICA DE LA ESPOCH SEDE MORONA SANTIAGO UTILIZANDO EL FRAMEWORK FLUTTER**

**Trabajo de Titulación Tipo:** Proyecto Técnico

Presentado para optar al grado académico de: **INGENIERO EN SISTEMAS INFORMÁTICOS**

**AUTOR:** CRISTIAN FERNANDO PACHECO JARA **DIRECTOR:** Ing. GERMANIA DEL ROCÍO VELOZ REMACHE Mgs.

> Macas - Ecuador 2021

# **©2021, Cristian Fernando Pacheco Jara**

Se autoriza la reproducción total o parcial, con fines académicos, por cualquier medio o procedimiento, incluyendo la cita bibliográfica del documento, siempre y cuando se reconozca el Derecho de Autor.

Yo, CRISTIAN FERNANDO PACHECO JARA, declaro que el presente trabajo de titulación es de mi autoría y los resultados del mismo son auténticos. Los textos en el documento que provienen de otras fuentes están debidamente citados y referenciados.

Como autor asumo la responsabilidad legal y académica de los contenidos de este trabajo de titulación; El patrimonio intelectual pertenece a la Escuela Superior Politécnica de Chimborazo.

Macas, 14 de septiembre de 2021

**Cristian Fernando Pacheco Jara 140067297-6**

# **ESCUELA SUPERIOR POLITÉCNICA DE CHIMBORAZO FACULTAD DE INFORMÁTICA Y ELECTRÓNICA CARRERA DE INGENIERÍA EN SISTEMAS**

El Tribunal del Trabajo de Titulación certifica que: El Trabajo de Titulación tipo: Proyecto Técnico, **DESARROLLO DE UNA APLICACIÓN MÓVIL PARA LA GESTIÓN DE LABORATORIOS DE FÍSICA Y QUÍMICA DE LA ESPOCH SEDE MORONA SANTIAGO UTILIZANDO EL FRAMEWORK FLUTTER**, realizado por el señor **CRISTIAN FERNANDO PACHECO JARA**, ha sido minuciosamente revisado por los Miembros del Tribunal del Trabajo de Titulación, el mismo que cumple con los requisitos científicos, técnicos, legales; en tal virtud el Tribunal Autoriza su presentación.

**NOMBRE FIRMA FECHA**

Ing. Isabel Romane Peñafiel Moncayo Mg. 2021-09-14 **PRESIDENTE DEL TRIBUNAL**

Ing. Germania del Rocío Veloz Remache Mg. CERMANIA CRIEGAD ANGLES 2021-09-14 **DIRECTOR DEL TRABAJO DE TITULACIÓN**

**MONCAYO** 

**REMACHE** 

Ing. Angel Patricio Flores Orozco Mg. 2021-09-14 **MIEMBRO DEL TRIBUNAL**

FLORES OROZCO

# **DEDICATORIA**

El presente trabajo de titulación dedico a mis padres Carlos Pacheco y Libia Jara, quienes son un pilar fundamental en mi vida, brindándome apoyo necesario para culminar con una de las metas propuestas en el largo camino profesional que me espera adelante y que gracias a sus esfuerzos de lucha y perseverancia han transmitido un gran ejemplo de vida para convertirme en una persona honrada, honesta y respetuosa hacia los demás, a mi hermano Carlitos quien a su corta edad demostró ser un verdadero luchador para aferrarse a la vida y gracias a ello hoy goza de abundante salud, trasmitiendo alegría y felicidad a mi vida para permitirme seguir adelante sin rendirme.

**Cristian**

# **AGRADECIMIENTO**

Agradezco primero a Dios, por brindarme la salud necesaria y ser un guía espiritual en mi vida otorgándome fuerza y voluntad para culminar con este proyecto. A la Escuela Superior Politécnica de Chimborazo Sede Morona Santiago, por darme la oportunidad de obtener una profesión y forjarme como un profesional apto y competente, a mis profesores por impartir sus conocimientos y brindar el apoyo necesario en cuestiones académicas y a mis compañeros de clase quienes fueron grandes amigos durante toda la etapa universitaria.

**Cristian**

# **TABLA DE CONTENIDOS**

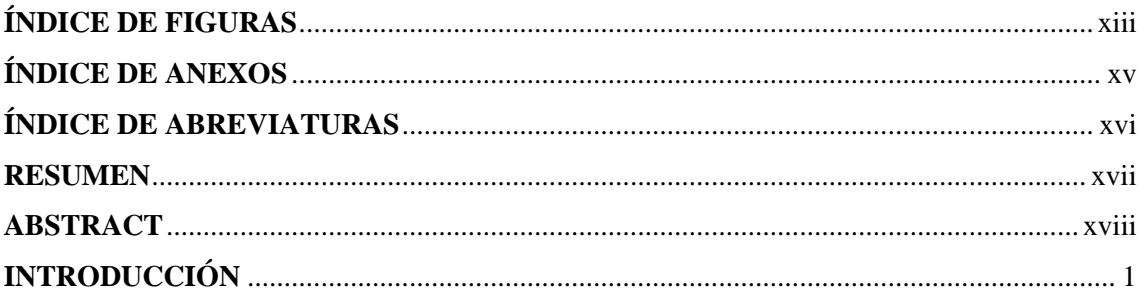

# **CAPÍTULO I**

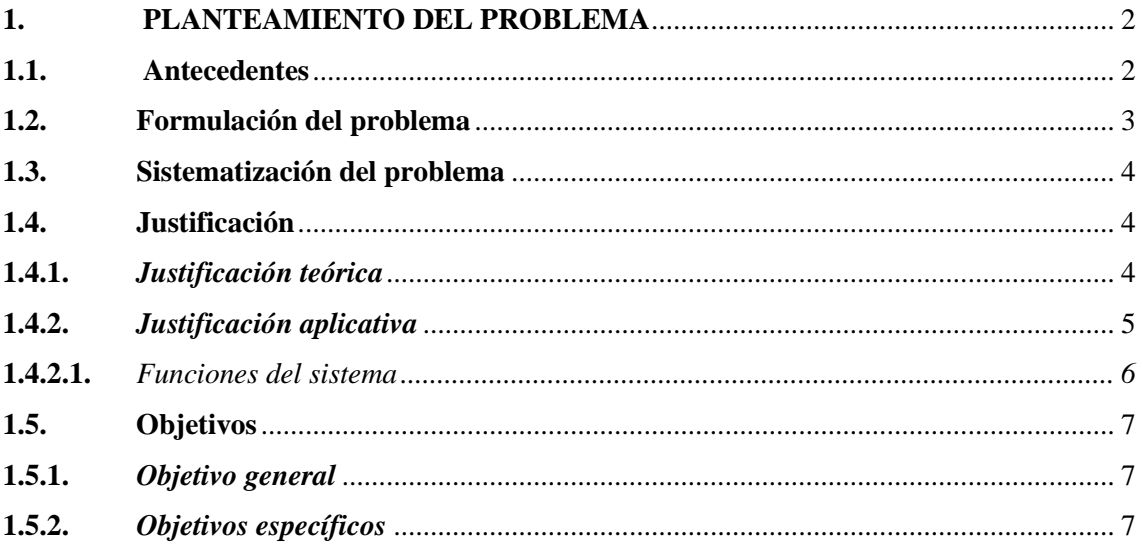

# **CAPÍTULO II**

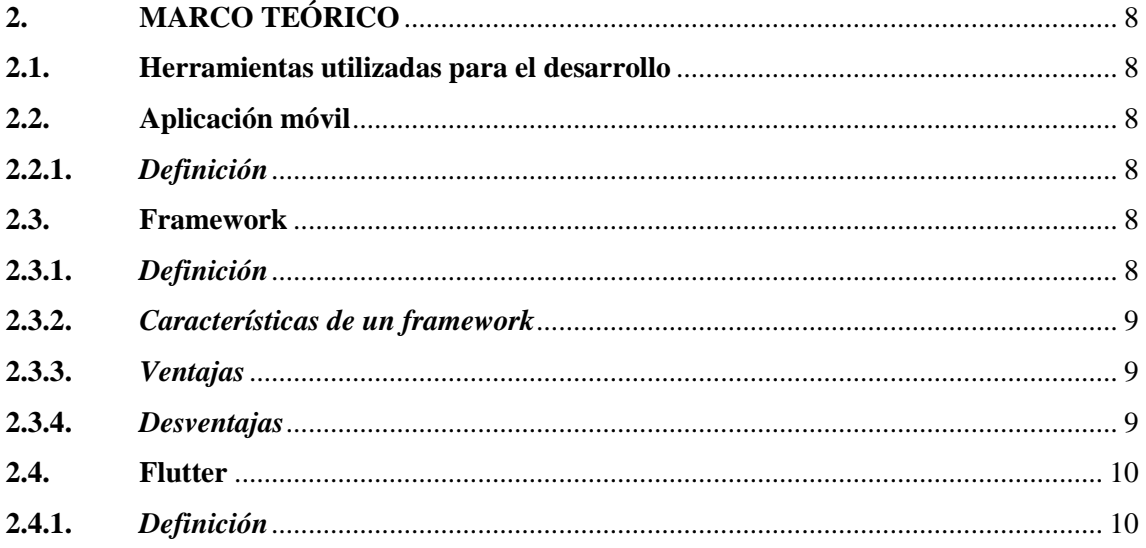

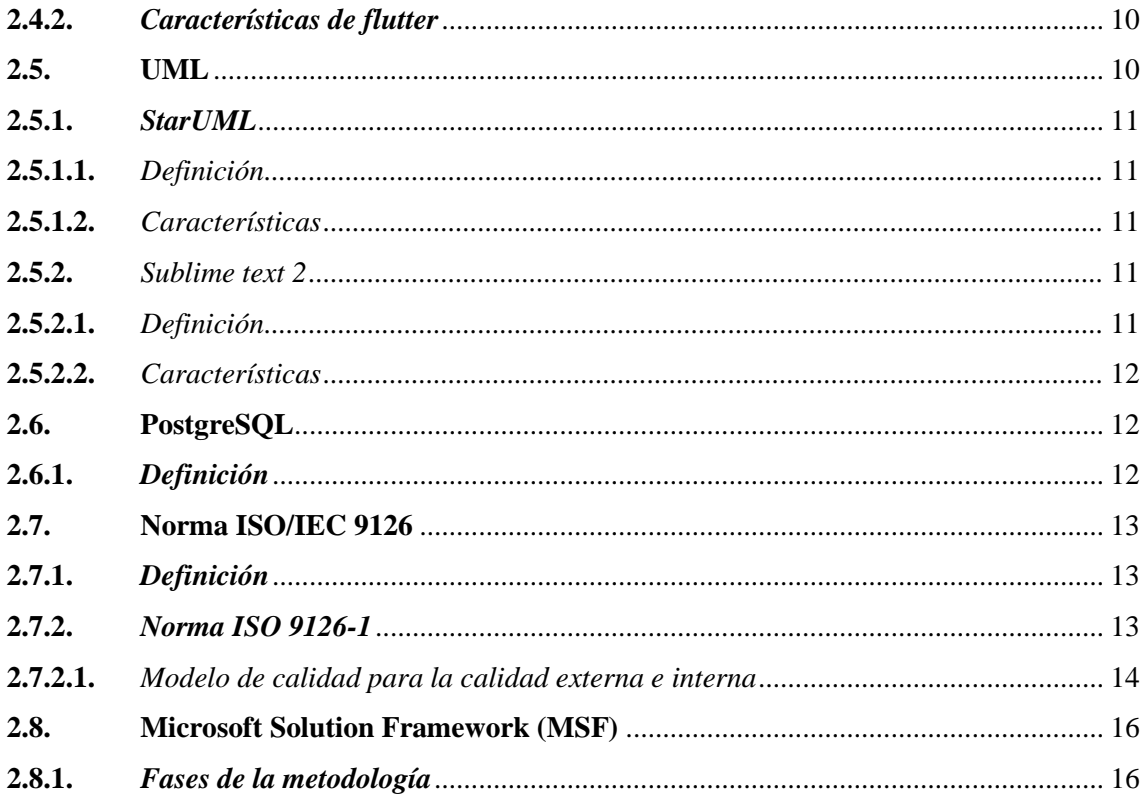

# **CAPÍTULO III**

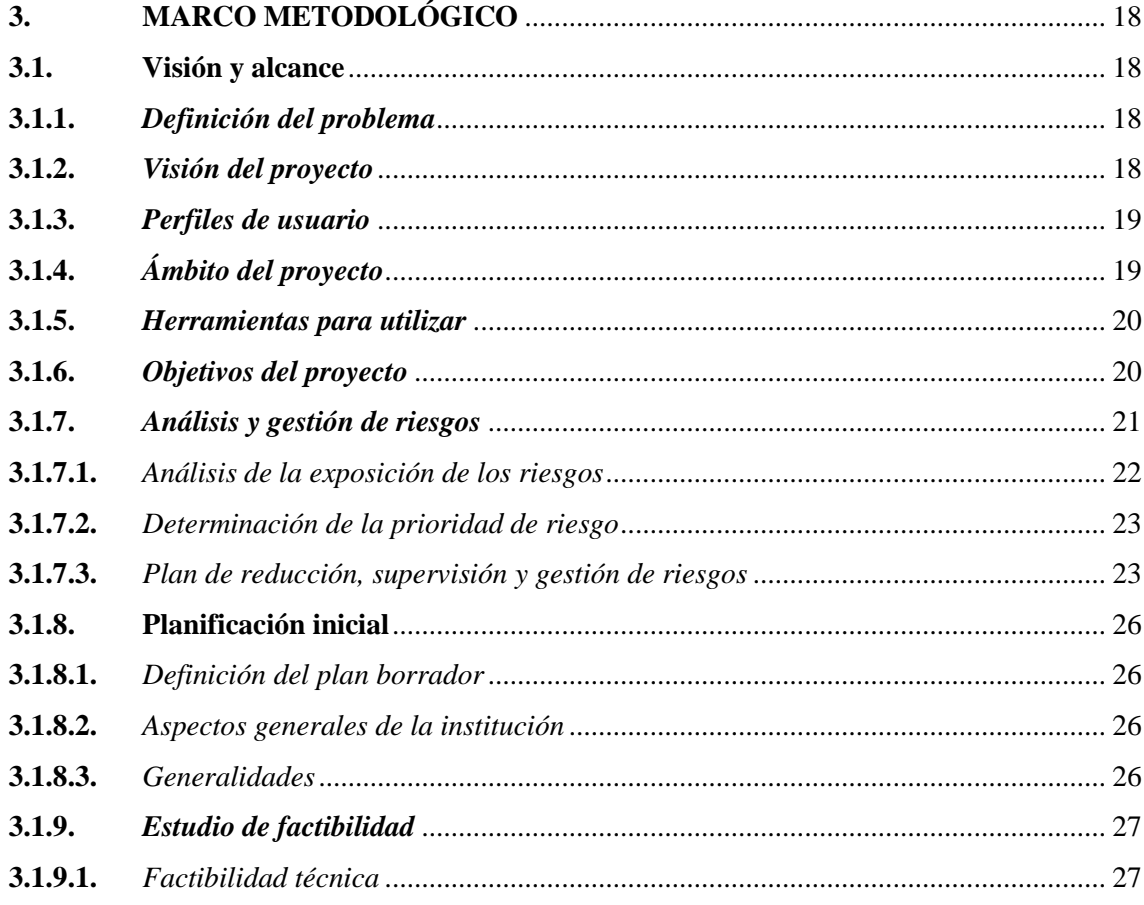

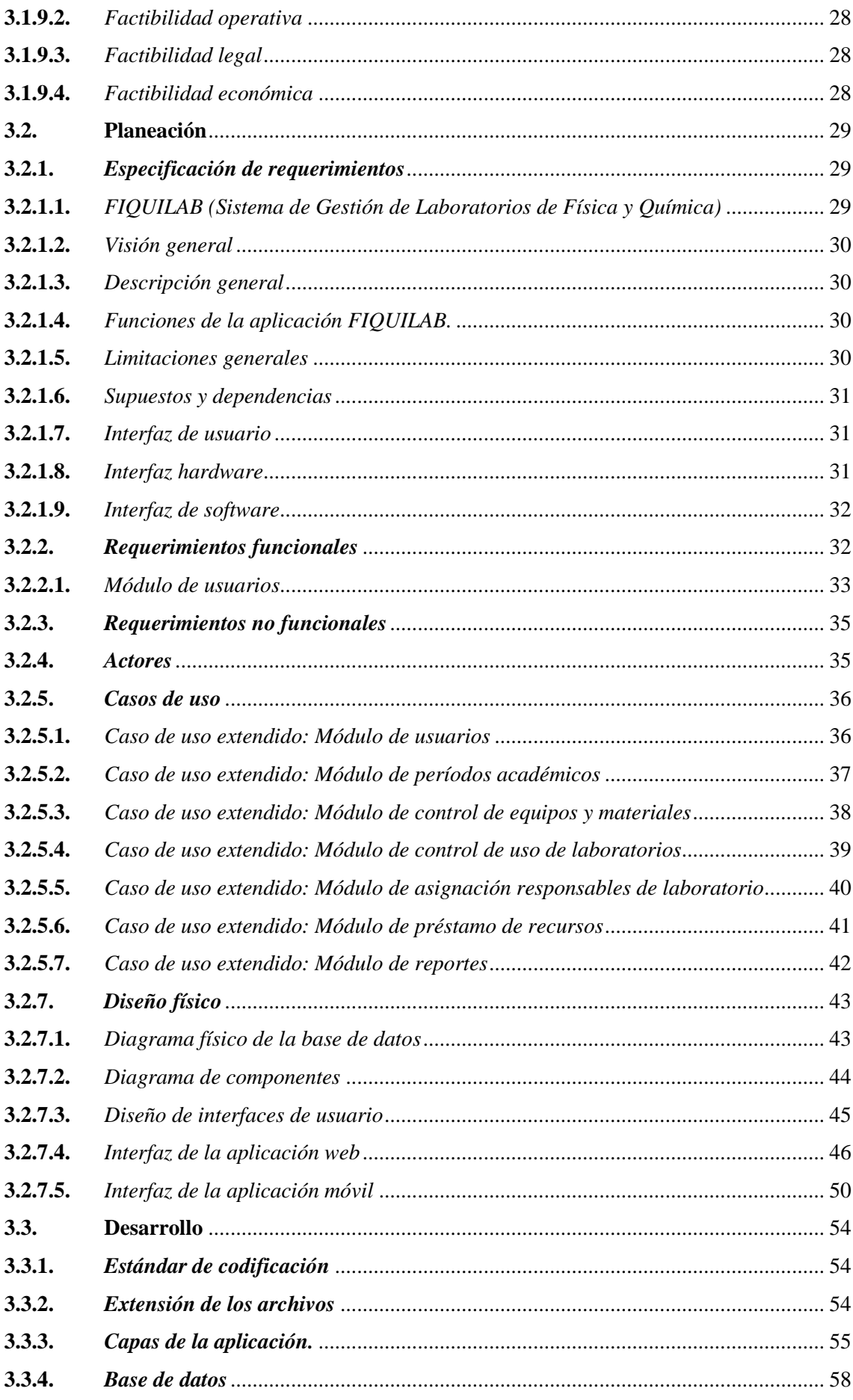

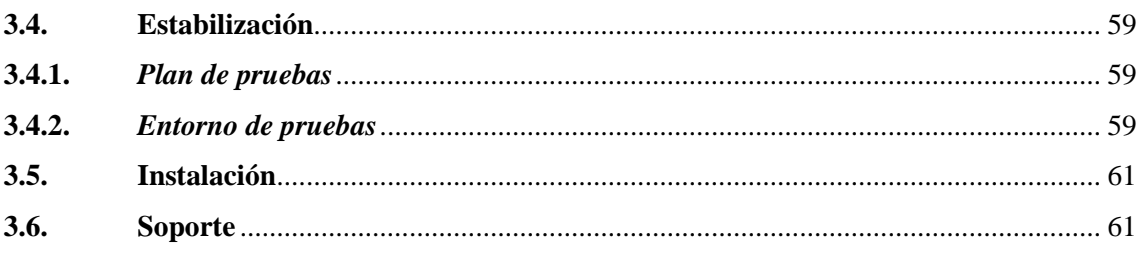

# **CAPÍTULO IV**

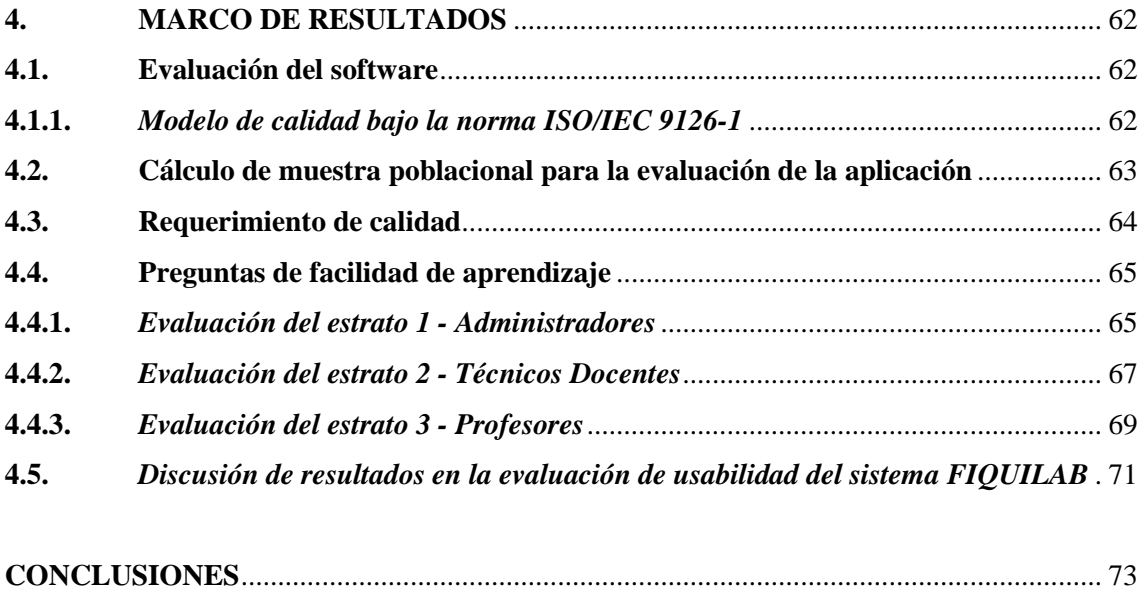

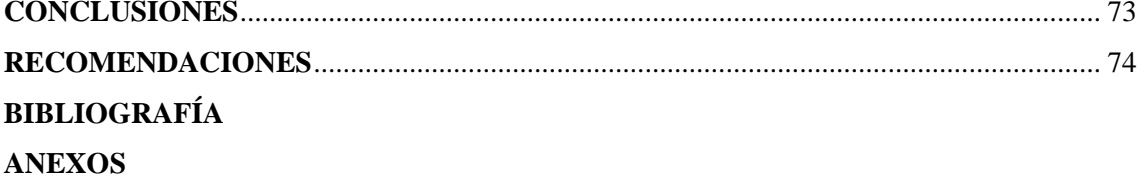

# **ÍNDICE DE TABLAS**

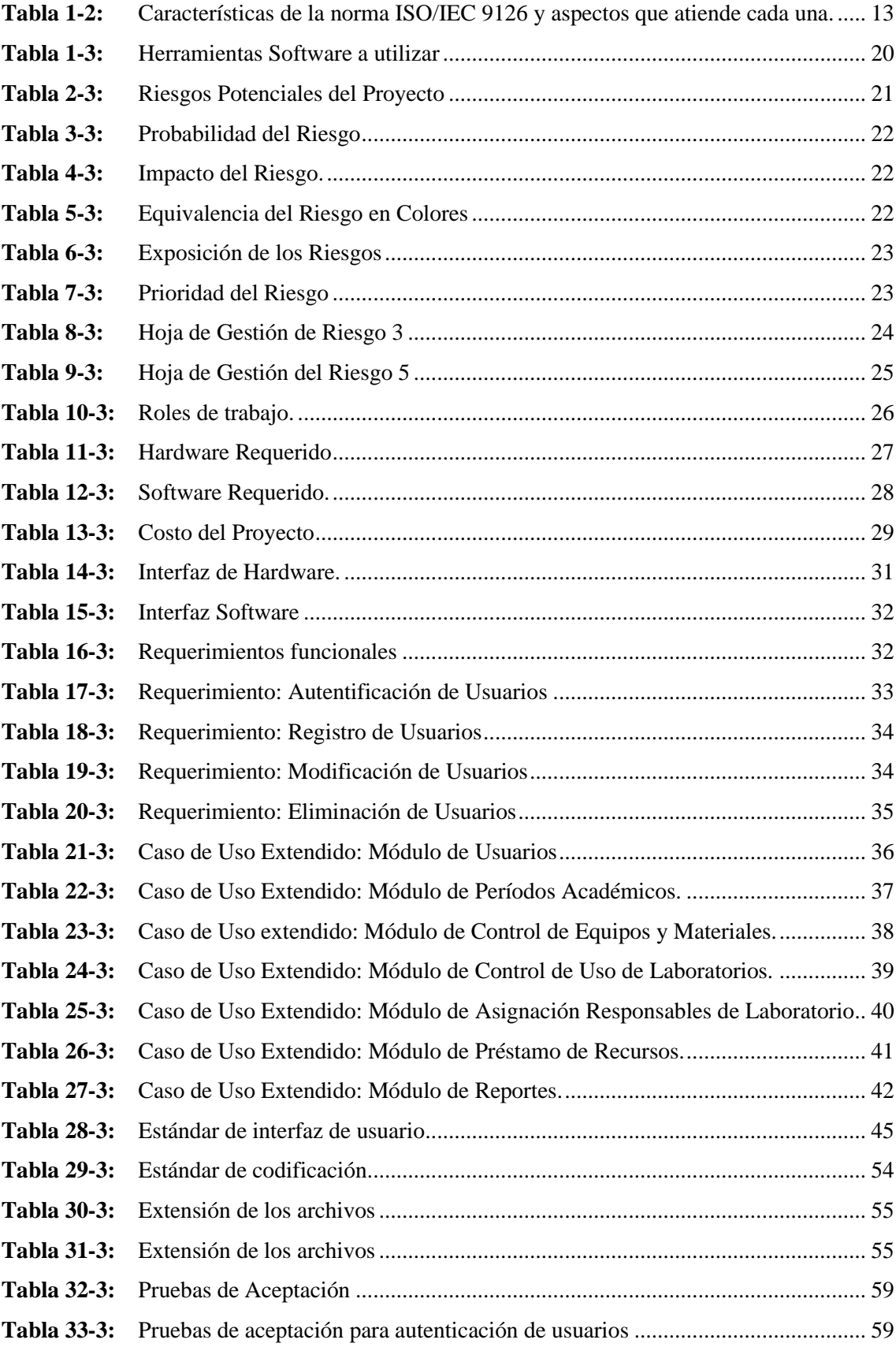

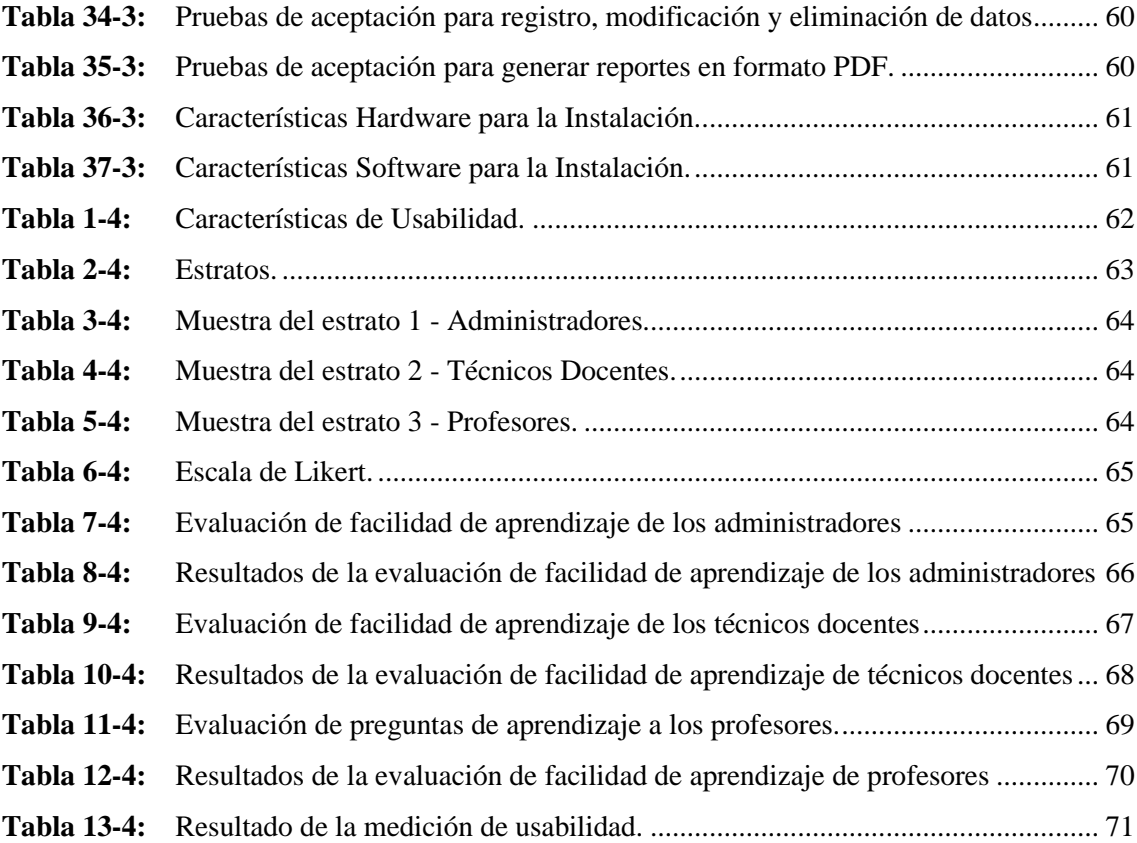

# <span id="page-13-0"></span>**ÍNDICE DE FIGURAS**

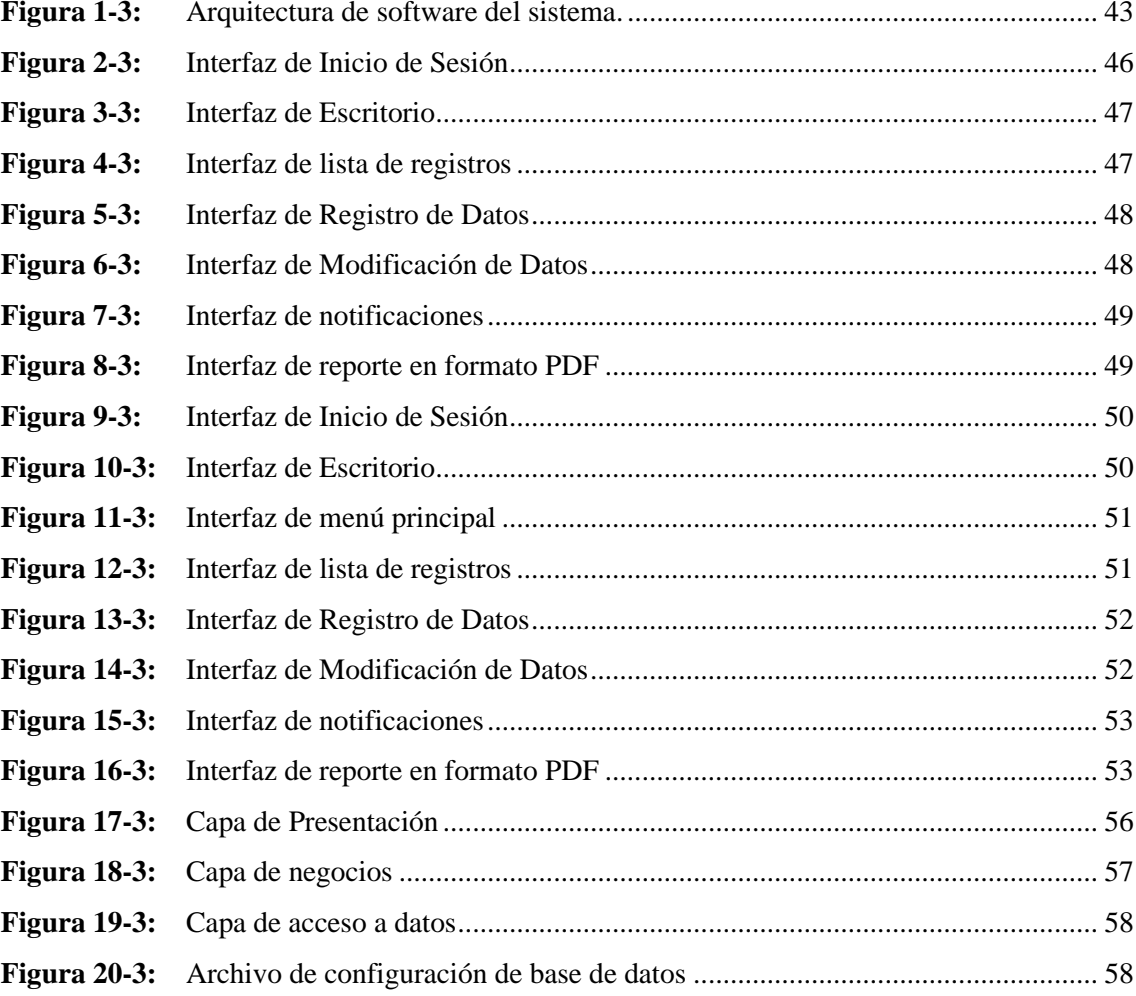

# **ÍNDICE DE GRÁFICOS**

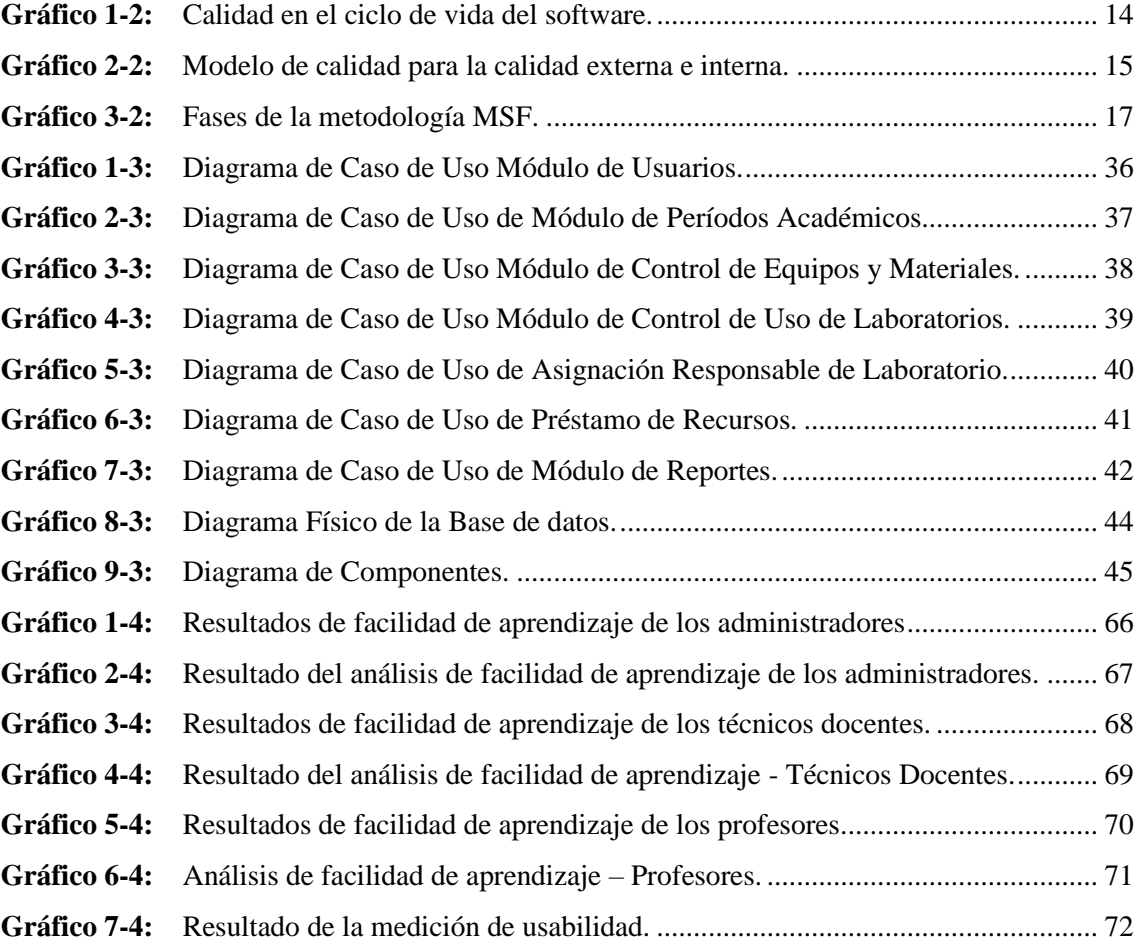

# <span id="page-15-0"></span>**ÍNDICE DE ANEXOS**

**ANEXO A:** REQUERIMIENTOS FUNCIONALES

# **ANEXO B:** ENCUESTAS DE USABILIDAD – FACILIDAD DE APRENDIZAJE

# <span id="page-16-0"></span>**ÍNDICE DE ABREVIATURAS**

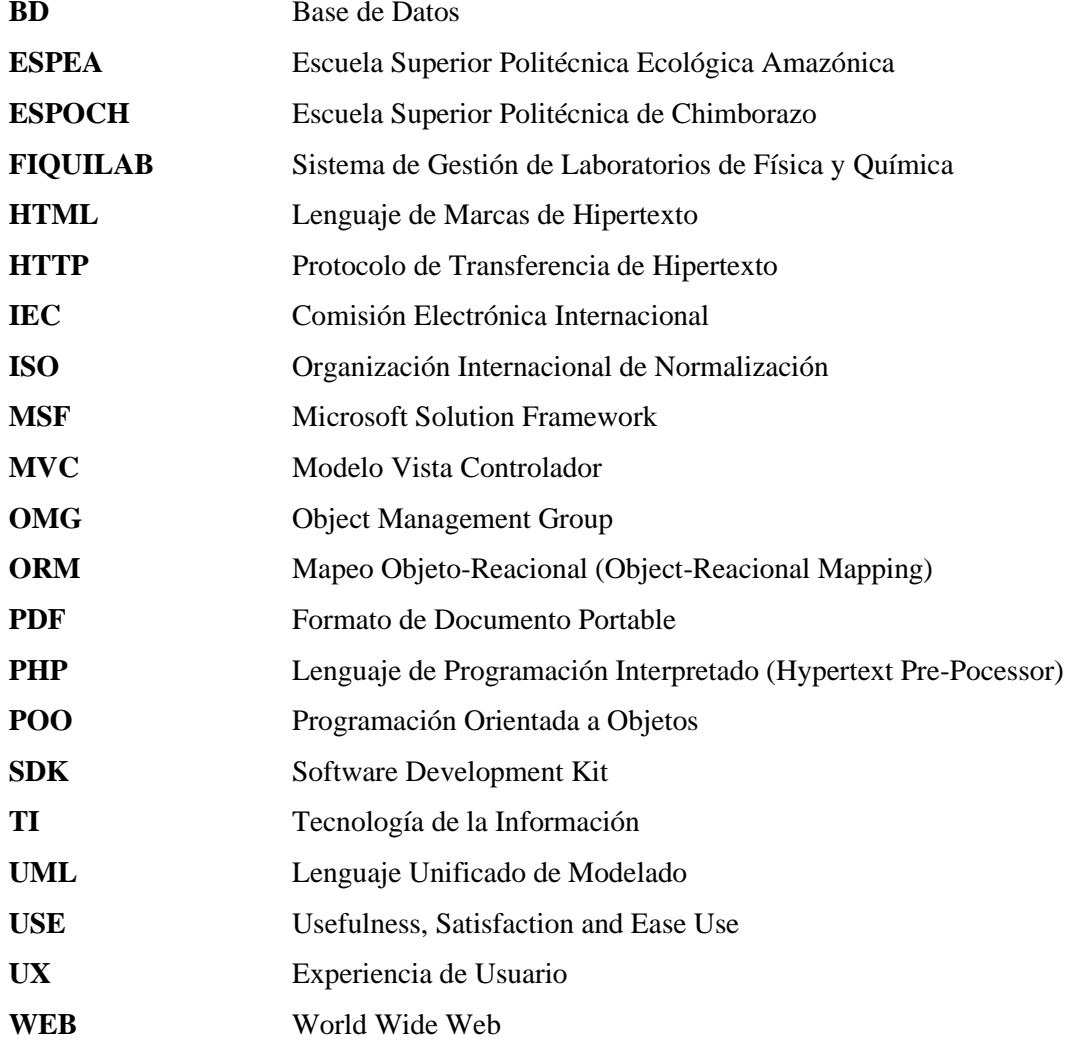

#### <span id="page-17-0"></span>**RESUMEN**

El objetivo del trabajo de titulación fue el desarrollo de una aplicación móvil para la gestión de laboratorios de Física y Química de la Escuela Superior Politécnica de Chimborazo sede Morona Santiago utilizando el framework Flutter. La metodología adoptada incorporó encuestas, entrevistas y recopilación de inventarios en documentos impresos suministrados por los técnicos docentes responsables. El desarrollo de la aplicación denominada "FIQUILAB" se llevó a cabo utilizando Flutter como framework de desarrollo, Sublime Text 2 como editor de código fuente, PostgreSQL como gestor de base de datos, StarUML como herramienta CASE de modelado. Además, se utilizó la metodología ágil de Microsoft Solution Framework para el diseño de las diferentes etapas en el desarrollo del proyecto, permitiendo una comunicación permanente con el cliente que fue parte clave para el desarrollo del proyecto. Como resultado de la evaluación de la usabilidad con respecto a la facilidad de aprendizaje bajo la norma ISO/IEC 9126-1, se obtuvo un puntaje promedio de 94,38%. En conclusión, se obtuvo un sistema que cumple con parámetros de facilidad de aprendizaje para los usuarios. Se recomienda a la Sede Morona Santiago, poner en funcionamiento la aplicación Web para hacer uso del sistema y explotar al máximo las múltiples características que posee.

**PALABRAS CLAVE:** <*FLUTTER*>, <ISO/IEC 9126-1>, <*MICROSOFT SOLUTION FRAMWORK*>, <GESTIÓN>, <LABORATORIOS>, <*POSTGRESQL*>, <USABILIDAD>, <*ATOM*>, <SERVIDOR WEB>.

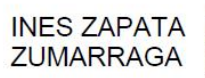

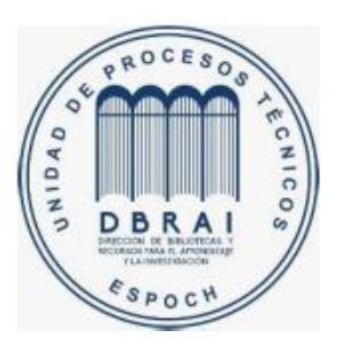

1550-DBRA-UPT-2021

### <span id="page-18-0"></span>**ABSTRACT**

The objective of this study work was the development of a mobile application to the management of Physics and Chemistry laboratories from Escuela Superior Politécnica de Chimborazo, Morona Santiago headquarters using the Flutter framework. The adopted methodology incorporated surveys, interviews and compilation of inventories in printed documents supplied by the responsible teaching technicians. The development of the application called "FIQUILAB" was carried out using Flutter as the development framework, Sublime Text 2 as the source code editor, PostgreSQL as the database manager, StarUML as the CASE modeling tool. In addition, the agile methodology of Microsoft Solution Framework was used for the design of the different stages in the development of the project, allowing permanente communication with the client that was a key part of the development of the project. As a result of the usability evaluation with respect to the ease of learning under the ISO / IEC 9126-1 standard, an average score of 94.38 % was obtained. In conclusion, a system was obtained that complies with parameters of ease of learning for users. It is recommended that Morona Santiago Headquarters start up the Web application to make use of the system and fully exploit the multiple features it has.

**KEY WORDS:** <*FLUTTER*>, <ISO/IEC 9126-1>, <*MICROSOFT SOLUTION FRAMWORK*>, *<MANAGEMENT>, <LABORATORIES>, <POSTGRESQL>, <USABILITY>, <ATOM>, <WEB SERVER>.*

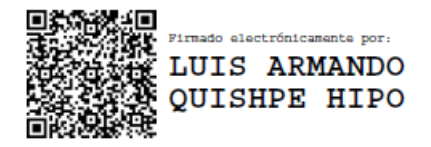

# <span id="page-19-0"></span>**INTRODUCCIÓN**

El presente documento comprende el desarrollo de una aplicación móvil para la gestión de laboratorios de Física y Química de la Escuela Superior Politécnica de Chimborazo sede Morona Santiago utilizando *Flutter* como *framework* de desarrollo, siguiendo la metodología de *Microsoft Solution Framework* (MSF) para el desarrollo de las diferentes etapas del proyecto y aplicando la norma ISO/IEC 9126-1 para medir la calidad del software en cuanto a la usabilidad de la aplicación móvil.

El presente trabajo de titulación se encuentra dividido en tres capítulos. El capítulo I correspondiente al planteamiento del problema, se detallan los antecedentes, formulación y sistematización del problema, justificación teórica, justificación aplicativa y los objetivos.

El capítulo II del marco teórico, describe conceptos, definiciones y características correspondientes a las herramientas utilizadas para el desarrollo de la aplicación móvil, además se define la metodología *Microsoft Solution Framework* y la norma ISO/IEC 9126-1 utilizada para realizar la medición de la calidad del software.

El capítulo III del marco metodológico, detalla el desarrollo de la aplicación móvil para la gestión de laboratorios de Física y Química de la Escuela Superior Politécnica de Chimborazo sede Morona Santiago bajo el uso de la metodología de desarrollo *Microsoft Solution Framework* definiendo el alcance, visión, perfiles de usuario y la especificación de requerimientos funcionales correspondientes al proyecto.

El capítulo IV, que es el marco de resultados, muestra resultados obtenidos al realizar las pruebas pertinentes de la aplicación móvil utilizando métodos estadísticos para visualizar los resultados obtenidos además del análisis de resultados y comprobación de los objetivos planteados para el presente trabajo de titulación.

# **CAPÍTULO I**

## <span id="page-20-0"></span>**1. PLANTEAMIENTO DEL PROBLEMA**

#### <span id="page-20-1"></span>**1.1. Antecedentes**

La evolución constante de los lenguajes de programación al pasar de los años ha ido cambiando y mejorando de acuerdo con las necesidades de los desarrolladores, proporcionando con ello una gran variedad de herramientas de programación especialmente diseñados para el desarrollo de aplicaciones de contenido dinámico. Para agilizar el desarrollo de aplicaciones móviles, disponemos de múltiples *frameworks* que brindan una mejor organización y estructura en los proyectos de software. Varios de ellos utilizan la Programación Orientada a Objetos (POO), permitiendo la reutilización del código fuente, procedimientos o métodos donde pueden operar dichos objetos.

Existen muchos *frameworks* que proporcionan grandes beneficios al momento de desarrollar aplicaciones móviles, uno de ellos es *Flutter*, un *framework* de código abierto desarrollado por Google para crear aplicaciones nativas de forma fácil, rápida y sencilla.

Su principal ventaja radica en que genera código 100% nativo para cada plataforma (Android o iOS), con lo que el rendimiento y la Experiencia de Usuario (UX) es totalmente idéntico a las aplicaciones nativas tradicionales.

*Flutter* es un SDK de código fuente abierto de desarrollo de aplicaciones móviles creado por Google. Utilizado en el desarrollo de interfaces de usuario para aplicaciones en Android, iOS y Web, así como método primario para crear aplicaciones.

En la actualidad la Escuela Superior Politécnica de Chimborazo sede Morona Santiago brinda los servicios de educación superior en la ciudad de Macas del cantón Morona haciendo uso de las instalaciones de la antigua Escuela Superior Politécnica Ecológica Amazónica (ESPEA), mediante contrato de comodato precario o préstamo de uso, firmado en la ciudad de Guayaquil a los 27 días del mes de noviembre del 2017.

En dicho establecimiento implementaron dos laboratorios que fueron dotados de equipos y materiales con el propósito de impartir conocimientos tanto prácticos como teóricos a los estudiantes de las carreras de Ingeniería Ambiental, Ingeniería en Zootecnia e Ingeniería en Minas.

Sin embargo, los laboratorios no cuentan con un control correctamente definido e implementado para gestionar la información acerca de los usuarios, equipos y materiales, control de usos de laboratorios, períodos académicos y responsables asignados a los laboratorios, aunque existe un manejo ortodoxo de dicha información, ésta no siempre está actualizada y disponible para el personal administrativo de la Institución.

Para el desarrollo de este proyecto se han considerado varias investigaciones científicas, proyectos técnicos y tesis de grado relacionados al tema que se han llevado a cabo dentro del campo de la Ingeniería de Software los cuales se detallan a continuación:

Morocho (2018) en su trabajo denominado "Desarrollo de una aplicación móvil multiplataforma con Geolocalización para localizar sitios y establecimientos cercanos", incursiona en el desarrollo móvil multiplataforma mediante el uso de tecnologías Web tales como *Node.js, React* y *Firebase*. Por otro lado, se explora las tecnologías de desarrollo móvil multiplataforma como *React Native, NativeScript, Ionic y Xamarin*. La aplicación móvil de este proyecto llamada *NearbyFind* está destinada a dispositivos iOS y Android, se incorpora varias APIs (Morocho, 2018, p. 17).

Auz (2016) en su trabajo denominado "Diseño e implementación de una aplicación Móvil para el proceso de reservación de habitaciones en el hospital Quinta Sur", explica el desarrollo e implementación de una aplicación móvil hecha con sistema operativo android, la cual es dinámica, de fácil manejo y acceso (Auz, 2016, p. 6).

Sarango (2017) en su trabajo denominado "Diseño de un sistema de control de inventarios para la Empresa COPYCOM, ubicada en la ciudad Santo Domingo, provincia de Santo Domingo de los Tsáchilas", el diseño de un sistema de control de inventarios para la Empresa COPYCOM, tiene como objetivo influir de manera positiva en la identificación, extracción, calidad y localización de las existencias de mercaderías de la empresa (Sarango, 2017, p. 8).

Vizuete (2019) en su trabajo denominado "Desarrollo e implementación de un sistema web para la automatización de gestión de procesos BC3 *System*, utilizando criterios de funcionalidad y usabilidad", se desarrolló el sistema web BC3 *System* para la gestión de procesos de un proyecto que realiza la empresa BC3 Ingenieros S.A. en el cual se procedió a evaluar la calidad del sistema utilizando los criterios de usabilidad y funcionalidad de la norma ISO/IEC 9126. La usabilidad se evaluó aplicando la metodología USE *Questionnaire* (utilidad, facilidad de uso y aprendizaje, satisfacción) aplicada a 32 trabajadores de la empresa que representan la muestra total, los resultados fueron evaluados mediante un análisis descriptivo e inferencial realizados a cada aspecto de la encuesta, concluyendo que el sistema es útil, fácil de usar y aprender, satisfaciendo las necesidades del usuario según los datos percibidos por los encuestados (Vizuete, 2019, p. 8).

# <span id="page-21-0"></span>**1.2. Formulación del problema**

¿El desarrollo de una aplicación móvil para la gestión de laboratorios de Física y Química de la Escuela Superior Politécnica de Chimborazo sede Morona Santiago utilizando el *framework Flutter* permitirá mejorar los procesos de gestión en dichos laboratorios?

#### <span id="page-22-0"></span>**1.3. Sistematización del problema**

- ¿Cuáles son los beneficios de utilizar el *framework Flutter* orientado al desarrollo de aplicaciones móviles?
- ¿Cuáles son los módulos que involucran en el desarrollo de la aplicación móvil para la gestión de laboratorios de Física y Química?
- ¿Cómo beneficia la implementación de la aplicación móvil para la gestión de laboratorios de Física y Química en la ESPOCH sede Morona Santiago?
- ¿Cómo influye las métricas de calidad de usabilidad según la norma ISO/IEC 9126-1 en la evaluación de la aplicación móvil?

### <span id="page-22-1"></span>**1.4. Justificación**

### <span id="page-22-2"></span>*1.4.1. Justificación teórica*

La aplicación móvil a desarrollarse para la gestión de laboratorios de la Escuela Superior Politécnica de Chimborazo sede Morona Santiago permitirá dar un correcto manejo y proporcionar información actualizada acerca de los laboratorios, otorgando información acerca de usuarios, instrumentos, equipos y materiales, periodos académicos, usos de laboratorios y responsables asignados a los laboratorio permitiendo con ello gestionar la información tanto a los administradores como a los técnicos docentes encargados.

El *framework Flutter* a utilizarse para el desarrollo de la aplicación móvil está en continuo crecimiento, posee un soporte técnico por parte de sus desarrolladores y constantemente ofrece nuevas características en las versiones actualizadas que podemos encontrar en su portal web oficial "https://flutter.dev/" las mismas que permiten adaptar a cambios y a las necesidades de nuestros sistemas informáticos con la implementación múltiples características y funcionalidades.

Para el desarrollo de este proyecto se va a utilizar *Flutter* como *framework* de desarrollo, *Sublime Text* 2 como editor de código fuente, *PostgreSQL* como gestor de base de datos, *StarUML* como herramienta *CASE* de modelado, Norma ISO/IEC 9126-1 para medir la usabilidad en cuanto a la facilidad de aprendizaje de la aplicación móvil y *Microsoft Solution Framework* como metodología de desarrollo.

Para el desarrollo de la aplicación móvil se escogieron las herramientas tomando en cuenta las siguientes características:

*Flutter:* Se optó por utilizar *Flutter* como *framework* de desarrollo, ya que permite crear aplicaciones móviles de forma simple y elegante, posee amplia documentación, manuales de usuario, soporte técnico y en su portal web https://flutter.dev/ otorga una extensa y organizada información que hará mucho más fácil y efectiva la labor de desarrollar sistemas informáticos.

*Sublime Text* 2*:* Para editar el código fuente de la aplicación móvil se optó por utilizar S*ublime Text* 2 como herramienta de texto por ser un editor de código fuente ligero que está escrito en C++ y *Python* en el cual podemos escribir diferentes códigos de lenguajes de programación ya que proporciona las estructuras de cada una de ellas, además incluye una implementación embebida, así como una consola que no es sino un intérprete de *Python* desde el cual podemos ejecutar diferentes comandos.

*PostgreSQL:* Como gestor de bases de datos se optó por utilizar *PostgreSQL* ya que está orientado a objetos, es muy usado en el mundo informantico por ser de código libre y cumplir con estándares como SQL92 y SQL99, además de brindar un conjunto de funcionalidades que permiten aligerar el peso de una base de datos siendo así robusta y confiable.

*StarUML:* Para diseñar los diferentes diagramas se optó por utilizar *StarUML* por ser una herramienta para moldeamiento en los estándares UML permitiendo un lenguaje gráfico para visualizar, especificar, construir y documentar diagrama de casos de usos, diagrama de clases, diagrama de secuencia, diagrama de estado y diagrama de entidad relación.

*Norma ISO/IEC 9126-1:* Se va a aplicar la norma ISO/IEC 9126-1 para medir la calidad del software tomando en cuenta las diferentes métricas de usabilidad en cuanto a la facilidad de aprendizaje de la aplicación móvil para proporcionar un sistema que cumpla con estándares de calidad de software.

*Microsoft Solution Framework:* Se optó por utilizar *Microsoft Solution Framework* (MSF) como metodología de desarrollo ya que es una metodología ágil que permite el trabajo con pocos recursos humanos, adaptándose a las necesidades de nuestro proyecto, tomando en cuenta el marco de referencia en las diferentes etapas del ciclo de vida del Software, así como en el proceso de elaboración de la documentación técnica.

### <span id="page-23-0"></span>*1.4.2. Justificación aplicativa*

La propuesta está enfocada en el desarrollo de una aplicación móvil híbrida para la gestión de laboratorios de Física y Química de la Escuela Superior Politécnica de Chimborazo sede Morona Santiago que permitirá llevar un control adecuado de la información acerca de usuarios, equipos y materiales, control de uso de laboratorios, préstamos de recursos, periodos académicos, asignar responsables de laboratorios y generar reportes en formato PDF facilitando gestionar la información con datos actualizados en sus registros.

La aplicación móvil que se va a desarrollar para la Escuela Superior Politécnica de Chimborazo sede Morona Santiago se realizará utilizando el *framework Flutter* el cual proporciona múltiples características útiles para tomar como base en la estructura del sistema y mantiene un constante

crecimiento proporcionando actualizaciones e incorporando nuevas funcionalidades para adaptar a futuras necesidades.

Se aplicará la norma ISO/IEC 9126-1 para medir la usabilidad de la aplicación móvil con la finalidad de lograr que los usuarios tengan una rápida comprensión del sistema y un fácil entendimiento de lo que realizan las interfaces de navegación.

Para el desarrollo del proyecto se va a utilizar la metodología de desarrollo ágil *Microsoft Solution Framework* (MSF) la cual se divide en diferentes etapas, permitiendo lograr avances en el proyecto y obtener los productos como:

- Aplicación móvil para la gestión de laboratorios.
- Aplicación web para la administración del sistema.
- API REST para gestionar datos desde la aplicación móvil.

Para lograr cumplir con el desarrollo de la aplicación móvil y tener una idea clara se detalla a continuación las principales funciones del sistema que se divide en diferentes módulos:

#### <span id="page-24-0"></span>*1.4.2.1. Funciones del sistema*

# *Módulo de Usuarios*

- Autentificación de usuarios.
- Registro, modificación, eliminación, listado de perfiles de usuarios.

*Módulo de Control de Equipos y Materiales*

- Registro, modificación, eliminación, listado de equipos de laboratorio.
- Registro, modificación, eliminación, listado de materiales de laboratorio.

*Módulo de Control de Uso de Laboratorios*

- Registro, modificación, eliminación, listado de profesores.
- Registro, modificación, eliminación, listado de calendario de uso de laboratorio.

*Módulo de Asignación Responsables de Laboratorio*

- Registro, modificación, eliminación, listado de responsables de laboratorio.

*Módulo de Prestamos de Recursos*

- Registro, modificación, eliminación, listado de salidas de recursos de laboratorios.
- Registro, modificación, eliminación, listado de devolución de recursos de laboratorios.

*Módulo de Períodos Académicos*

- Registro, modificación, eliminación, listado de períodos académicos.

#### *Módulo de Reportes*

- Generar reportes de equipos de laboratorio.
- Generar reportes de materiales de laboratorio.
- Generar reportes de consumo de reactivos.
- Generar reportes de calendario de uso de laboratorio.
- Generar reportes de préstamos.
- Generar reportes de encargados de laboratorio.

# <span id="page-25-0"></span>**1.5. Objetivos**

# <span id="page-25-1"></span>*1.5.1. Objetivo general*

Desarrollar una aplicación móvil para la gestión de laboratorios de Física y Química de la ESPOCH sede Morona Santiago utilizando el *framework Flutter*.

# <span id="page-25-2"></span>*1.5.2. Objetivos específicos*

- Analizar los beneficios que genera utilizar el *framework Flutter* orientado al desarrollo de aplicaciones móviles.
- Diseñar los módulos para la gestión de laboratorios bajo la metodología de desarrollo de *Microsoft Solution Framework*.
- Desarrollar la aplicación móvil para la gestión de laboratorios de Física y Química en la ESPOCH sede Morona Santiago.
- Evaluar parámetros de calidad de usabilidad de la aplicación móvil bajo la norma ISO/IEC 9126-1.

# **CAPÍTULO II**

# <span id="page-26-0"></span>**2. MARCO TEÓRICO**

El siguiente capítulo corresponde al marco teórico que permite tener aspectos claros acerca de las definiciones y características de las herramientas utilizadas en el desarrollo de la aplicación móvil, así como de la metodóloga MSF y la Norma ISO/IEC 9126-1.

#### <span id="page-26-1"></span>**2.1. Herramientas utilizadas para el desarrollo**

Para el desarrollo del proyecto se utilizaron diferentes herramientas de software libre las cuales fueron tomadas en cuenta por sus múltiples características que permiten cumplir con las funcionalidades esperadas planteados por la Institución.

## <span id="page-26-2"></span>**2.2. Aplicación móvil**

#### <span id="page-26-3"></span>*2.2.1. Definición*

Es un software escrito para dispositivos móviles que realiza una tarea específica como un juego, un calendario, un reproductor de música, es un programa que usted puede descargar y al que puede acceder directamente desde un teléfono o algún dispositivo móvil como por ejemplo una *Tablet* (Auz, 2016, p. 23).

Un sistema operativo móvil es aquel que controla un dispositivo móvil al igual que las computadoras utilizan *Windows* o *Linux* entre otros. Sin embargo, los sistemas operativos móviles son más simples y están orientados a la conectividad inalámbrica, los formatos multimedia para móviles y las diferentes maneras de introducir información en ellos (Auz, 2016, p. 23).

#### <span id="page-26-4"></span>**2.3. Framework**

## <span id="page-26-5"></span>*2.3.1. Definición*

Un *framework* es una estructura en capas que indican los tipos de programas que pueden ser desarrollados y la manera en que se interrelacionan entre ellas, en varios *frameworks* de sistemas informáticos también incluyen programas reales, especifican interfaces gráficas y ofrecen herramientas de programación para usar en la etapa de desarrollo de aplicaciones.

Un *framework* permite la creación de sistemas dinámicas, direccionando el marco de trabajo al desarrollo de los aspectos esenciales, manteniendo una gestión organizada de la construcción de proyectos de gran escala. Existe diversidad de *frameworks* orientados hacia diferentes aspectos en cuanto a desarrollo de aplicaciones (Fiallos, et al., 2016, pp. 10-11).

# <span id="page-27-0"></span>*2.3.2. Características de un framework*

- Son los encargados de la manipulación y abstracción de URLS, *cookies*, autenticación, sesiones y enrutamiento.
- Cuentan con herramientas e interfaces necesarias para facilitar el acceso a datos de acuerdo con el gestor de base de datos utilizado en el desarrollo de sistemas informáticos.
- Los *frameworks* son los encargados de crear sus modelos, vistas y controladores que suelen ser fáciles y adaptables a los proyectos.
- Mantienen la seguridad de acceso tanto para la autenticación a través de una cuenta de usuario y contraseña para el acceso a determinados usuarios.
- Existe una separación entre diseño y contenido teniendo herramientas e interfaces necesarias para su diseño y contenido (Arcos, et al., 2016, p. 22).

# <span id="page-27-1"></span>*2.3.3. Ventajas*

- Otorgan múltiples herramientas para agilizar el desarrollo de sistemas.
- Permiten la reutilización de código fuente.
- Mantienen una organización estructurada entre los directorios, archivos de programación y archivos de configuración.
- Facilidad de entendimiento y una curva de aprendizaje corta.
- Detrás de cada *framework* existe una amplia comunidad que aporta información acerca de la utilización de diferentes librerías para aplicar a nuestros proyectos.

# <span id="page-27-2"></span>*2.3.4. Desventajas*

- Saber utilizar un *framework* no implica saber cómo funciona ni conocer las tecnologías que soporta.
- Los *frameworks* están sujetos a modas, es fácil que pasen de ser el más usado en un lapso a ser un reducto del pasado en solo un año.
- El hecho de que los *frameworks* sean orientados para funcionar en varios entornos puede ser que en algunos casos sea innecesario y conlleva una lentitud y peso añadido a nuestro código.

- No se utilizan por completo todas las funciones de un *framework*, siendo innecesario en algunos de los casos.

### <span id="page-28-0"></span>**2.4. Flutter**

### <span id="page-28-1"></span>*2.4.1. Definición*

*Flutter* es un marco de trabajo desarrollado por Google que alcanzó su primera versión estable en diciembre de 2018. *Flutter* trabaja sobre el lenguaje de programación *Dart*, también creado por Google que actualmente se encuentra en su segunda versión. *Flutter* ofrece una solución para escribir código multiplataforma con una ejecución nativa en los dispositivos basados en iOS y Android. A pesar de parecer un producto similar a *React Native*, *Flutter* permite la creación de componentes distintos a los ofrecidos por las bibliotecas del sistema operativo y mantiene su alto rendimiento utilizando aceleración por GPU para la interfaz gráfica (Sarasola, 2019, p. 8).

*Flutter* es un marco de trabajo que contiene funcionalidades como la recarga rápida, que permite visualizar cambios en la interfaz visual de la aplicación en tiempo real según se edita el código, una interfaz de usuario expresiva y flexible con una alta cantidad de elementos gráficos para diseñar una interfaz de usuario a medida y con alto rendimiento en dispositivos móviles (Sarasola, 2019, p. 8).

#### <span id="page-28-2"></span>*2.4.2. Características de flutter*

*Desarrollo Rápido:* Trae tu aplicación a la vida en cuestión de milisegundos con *Hot Reload*. Utilice un completo conjunto de *widgets* totalmente personalizables para crear interfaces nativas en cuestión de minutos.

*UI Expresiva y Flexible:* Monta rápidamente funcionalidades con el foco en la experiencia de usuario nativa. La arquitectura en capas permite una completa personalización, que resultan en un renderizado increíblemente rápido y diseños expresivos y flexibles.

*Rendimiento Nativo:* Los *widgets* de *Flutter* incorporan todas las diferencias críticas entre plataformas, como el *scrolling*, navegación, iconos y fuentes para proporcionar un rendimiento totalmente nativo tanto en iOS como en Android.

### <span id="page-28-3"></span>**2.5. UML**

UML nace en la década de los 90 con el fin de unificar y crear una representación estándar, todo a consecuencia de un conflicto de metodologías llamada "Guerra de los métodos", entonces se unen tres grandes personajes en metodología de diseño software llamados "Los Tres Amigos" y crean UML que años más tarde en 1997 es considerado por la OMG como la representación estándar para los planos de software. Esta notación puede ser utilizada adaptada a muchas metodólogas de software orientadas a objetos (Coronel, 2010, p. 30).

# <span id="page-29-0"></span>*2.5.1. StarUML*

#### <span id="page-29-1"></span>*2.5.1.1. Definición*

Según sus desarrolladores *StarUML* es un proyecto de código abierto, rápido y flexible con características extensibles, y de libre acceso-UML / MDA. Ofrece un amplio grupo de diagramas de UML 2.0, entre los cuales están: Diagrama de casos de uso, diagrama de clases, diagrama de secuencia, diagrama de colaboración, diagrama de estados, diagrama de actividad, diagrama de componentes, diagrama de despliegue, diagrama de estructura compuesta (UML 2.0). Permite generar código fuente desde sus diagramas UML y hacer ingeniería inversa ya que soporta varios lenguajes entre los cuales se encuentra *Java*, C++, C# (López, et al., 2012, p. 27).

# <span id="page-29-2"></span>*2.5.1.2. Características*

La característica principal que tiene *StarUML* son los diagramas que nos ofrece los cuales fueron de utilidad para implementarlo dentro del proyecto, los diagramas que se utilizaron fueron los siguientes:

- Diagrama de Casos de Uso
- Diagrama de Clase
- Diagrama de Secuencia
- Diagrama de Componentes
- Diagrama de Despliegue

# <span id="page-29-3"></span>*2.5.2. Sublime text 2*

#### <span id="page-29-4"></span>*2.5.2.1. Definición*

El editor *Sublime Text* es una herramienta de edición de texto gratuita multiplataforma y ligero, concebida para programar sin distracciones. Permite tener varios documentos abiertos mediante pestañas, e incluso emplear varios paneles para aquellos que utilicen más de un monitor. Dispone de modo de pantalla completa, para aprovechar al máximo el espacio visual disponible de la pantalla. El programa cuenta "de serie" con 22 combinaciones de color posibles, aunque se

pueden conseguir más. Para navegar por el código cuenta con *Minimap*, un panel que permite moverse por el código de forma rápida (GENBETA, 2012).

# <span id="page-30-0"></span>*2.5.2.2. Características*

ZEOKAT (2012) define que las principales características de *Sublime Text* son:

- *Pestañas:* Soporta múltiples pestañas, una característica que popularizaron los navegadores web haciendo que en cada una de éstas muestre una x para cerrar la misma. Cuando se edita un texto la pestaña cambia a un color gris haciendo énfasis en que el archivo ha sido modificado y debe ser almacenada la nueva información.
- *Autocompletado:* Tiene resaltado a color de sintaxis para facilitar la lectura de código, así como numerado de línea. Muestra un pequeño índice gráfico a la derecha por el cual podemos desplazarnos rápidamente a golpe de clic del ratón.
- *Selecciones Múltiples:* Posee flexibilidad para realizar tareas comunes de forma sencilla y rápida, por ejemplo, si seleccionamos una palabra con el ratón y pulsando CTRL+D podremos ir seleccionando las siguientes coincidencias y modificarlas todas a la vez.
- *Ediciones Múltiples:* seleccionando varias líneas y utilizando la combinación de teclas CTRL+SHIFT+L se puede editar varias líneas a la vez cuando se necesite hacer cambios paralelos repetitivos.
- *Acceso directo a métodos o funciones:* es posible acceder directamente a métodos o funciones de un archivo con código fuente pulsando la combinación de teclas CTRL+R, y escribiendo a continuación el nombre de la función.
- *Auto-cerrado de etiquetas:* si nos acostumbramos a utilizarla, la combinación de teclas ALT+. puede ayudarnos a cerrar rápidamente cualquier etiqueta HTML que tengamos abierta de forma instantánea.

### <span id="page-30-1"></span>**2.6. PostgreSQL**

### <span id="page-30-2"></span>*2.6.1. Definición*

*PostgreSQL* es un gestor de bases de datos objeto-relacional, distribuido bajo licencia BSD y con su código fuente de código abierto. Es el sistema de gestión de bases de datos de código abierto más potente del mercado y en sus últimas versiones no tiene nada que envidiar a otras bases de datos comerciales (BGEO, 2014).

*PostgreSQL* utiliza un modelo cliente/servidor y utiliza multiprocesos para garantizar la estabilidad del sistema. Esto quiere decir que un fallo en uno de los procesos no afectará al resto y el sistema continuará funcionando (BGEO, 2014).

#### <span id="page-31-0"></span>**2.7. Norma ISO/IEC 9126**

## <span id="page-31-1"></span>*2.7.1. Definición*

Esta norma internacional fue publicada en 1992, la cual es usada para la evaluación de la calidad de software, llamado "*Information Technology-Software product evaluation-Quality characteristics and guidelines for their use*"; o también conocido como ISO 9126 (o ISO/IEC 9126). Este estándar describe 6 características generales: Funcionalidad, Confiabilidad, Usabilidad, Eficiencia, Mantenibilidad, y Portabilidad (Largo, et al., 2017, p. 9).

ISO 9126 fue originalmente desarrollado en 1991 para proporcionar un esquema para la evaluación de la calidad del software y así refinarlo en un periodo de 10 años, A la ISO 9126 se la crítica por no recomendar requerimientos específicos de calidad en vez de definir un esquema general para la evaluación de calidad del software, en el siguiente diagrama se puede observar las seis características y las preguntas que se realizan para saber el porqué de cada característica (Paz, 2014, p. 10).

| <b>CARACTERÍSTICAS</b> | PREGUNTA CENTRAL                                        |
|------------------------|---------------------------------------------------------|
| Funcionalidad          | ¿Las funciones y propiedades satisfacen las necesidades |
|                        | explícitas e implícitas; esto es, el qué?               |
| Confiabilidad          | ¿Puede mantener el nivel de rendimiento, bajo ciertas   |
|                        | condiciones y por cierto tiempo?                        |
| Usabilidad             | ¿El software es fácil de usar y aprender?               |
| Eficiencia             | ¿Es rápido y minimalista en cuanto al uso de recursos?  |
| Mantenibilidad         | ¿Es fácil de modificar y verificar?                     |
| Portabilidad           | ¿Es fácil de transferir de un ambiente a otro?          |

<span id="page-31-3"></span>**Tabla 1-2:** Características de la norma ISO/IEC 9126 y aspectos que atiende cada una.

**Fuente:** Abud, 2012, p. 1**.**

### <span id="page-31-2"></span>*2.7.2. Norma ISO 9126-1*

La norma nos ayuda a evaluar la calidad de software desde diferentes perspectivas en las que puede involucrar nuestro software además define un modelo de calidad que debe usarse como por defecto. El modelo define tres tipos de calidad de software:

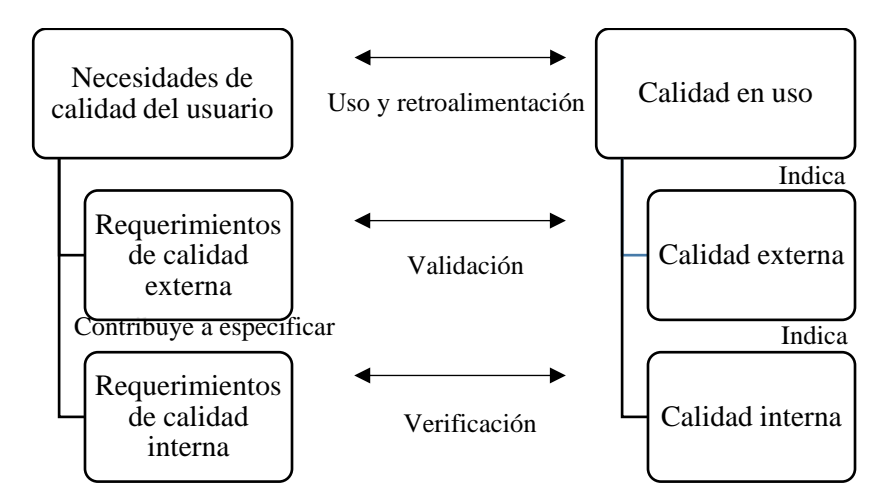

**Gráfico 1-2:** Calidad en el ciclo de vida del software.

- <span id="page-32-1"></span>- *Calidad en Uso:* es la perspectiva del usuario de la calidad del producto de software cuando éste es usado en un ambiente específico y en un contexto de uso específico. Esta mide la extensión en la cual los usuarios pueden conseguir sus metas en un ambiente particular, en vez de medir las propiedades del software en sí mismo (Ongei, 2004, p. 10).
- *Calidad Externa:* es la totalidad de las características del producto de software desde una perspectiva externa. Es la calidad cuando el software es ejecutado, la cual es típicamente medida y evaluada en un ambiente simulado, con datos simulados y usando métricas externas. Durante las pruebas, muchas fallas serán descubiertas y eliminadas. Como es difícil corregir la arquitectura del software u otros aspectos fundamentales del diseño del software, el diseño fundamental permanece sin cambios a través de las pruebas. (Ongei, 2004, p. 9).
- *Calidad Interna:* es la totalidad de características del producto de software desde una perspectiva interna. La calidad interna es medida y evaluada en base a los requerimientos internos de calidad. Los detalles de la calidad del producto de software pueden ser mejorados durante la implementación, revisión y prueba del código fuente del software, pero la naturaleza fundamental de la calidad del producto de software representada por la calidad interna permanece sin cambios a menos que sea rediseñado. (Ongei, 2004, p. 9).

#### <span id="page-32-0"></span>*2.7.2.1. Modelo de calidad para la calidad externa e interna*

Se han establecido categorías para la calidad del software, basadas en seis características (funcionalidad, fiabilidad, usabilidad, eficiencia, capacidad de mantenimiento y portabilidad), que se subdividen a su vez en subcaracterísticas como se observa en el gráfico 2-2. Las subcaracterísticas se pueden medir por métrica interna o externa.

**Fuente:** Ongei, 2004, p. 8.

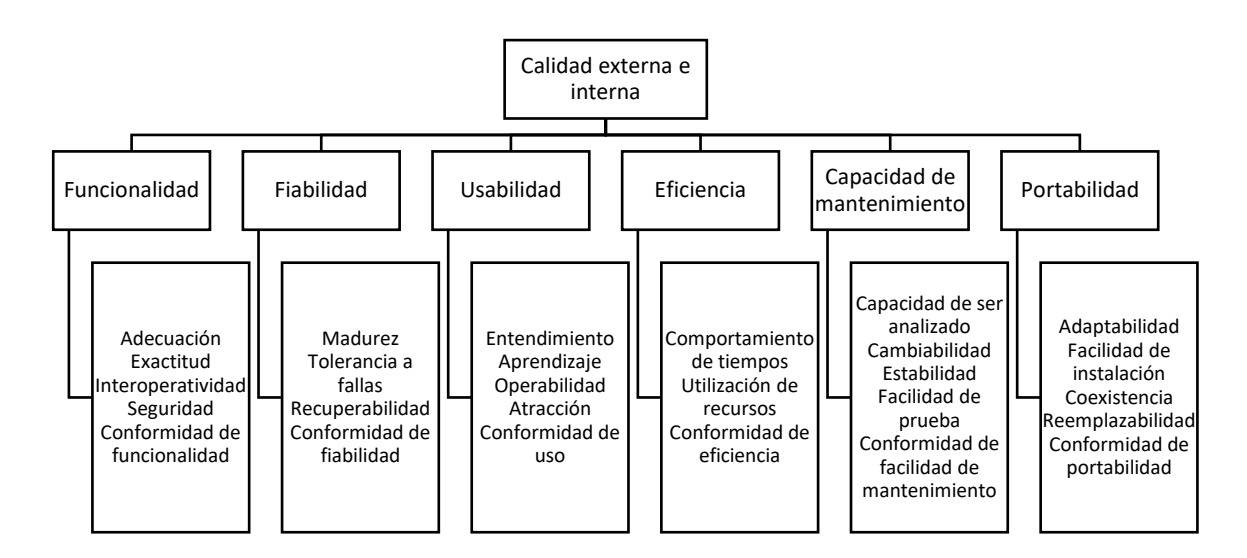

<span id="page-33-0"></span>**Gráfico 2-2:** Modelo de calidad para la calidad externa e interna.

**Fuente:** Ongei, 2004, p. 12.

Para la aplicación móvil se ha delimitado medir la usabilidad de entre las seis categorías de calidad de software las cuales definen para cada característica y subcaracterísticas un conjunto de atributos internos que pueden ser medidos como se detalla a continuación:

- *Usabilidad* 

Es la capacidad del producto software para ser entendido, aprendido, usado y ser atractivo para el usuario, cuando se usa bajo condiciones especificadas.

ONGEI – PCM, (2004) define que las subcaracterísticas para medir la usabilidad se determinan de la siguiente manera:

*Entendimiento:* La capacidad del producto de software para permitir al usuario entender si el software es adecuado, y cómo puede ser utilizado para las tareas y las condiciones particulares de la aplicación. Esto dependerá de la documentación y de las impresiones iniciales dadas por el software.

*Facilidad de Aprendizaje:* La capacidad del producto de software para permitir al usuario aprender su aplicación. Un aspecto importante para considerar aquí es la documentación del software.

*Operabilidad:* La capacidad del producto de software para permitir al usuario operarlo y controlarlo. Los aspectos de propiedad, de cambio, de adaptabilidad y de instalación pueden afectar la operabilidad.

*Atracción:* La capacidad del producto de software de ser atractivo al usuario. Esto se refiere a las cualidades del software para hacer el software más atractivo al usuario, tal como el uso del color y la naturaleza del diseño gráfico.

*Conformidad de uso:* La capacidad del producto de software para adherirse a los estándares, convenciones, guías de estilo o regulaciones relacionadas a su usabilidad.

## - *Facilidad de Aprendizaje*

La facilidad de aprendizaje esta definió por un conjunto de atributos del software que se relacionan al esfuerzo de los usuarios para reconocer el concepto lógico y sus aplicaciones, la facilidad con la que nuevos usuarios desarrollan una interacción efectiva con el sistema o producto. Está relacionada con la predictibilidad, sinterización, familiaridad, la generalización de los conocimientos previos y la consistencia.

### <span id="page-34-0"></span>**2.8. Microsoft Solution Framework (MSF)**

MSF provee un conjunto de principios, modelos, disciplinas, conceptos y lineamientos para la entrega de tecnología de la información utilizando soluciones *Microsoft*. No se limita sólo al desarrollo de aplicaciones, también es aplicable a otros proyectos de TI como proyectos de implementación de redes o infraestructura.

## <span id="page-34-1"></span>*2.8.1. Fases de la metodología*

Para una mayor interpretación se enumeran las fases de la metodología MSF, acompañado del gráfico 3-2 que representa de forma visual cada una de dichas fases, las mismas que se irán detallando a lo largo del documento.

- 1. Visión
- 2. Planeación
- 3. Desarrollo
- 4. Estabilización
- 5. Instalación
- 6. Soporte

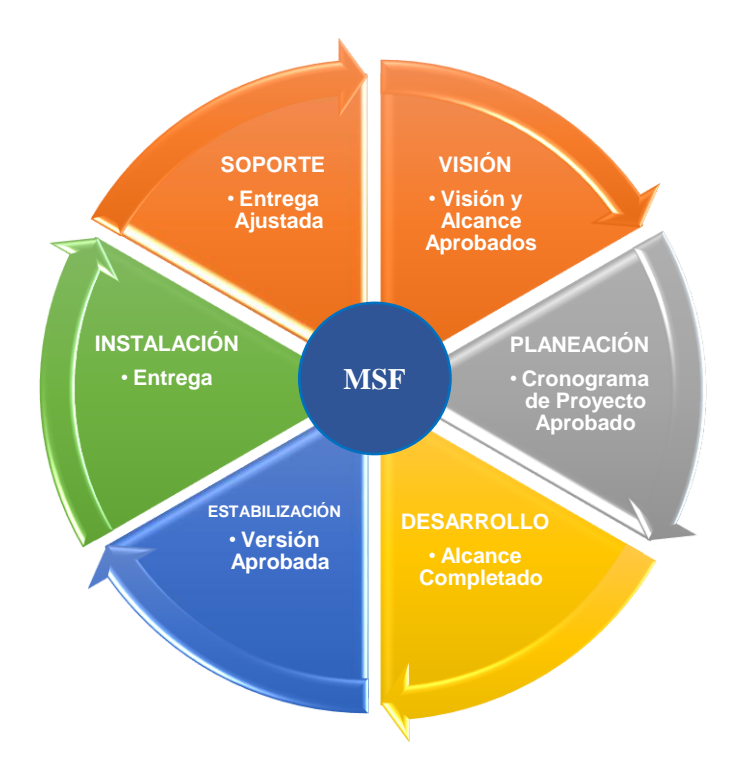

**Gráfico 3-2:** Fases de la metodología MSF. **Realizado por:** Pacheco, C., 2021.

<span id="page-35-0"></span>*Visión*: (Visión y alcance aprobados). En esta etapa se busca tener una visión del proyecto compartida, entendida y alineada de acuerdo con los parámetros establecidos por el cliente (Landázuri, 2013, p. 2).

*Planeación:* (Diferentes actividades aprobadas). La fase de planeación reúne un conjunto documentos cuyo objetivo es estructurar el diseño y la idea del sistema a un cronograma o reunión de actividades dónde interviene todo el equipo de desarrollo asignando a cada miembro un responsable y todos cumplen una función (Landázuri, 2013, p. 3).

*Desarrollo:* (Ejecución del proyecto). Esta fase va de la mano con la planeación y la estabilización permitiendo al cliente probar características de su sistema y ajustándole al cronograma establecido. Aquí ya encontramos los primeros diseños del sistema *Control Paper Store* (Landázuri, 2013, p. 3).

*Estabilización:* (Pruebas y corrección de errores). Se obtiene una versión final del producto probada, ajustada y aprobada por el equipo de desarrollo y el cliente en esta etapa se debe entregar documento de registro de pruebas. Acta de aprobación de versión aprobada (Landázuri, 2013, p. 3).

*Instalación:* (Entrega) Por último en la etapa de instalación se entrega al cliente el producto finalizado con las garantías establecida y la funcionalidad total del producto. Aquí se establece: Acta de entrega y finalización del proyecto (Landázuri, 2013, p. 3).
# **CAPÍTULO III**

# **3. MARCO METODOLÓGICO**

Para el desarrollo de la aplicación móvil se utilizó la metodología de desarrollo *Microsoft Solution Framework* (MSF) la misma que se caracteriza por ser ágil y adaptativa a cambios con la intención de realizar proyectos que pueden ser de cortos, medianos o largos plazos, proporcionando resultados de desarrollo de software en el menor tiempo posible y permitiendo el trabajo con recursos humanos mínimos.

#### **3.1. Visión y alcance**

#### *3.1.1. Definición del problema*

En la ciudad de Macas está ubicada la Escuela Superior Politécnica de Chimborazo sede Morona Santiago, la cual tiene como objetivo principal brindar educación superior de excelencia y calidad académica a jóvenes estudiantes de diversas partes del país.

En dicho establecimiento implementaron dos laboratorios que fueron dotados de equipos y materiales con el propósito de impartir conocimientos tanto prácticos como teóricos a los estudiantes de las carreras de Ingeniería Ambiental, Ingeniería en Zootecnia e Ingeniería en Minas.

Actualmente, los laboratorios no cuentan con un control correctamente definido e implementado para gestionar la información acerca de los usuarios, equipos y materiales, control de usos de laboratorios, periodos académicos, préstamo de recursos y responsables asignados a los laboratorios, aunque existe un manejo ortodoxo de dicha información, ésta no siempre está actualizada y disponible para el personal administrativo de la Institución.

#### *3.1.2. Visión del proyecto*

La visión de este proyecto es desarrollar una aplicación móvil que sirva como una herramienta útil para gestionar información acerca de los usuarios, equipos y materiales, control de usos de laboratorios, periodos académicos, préstamo de recursos y responsables asignados a los laboratorios de Física y Química de la Escuela Superior Politécnica de Chimborazo sede Morona Santiago, proporcionando datos y reportes con información actualizada.

#### *3.1.3. Perfiles de usuario*

Los usuarios deben ser profesionales que posean un título de educación superior, con conocimientos básicos de sistemas informáticos y que laboren en la institución, con la finalidad de gestionar las funciones principales de la aplicación móvil para la gestión de laboratorios.

#### *Administrador*

El Administrador tendrá acceso a los siguientes módulos de la aplicación móvil:

- Módulo de usuarios.
- Módulo de control de equipos y materiales.
- Módulo de control de uso de laboratorios.
- Módulo de asignación responsables de laboratorio.
- Módulo de préstamos de recursos.
- Módulo de períodos académicos.
- Módulo de reportes.

#### *Técnico Docente*

El Técnico Docente tendrá acceso a los siguientes módulos de la aplicación móvil:

- Módulo de control de equipos y materiales.
- Módulo de control de uso de laboratorios.
- Módulo de préstamos de recursos.
- Módulo de reportes.

#### *Profesor*

El Profesor tendrá acceso a los siguientes módulos de la aplicación móvil:

- Módulo de control de uso de laboratorios.
- Módulo de préstamos de recursos.
- Módulo de reportes.

# *3.1.4. Ámbito del proyecto*

La aplicación móvil a desarrollarse para la Escuela Superior Politécnica de Chimborazo sede Morona Santiago fue nombrada FIQUILAB (Sistema de Gestión de Laboratorios de Física y Química) cuenta con un entorno de fácil entendimiento, la misma que sirve de apoyo a los administradores y técnicos docentes para gestionar correctamente la información acerca de los de los usuarios, equipos y materiales, control de usos de laboratorios, periodos académicos, préstamo de recursos y responsables asignados a los laboratorios de Física y Química y reportes en general.

# *3.1.5. Herramientas para utilizar*

Para el desarrollo de la aplicación FIQUILAB se utilizarán las siguientes herramientas de software que se detallan en la tabla 1-3.

| <b>HERRAMIENTAS</b>                 | <b>CARACTERÍSTICAS</b>                        |
|-------------------------------------|-----------------------------------------------|
| Windows 10                          | Sistema Operativo                             |
| Microsoft Word 2016                 | Herramienta de Documentación                  |
| <b>Flutter</b>                      | <i>Framework</i> de Desarrollo                |
| Sublime Text 2                      | Editor de Código Fuente                       |
| PostgreSQL                          | Gestor de Base de Datos                       |
| StarUML                             | Herramienta CASE de Modelado                  |
| Android 10                          | Entorno de Pruebas                            |
| Norma ISO/IEC 9126-1                | Norma para determinar la calidad del software |
| <b>Microsoft Solution Framework</b> | Metodología de Desarrollo de Software         |

**Tabla 1-3:** Herramientas Software a utilizar

**Realizado por:** Pacheco, C., 2021.

## *3.1.6. Objetivos del proyecto*

## *Objetivo General*

Desarrollar una aplicación móvil para la gestión de laboratorios de Física y Química de la ESPOCH sede Morona Santiago utilizando el *framework Flutter*.

*Objetivos Específicos*

- Desarrollar módulo de usuarios.
- Desarrollar módulo de períodos académicos.
- Desarrollar módulo de control de equipos y materiales.
- Desarrollar módulo de control de uso de laboratorios.
- Desarrollar módulo de asignación responsables de laboratorio.
- Desarrollar módulo de préstamos de recursos.
- Desarrollar módulo de reportes.

## *3.1.7. Análisis y gestión de riesgos*

Para el proyecto se realizó un plan de análisis y gestión de riesgos con la finalidad de solucionar posibles problemas que afecten en el proceso de desarrollo de la aplicación FIQUILAB facilitando la toma de decisiones con los respectivos planes de contingencia.

La nomenclatura utilizada para categorizar los riesgos es la siguiente:

- *RP:* Riesgo del Proyecto
- *RT:* Riesgo Técnico
- *RN:* Riesgo del Negocio

En la tabla 2-3 se detallan los riesgos potenciales que pueden ocurrir en el desarrollo de la aplicación FIQUILAB:

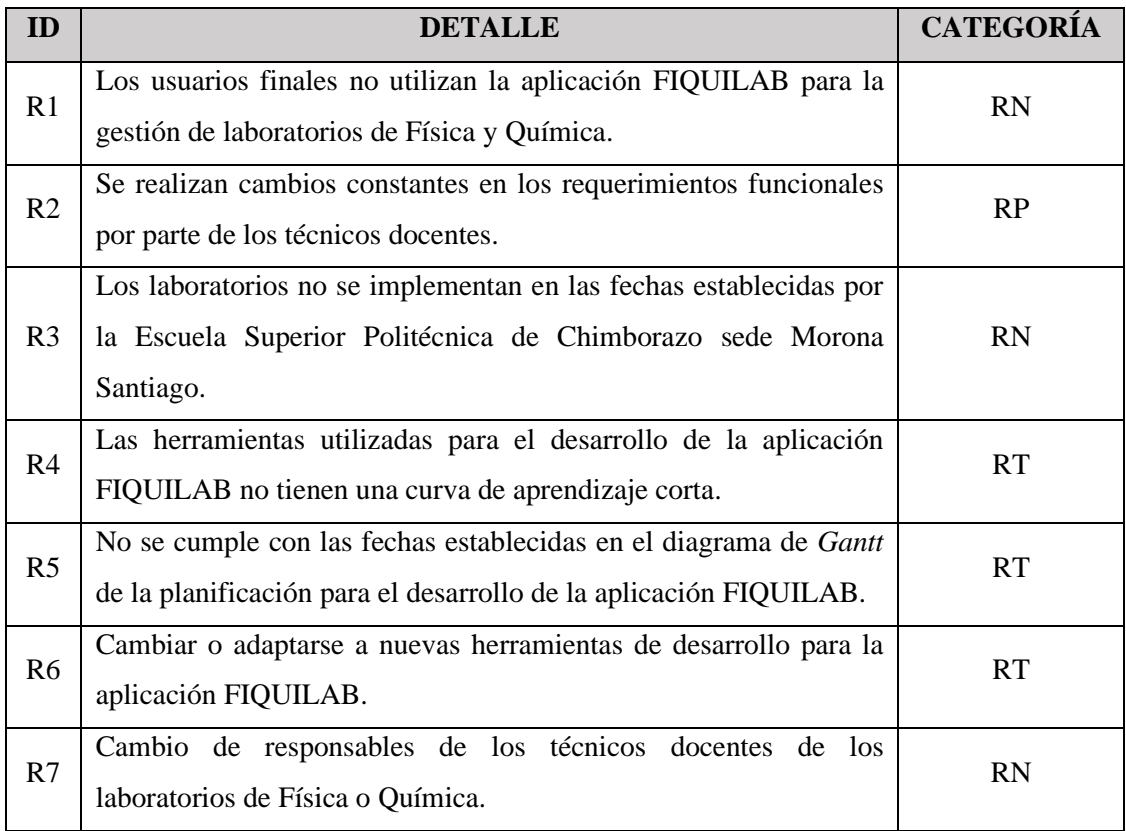

#### **Tabla 2-3:** Riesgos Potenciales del Proyecto

**Realizado por:** Pacheco, C., 2021.

Para determinar la probabilidad de ocurrencia de un riesgo se toma en cuenta los valores de acuerdo con los parámetros de la tabla 3-3.

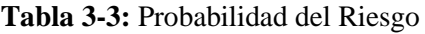

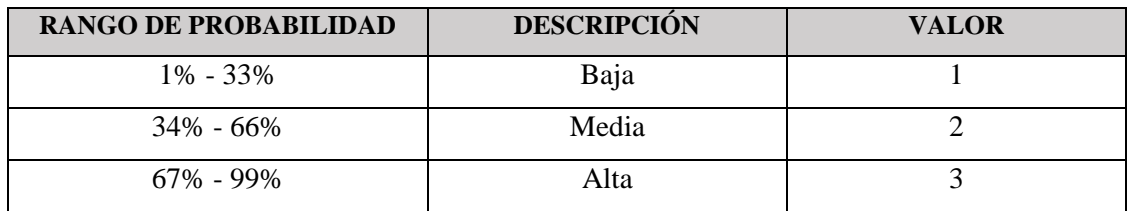

**Realizado por:** Pacheco, C., 2021.

Para determinar el impacto de los riesgos se realiza el cálculo respectivo utilizando los parámetros de la tabla 4-3:

#### **Tabla 4-3:** Impacto del Riesgo.

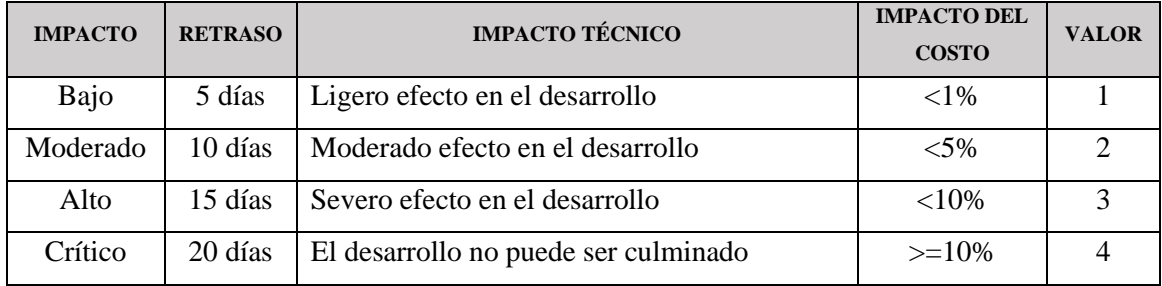

**Realizado por:** Pacheco, C., 2021.

Para determinar la exposición de los riesgos se establece un color de acuerdo con el nivel de exposición como se muestra en la tabla 5-3.

| <b>EXPOSICIÓN</b> | <b>VALOR</b>     | <b>COLOR</b>    |
|-------------------|------------------|-----------------|
| Baja              | 1 <sub>0</sub> 2 | Verde           |
| Media             | 304              | <b>Amarillo</b> |
| Alta              | Mayor a 6        | Rojo            |

**Tabla 5-3:** Equivalencia del Riesgo en Colores

**Realizado por:** Pacheco, C., 2021.

# *3.1.7.1. Análisis de la exposición de los riesgos*

Se realiza un cálculo multiplicando el valor de la probabilidad por el valor del impacto obteniendo el valor de la exposición que esto a su vez genera el nivel de prioridad que se debe dar a cada riesgo para poder determinar las respectivas medidas preventivas que deben tomarse en caso de que ocurran los riesgos como se presenta en la tabla 6-3.

| ID             |                   | <b>PROBABILIDAD</b> |                | <b>IMPACTO</b> |                | <b>EXPOSICIÓN</b> |                |  |  |
|----------------|-------------------|---------------------|----------------|----------------|----------------|-------------------|----------------|--|--|
|                | <b>PORCENTAJE</b> | <b>DESCRIPCIÓN</b>  | <b>VALOR</b>   | <b>IMPACTO</b> | <b>VALOR</b>   | <b>EXPOSICIÓN</b> | <b>VALOR</b>   |  |  |
| R <sub>1</sub> | 20%               | Baja                |                | Bajo           | ı              | Baja              |                |  |  |
| R <sub>2</sub> | 60%               | Media               | 2              | Moderado       | $\overline{2}$ | Media             | 4              |  |  |
| R <sub>3</sub> | 80%               | Alta                | 3              | Alto           | 3              | Alta              | 9              |  |  |
| R <sub>4</sub> | 45%               | Media               | 2              | Moderado       | $\overline{2}$ | Media             | 4              |  |  |
| R <sub>5</sub> | 70%               | Alta                | 3              | Alto           | 3              | Alta              | 9              |  |  |
| R <sub>6</sub> | 35%               | Media               | $\overline{2}$ | Bajo           |                | Baja              | $\overline{2}$ |  |  |
| R7             | 10%               | Baja                |                | Bajo           | 1              | Baja              |                |  |  |

**Tabla 6-3:** Exposición de los Riesgos

**Realizado por:** Pacheco, C., 2021.

### *3.1.7.2. Determinación de la prioridad de riesgo*

En la tabla 7-3 se define la prioridad de los riesgos desde la más alta a la más baja con sus respectivos colores, siendo el color rojo los riesgos con mayor probabilidad de que ocurran y los que se deben tomar las medidas preventivas.

| ID             | <b>EXPOSICIÓN</b> | <b>VALOR</b>          | <b>PRIORIDAD</b> |
|----------------|-------------------|-----------------------|------------------|
| R <sub>3</sub> | <b>Alta</b>       |                       |                  |
| R <sub>5</sub> | Alta              | Q                     |                  |
| R <sub>2</sub> | Media             |                       | 3                |
| R4             | Media             | Δ                     | 3                |
| R <sub>6</sub> | Baja              | $\mathcal{D}_{\cdot}$ | 4                |
| R1             | Baja              |                       | 4                |
| R7             | Baja              |                       | 4                |

**Tabla 7-3:** Prioridad del Riesgo

**Realizado por:** Pacheco, C., 2021.

#### *3.1.7.3. Plan de reducción, supervisión y gestión de riesgos*

En las tablas posteriores se describen los riesgos de prioridad alta, las cuales contienen sus posibles causas, consecuencias, un plan de reducción del riesgo, supervisión y responsable de la gestión del riesgo, para tener un control y supervisión de dichos riesgos antes de que ocurran problemas mucho más graves durante la etapa de desarrollo.

En la tabla 8-3 se describe el riesgo 3 con las posibles causas que se pueden dar y los problemas que podrían ocasionar, para ello se presenta algunas sugerencias dependiendo en la etapa que se encuentre.

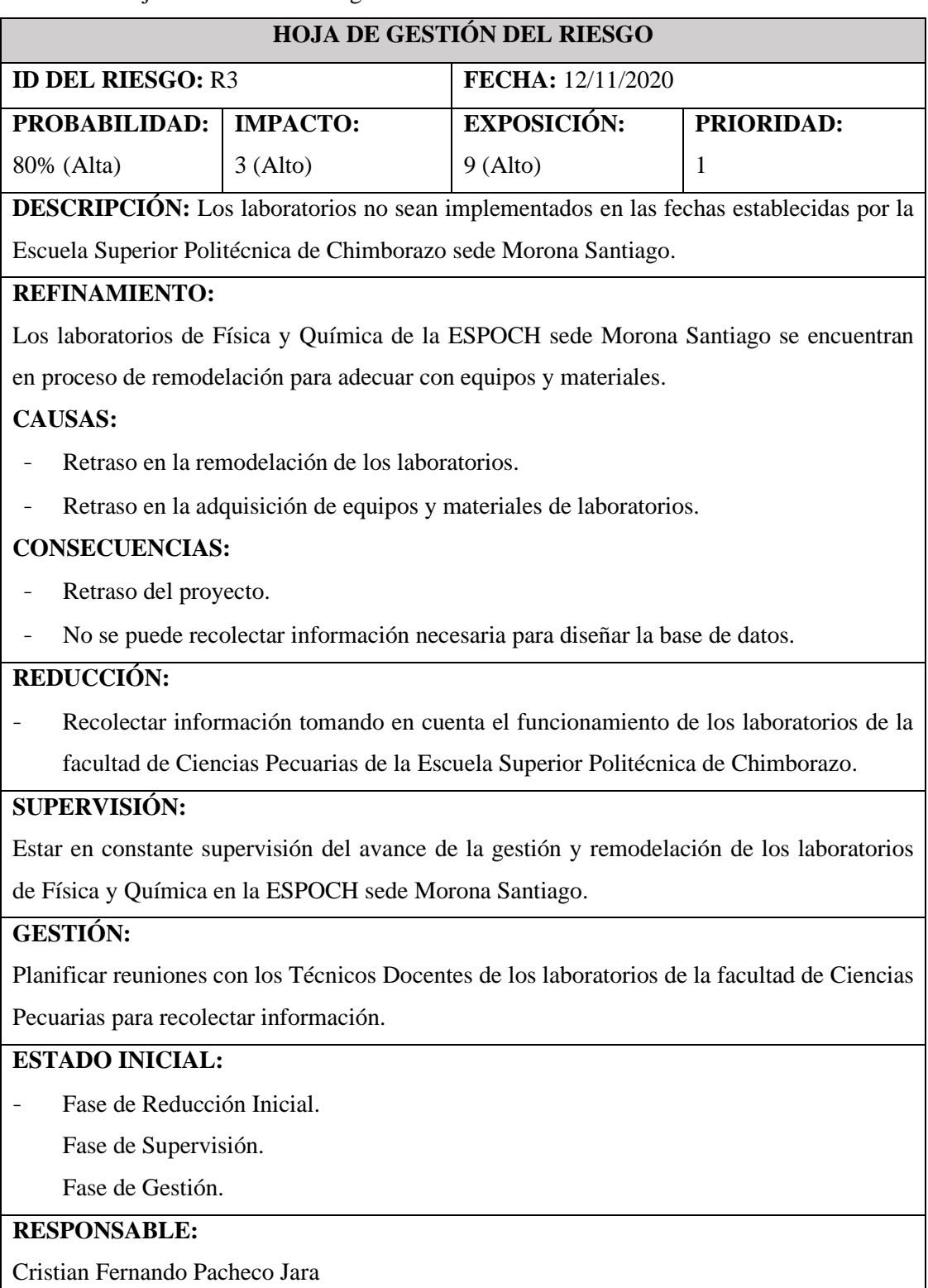

### **Tabla 8-3:** Hoja de Gestión de Riesgo 3

En la tabla 9-3 se describe el riesgo 5 con las posibles causas que se pueden dar y los problemas que podrían ocasionar, para ello se presenta algunas sugerencias dependiendo en la etapa que se encuentre.

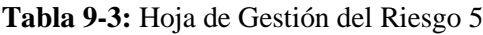

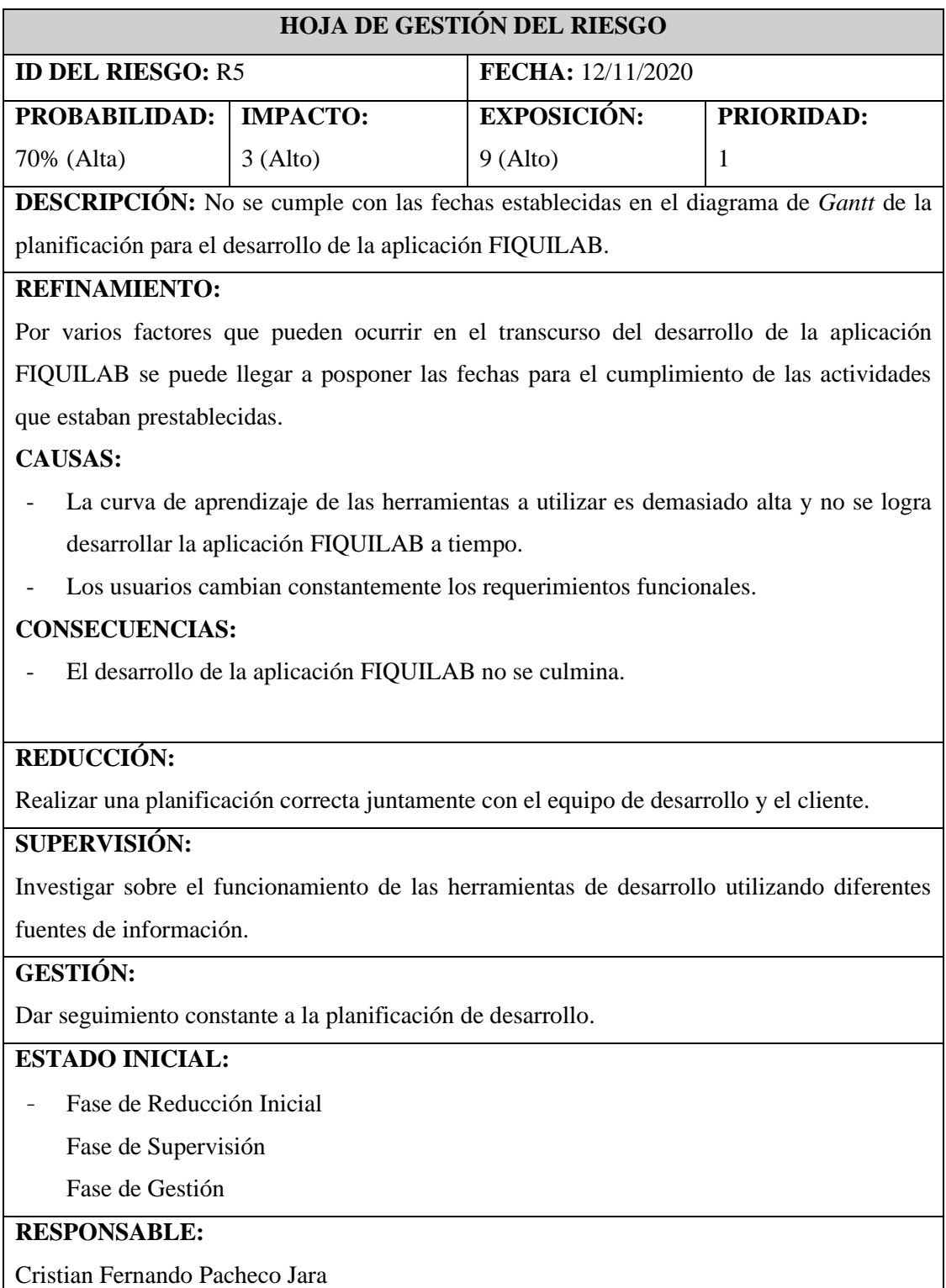

# *3.1.8. Planificación inicial*

# *3.1.8.1. Definición del plan borrador*

- *Nombre del Sistema:* FIQUILAB (Sistema de Gestión de Laboratorios de Física y Química).
- *Sector Solicitante:* Escuela Superior Politécnica de Chimborazo sede Morona Santiago.
- *Equipo de trabajo:* Para el desarrollo del proyecto es fundamental definir los roles del equipo de trabajo como se detalla en la tabla 10-3:

#### **Tabla 10-3:** Roles de trabajo.

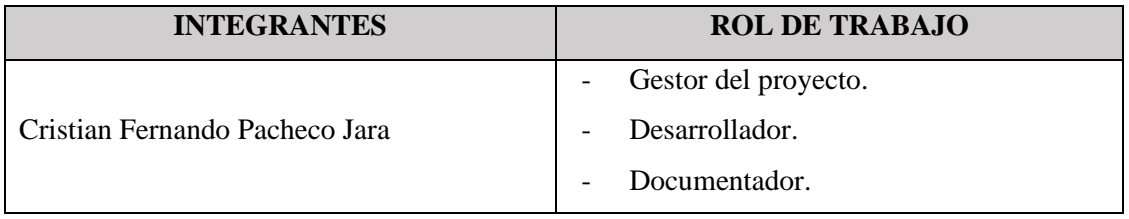

**Realizado por:** Pacheco, C., 2021.

#### *3.1.8.2. Aspectos generales de la institución*

- *Nombre:* Escuela Superior Politécnica de Chimborazo sede Morona Santiago.
- *Directora:* Mg Romané Peñafiel.
- *Dirección:* Don Bosco y José Félix Pintado (Detrás del Estadio Tito Navarrete Álava).
- *Teléfono:* 593 (03) 2 998200 Ext 351.
- *Misión:* "Ser la institución líder de docencia con investigación, que garantice la formación profesional, la generación de ciencia y tecnología para el desarrollo humano integral, con reconocimiento nacional e internacional".
- *Visión:* "Formar profesionales e investigadores competentes, para contribuir al desarrollo sustentable del país".

## *3.1.8.3. Generalidades*

#### *Fuente de recopilación de la información*

- Profesionales que se encuentren a cargo de la Gestión de los laboratorios de la Escuela Superior Politécnica de Chimborazo sede Morona Santiago.
- *Internet*, libros, revistas y artículos que faciliten el análisis, estudio y comprensión acerca del uso de las herramientas de desarrollo.

#### *Técnicas para la recopilación de la información*

- *Observación:* a través de esta técnica se obturo información relevante acerca de los datos y documentos que poseen los técnicos docentes con respecto a los equipos y materiales de los laboratorios de la ESPOCH sede Morona Santiago.
- *Entrevista:* mediante esta técnica se realizó varias entrevistas al personal administrativo y técnicos docentes que están a cargo de la gestión de laboratorios de Física y Química de la ESPOCH sede Morona Santiago, para estar al tanto de cómo se gestiona la información de los mismos.

## *Técnicas para la representación de actividades del sistema*

- Diagrama de Actividades.
- Diagramas de Colaboración.
- Diagramas de Diseño Lógico.
- Diagramas de Diseño Físico.

### *3.1.9. Estudio de factibilidad*

Se realizó el estudio de factibilidad con la finalidad de representar el análisis técnico, operativo, legal y económico que deben tomarse en cuenta para el desarrollo de la aplicación FIQUILAB y analizar si es factible o no el desarrollo del proyecto.

## *3.1.9.1. Factibilidad técnica*

Se dispone con los recursos necesarios tanto hardware como software para el desarrollo e implementación de la aplicación denominado FIQUILAB, los cuales cumplen con los requerimientos mínimos para el funcionamiento del sistema.

- *Hardware Requerido*
- El hardware requerido se describe en la tabla 11-3.

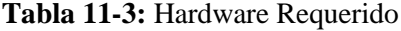

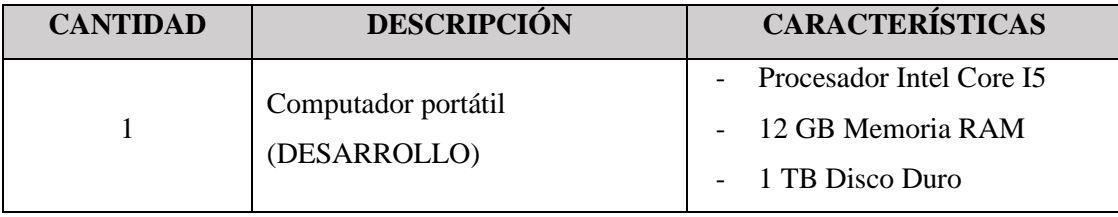

**Realizado por:** Pacheco, C., 2021.

- *Software Requerido*

El software requerido se describe en la tabla 12-3.

| <b>CANTIDAD</b> | <b>NOMBRE</b>                  | <b>DESCRIPCIÓN</b>   |
|-----------------|--------------------------------|----------------------|
| 1               | Sistema Operativo              | Microsoft Windows 10 |
| 1               | Herramienta de Documentación   | Microsoft Word 2016  |
| 1               | <i>Framework</i> de Desarrollo | <i>Flutter</i>       |
| 1               | Editor de Texto                | Sublime Text 2       |
| 1               | <b>Gestor Base de Datos</b>    | PostgreSQL 9.5       |
| 1               | Herramienta para Diagramas     | StarUML 2.8.0        |
| 1               | Entorno de Pruebas Móvil       | Android 10           |
| 1               | Entorno de Pruebas Web         | Google Chrome        |

**Tabla 12-3:** Software Requerido.

**Realizado por:** Pacheco, C., 2021.

#### *3.1.9.2. Factibilidad operativa*

La aplicación FIQUILAB contará con interfaces de fácil entendimiento para que los usuarios puedan navegar a través de ella de tal manera que no tengan la necesidad de solicitar una capacitación al momento de utilizar el sistema, no obstante, para ello deben tener un conocimiento básico en el manejo de aplicaciones móviles.

## *3.1.9.3. Factibilidad legal*

La aplicación FIQUILAB no incumple con ningún reglamento interno emitido por la Escuela Superior Politécnica de Chimborazo sede Morona Santiago. Al contrario, la aplicación tiene como finalidad aportar como una herramienta útil para la gestión de laboratorios de Física y Química.

### *3.1.9.4. Factibilidad económica*

El costo del proyecto se estima en base a los valores de hardware, software, recursos humanos y otros gastos, los mismos que se detalla en la tabla 13-3.

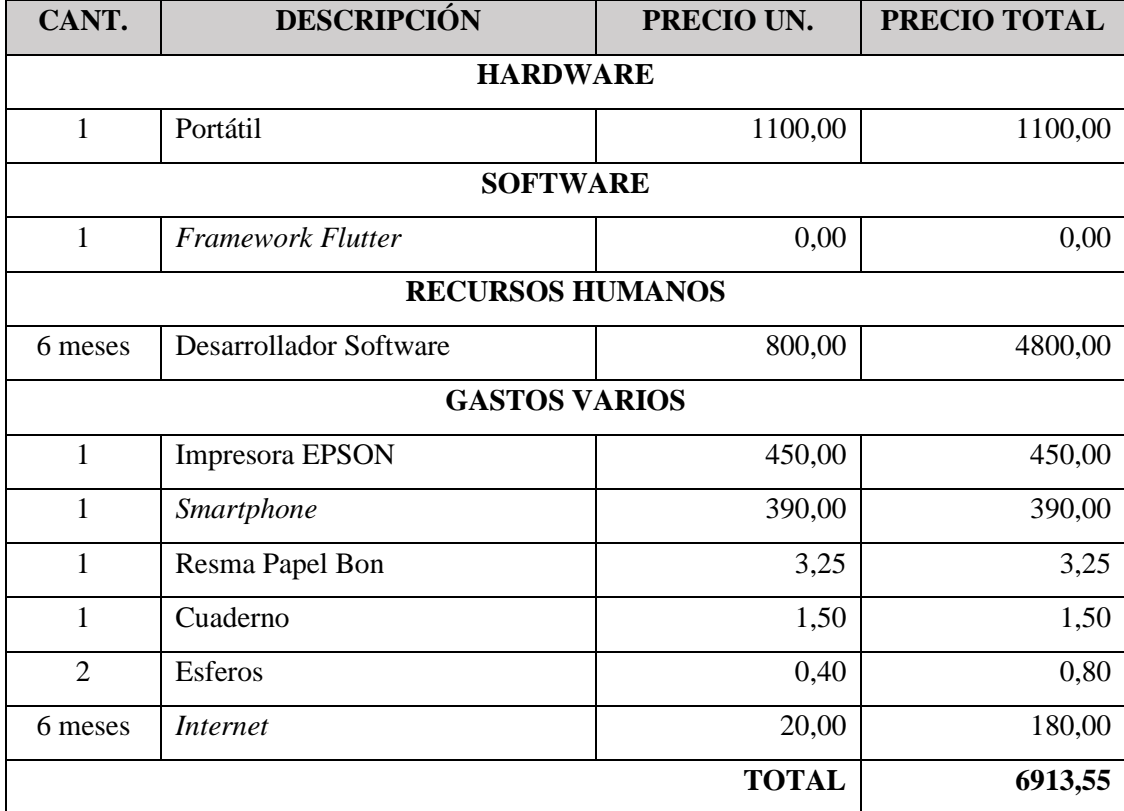

### **Tabla 13-3:** Costo del Proyecto

**Realizado por:** Pacheco, C., 2021.

El costo total para el desarrollo de la aplicación FIQUILAB se estima en seis mil novecientos trece dólares con cincuenta y cinco centavos (6913,55) los mismos que serán financiados por el proponente del trabajo de titulación.

# **3.2. Planeación**

## *3.2.1. Especificación de requerimientos*

### *3.2.1.1. FIQUILAB (Sistema de* Gestión *de Laboratorios de Física y Química)*

FIQUILAB tiene como objetivo principal gestionar la información acerca de usuarios, equipos y materiales, control de usos de laboratorios, periodos académicos, préstamo de recursos y responsables asignados a los laboratorios de Física y Química de la Escuela Superior Politécnica de Chimborazo sede Morona Santiago.

#### *3.2.1.2. Visión general*

El objetivo de la etapa de planeación es definir de forma clara y precisa los requerimientos funcionales, arquitectura y funcionalidades que debe cumplir el producto final, teniendo en cuenta las especificaciones planteadas por los técnicos docentes de la Escuela Superior Politécnica de Chimborazo sede Morona Santiago, ya que servirán como punto de partida para la etapa de desarrollo de la aplicación FIQUILAB.

#### *3.2.1.3. Descripción general*

Se caracteriza por ser una aplicación modular que permite agregar nuevas funcionalidades de acuerdo con las necesidades de la Escuela Superior Politécnica de Chimborazo sede Morona Santiago. Cuenta con interfaces de fácil entendimiento para los usuarios y permite la navegabilidad rápida entre las diferentes funciones del sistema.

Además, permite mejorar la gestión de la información acerca de los usuarios, equipos y materiales, control de usos de laboratorios, periodos académicos, préstamo de recursos y responsables asignados a los laboratorios de Física y Química.

#### *3.2.1.4. Funciones de la aplicación* FIQUILAB*.*

Las principales funciones de la aplicación FIQUILAB se dividen en módulos y cada módulo cumple la función de un registro, modificación, eliminación, listado y búsqueda de datos.

- Módulo de usuarios.
- Módulo de control de equipos y materiales.
- Módulo de control de uso de laboratorios.
- Módulo de asignación responsables de laboratorio.
- Módulo de préstamos de recursos.
- Módulo de períodos académicos.
- Módulo de reportes.

#### *3.2.1.5. Limitaciones generales*

- El acceso al sistema se restringe únicamente a los usuarios registrados.
- Para el uso de la aplicación es necesario disponer de conexión a *internet*.
- La aplicación FIQUILAB no cuenta con consumo de servicios web de la ESPOCH MATRIZ por tanto el registro de datos se realizará manualmente.
- La aplicación FIQUILAB no permite el registro de contenido multimedia.

- El uso de los laboratorios se registrará en base a las fechas de la planificación semestral entregada por los profesores a los respectivos técnicos docentes.

# *3.2.1.6. Supuestos y dependencias*

Algunos factores que pueden afectar el correcto funcionamiento de la aplicación FIQUILAB:

- Problemas de conexión entre la aplicación FIQUILAB y el servidor de base de datos.
- La información ingresada por el administrador, técnicos docente y profesores sea incorrecta.
- Los usuarios no dispongan de conexión a *internet*.

#### *3.2.1.7. Interfaz de usuario*

La aplicación FIQUILAB podrá ser utilizada en dispositivos móviles que sean compatibles con la versión que fue desarrolla.

Los usuarios de la aplicación FIQUILAB (Administrador, técnico docente, profesor) podrán tener acceso a las distintas secciones según sus perfiles de usuario, utilizando para ello un dispositivo móvil.

Los mensajes de alerta y confirmación se mostrarán de acuerdo con el proceso que esté realizando en el instante para verificar que la información registrada sea correcta y poder almacenar en la base de datos.

#### *3.2.1.8. Interfaz hardware*

Para el correcto funcionamiento de la aplicación FIQUILAB, es necesario disponer con las siguientes características mínimas de hardware como se detallan en la tabla 14-3:

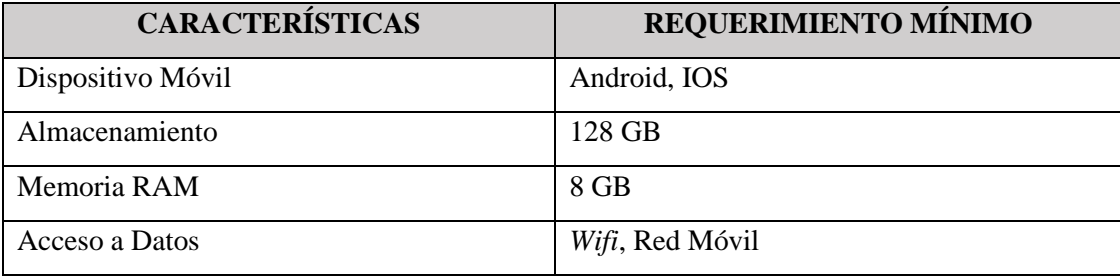

#### **Tabla 14-3:** Interfaz de Hardware.

# *3.2.1.9. Interfaz de software*

Para el correcto funcionamiento de la aplicación FIQUILAB es necesario disponer de los siguientes requerimientos y características software como se detallan en la tabla 15-3:

| <b>TIPO</b>                    | <b>PLATAFORMA SOFTWARE</b> |
|--------------------------------|----------------------------|
| Sistema Operativo              | Android, IOS               |
| Servidor Web                   | Heroku                     |
| Gestor de Base de Datos        | PostgreSQL                 |
| <i>Framework</i> de Desarrollo | <i>Flutter</i>             |

**Tabla 15-3:** Interfaz Software

**Realizado por:** Pacheco, C., 2021.

# *3.2.2. Requerimientos funcionales*

En la tabla 16-3 se detallan el listado de los requerimientos funcionales que serán visibles y operados por parte de los usuarios.

| <b>REQUERIMIENTO</b> | DESCRIPCIÓN DEL REQUERIMIENTO FUNCIONAL        |
|----------------------|------------------------------------------------|
| R.F. 1               | Autentificación de usuarios                    |
| R.F. 2               | Registro de usuarios                           |
| R.F. 3               | Modificación de usuarios                       |
| R.F. 4               | Eliminación de usuarios                        |
| R.F. 5               | Inicio de períodos académicos                  |
| R.F. 6               | Modificación de períodos académicos            |
| R.F. 7               | Finalización de períodos académicos            |
| R.F. 8               | Registro de equipos                            |
| R.F. 9               | Modificación de equipos                        |
| R.F. 10              | Eliminación de equipos                         |
| R.F. 11              | Registro de materiales                         |
| R.F. 12              | Modificación de materiales                     |
| R.F. 13              | Eliminación de materiales                      |
| R.F. 14              | Registro de control de uso de laboratorios     |
| R.F. 15              | Modificación de control de uso de laboratorios |

**Tabla 16-3:** Requerimientos funcionales

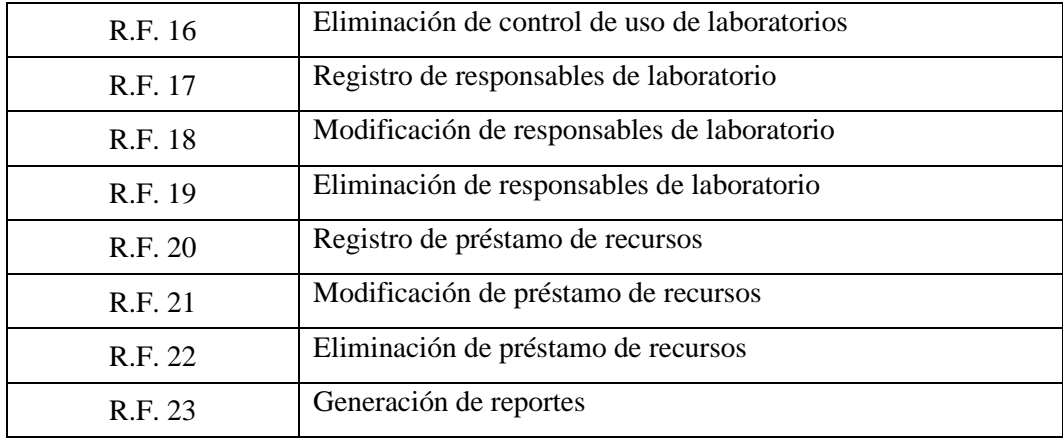

**Realizado por:** Pacheco, C., 2021.

Se detallan los requerimientos funcionales de la aplicación FIQUILAB de acuerdo con los diferentes módulos, para los cuales se definen el nombre, una descripción, los datos de entradas, los procesos, salidas y el rol que ejecuta. El detalle de los demás requerimientos funcionales se encuentra en el **Anexo A.**

# *3.2.2.1. Módulo de usuarios*

|                 | <b>REQUERIMIENTO FUNCIONAL 1</b>                                                                                                    |
|-----------------|----------------------------------------------------------------------------------------------------|
| <b>Nombre</b>   | Autentificación de Usuarios                                                                                                    |
| Descripción     | FIQUILAB permitirá a los usuarios autentificarse en el sistema.                                                                                                    |
| <b>Entradas</b> | Email<br>Password                                                                                                    |
| <b>Procesos</b> | El usuario accede a la aplicación mediante un dispositivo<br>móvil.<br>Ingresa su <i>email</i> y <i>password</i> .<br>La aplicación verifica y valida que los datos ingresados sean<br>correctos.<br>La aplicación muestra el menú principal según su rol de<br>usuario. |
| <b>Salidas</b>  | Notificación de inicio de sesión.                                                                                                    |
| Rol que ejecuta | Administrador, Técnico Docente, Profesor                                                                                                    |

**Tabla 17-3:** Requerimiento: Autentificación de Usuarios

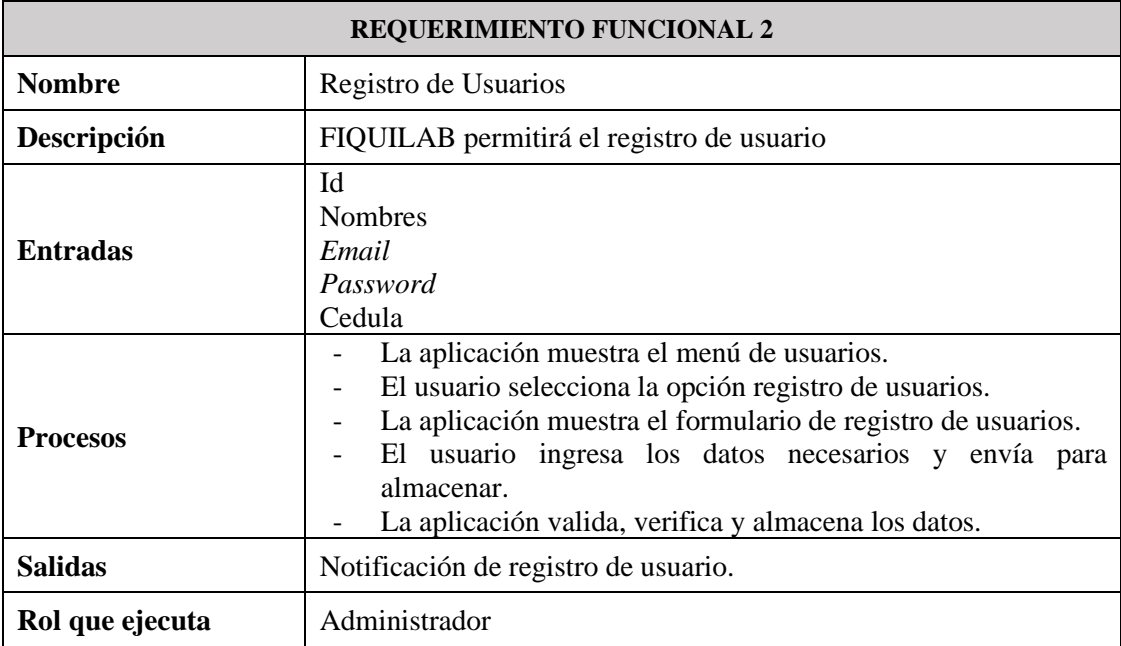

# **Tabla 18-3:** Requerimiento: Registro de Usuarios

**Realizado por:** Pacheco, C., 2021.

# **Tabla 19-3:** Requerimiento: Modificación de Usuarios

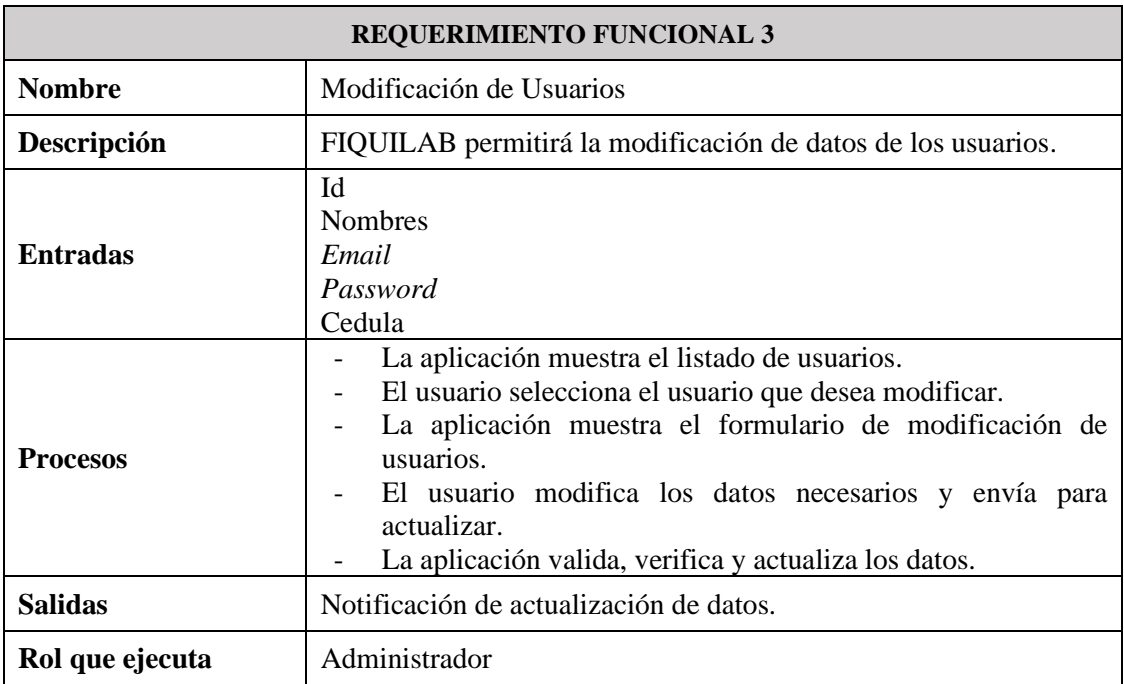

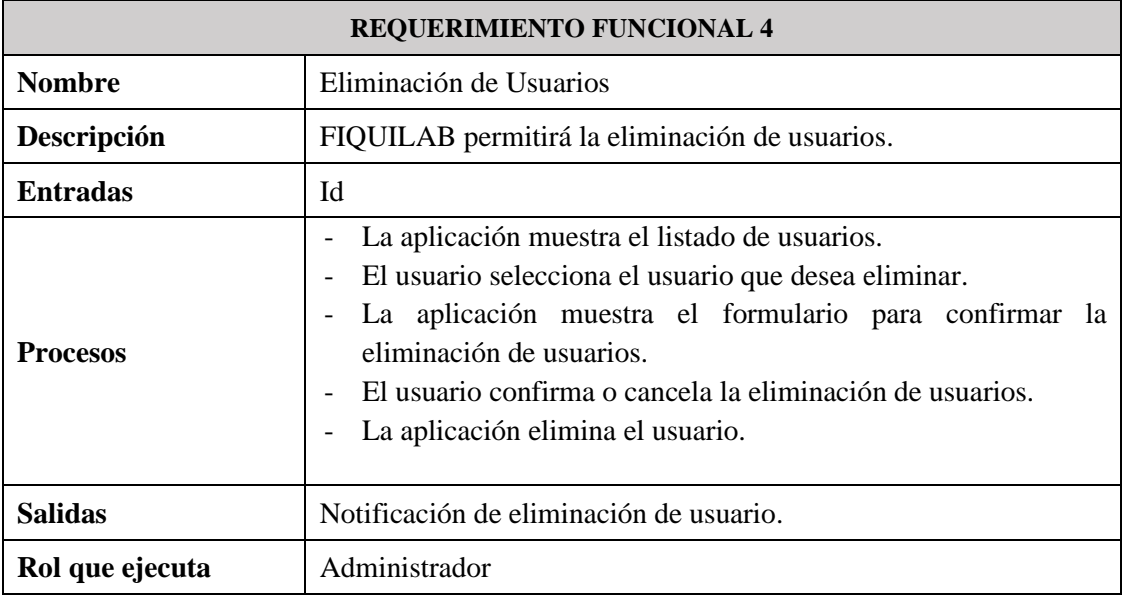

#### **Tabla 20-3:** Requerimiento: Eliminación de Usuarios

**Realizado por:** Pacheco, C., 2021.

#### *3.2.3. Requerimientos no funcionales*

*Seguridad:* Para acceder a la aplicación FIQUILAB el usuario deberá estar previamente registrado en la base de datos. Se direccionará a los usuarios registrados según su rol a las secciones que están autorizados su acceso.

*Mantenibilidad:* FIQUILAB es desarrollada de forma modular, esto permite que la aplicación sea escalable y que cualquier modificación en uno de sus componentes tenga un impacto mínimo en el funcionamiento del sistema.

*Portabilidad:* La aplicación FIQUILAB podrá ser ejecutada en diferentes dispositivos móviles que cuenten con sistema Android para el cual fue originalmente diseñada por los desarrolladores.

*Aprendizaje:* FIQUILAB tendrá la capacidad para permitir al usuario aprender su aplicación con facilidad y una interacción efectiva con el sistema.

# *3.2.4. Actores*

Los actores que intervienen en la funcionalidad de la aplicación FIQUILAB son:

- Administrador
- Técnico Docente
- Profesor

# *3.2.5. Casos de uso*

A continuación, se muestran los casos de uso extendido de la aplicación FIQUILAB partiendo con una representación gráfica y una breve descripción de este, describiendo las acciones que intervienen entre los actores con las respuestas que genera la aplicación y finalizando con las observaciones a tomarse en cuenta en cada caso de uso.

# *3.2.5.1. Caso de uso extendido: Módulo de usuarios*

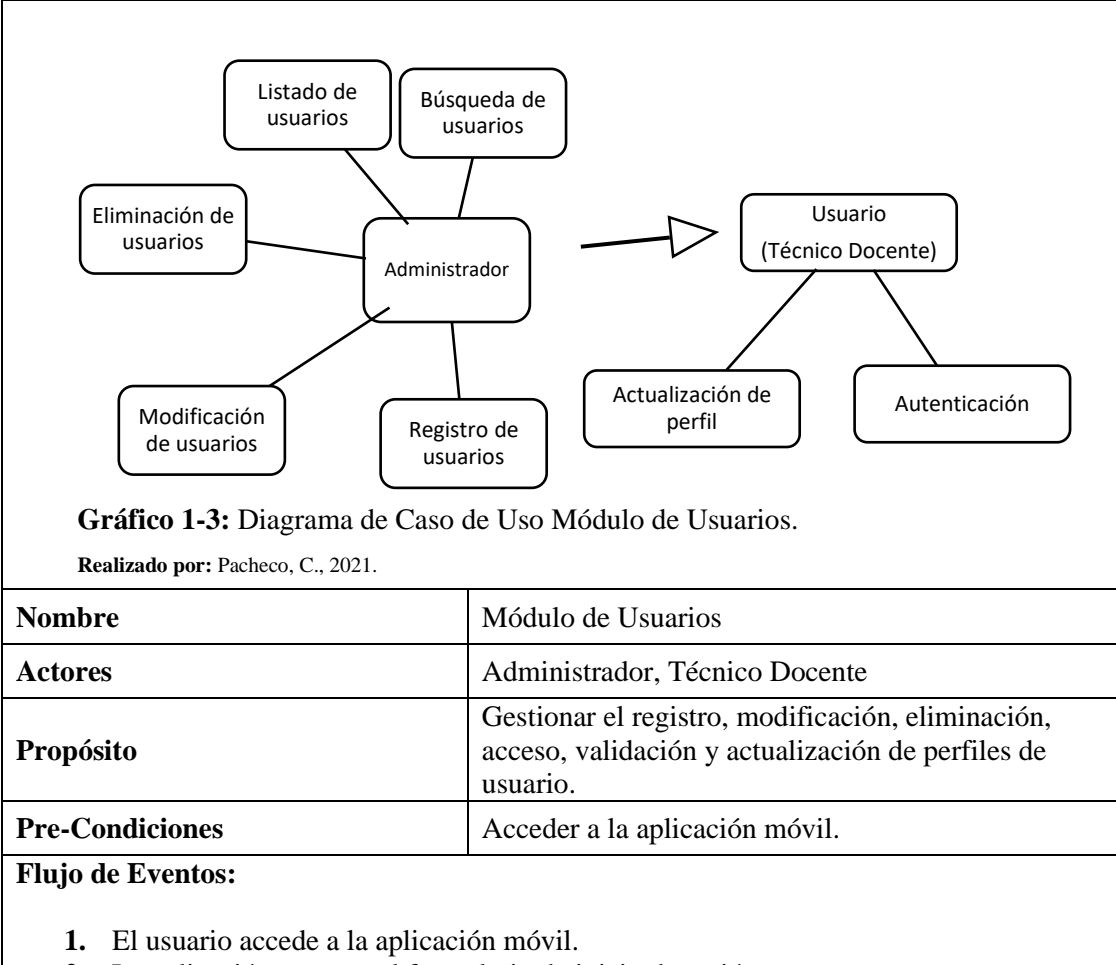

**Tabla 21-3:** Caso de Uso Extendido: Módulo de Usuarios

- **2.** La aplicación muestra el formulario de inicio de sesión.
- **3.** Ingresa los datos solicitados (*Email, Password*).
- **4.** La aplicación valida y verifica que el usuario este registrado.
- **5.** El usuario inicia sesión:
	- **a.** La aplicación muestra el menú de acuerdo con el perfil de usuario.
	- **b.** Si el usuario es un administrador, la aplicación despliega el menú de opciones para el perfil de usuario Administrador.
	- **c.** Si el usuario es un técnico docente, la aplicación despliega el menú de opciones para el perfil de usuario Técnico Docente.
- **6.** El usuario puede modificar los datos de su perfil.

**7.** El usuario cierra sesión. **Realizado por:** Pacheco, C., 2021.

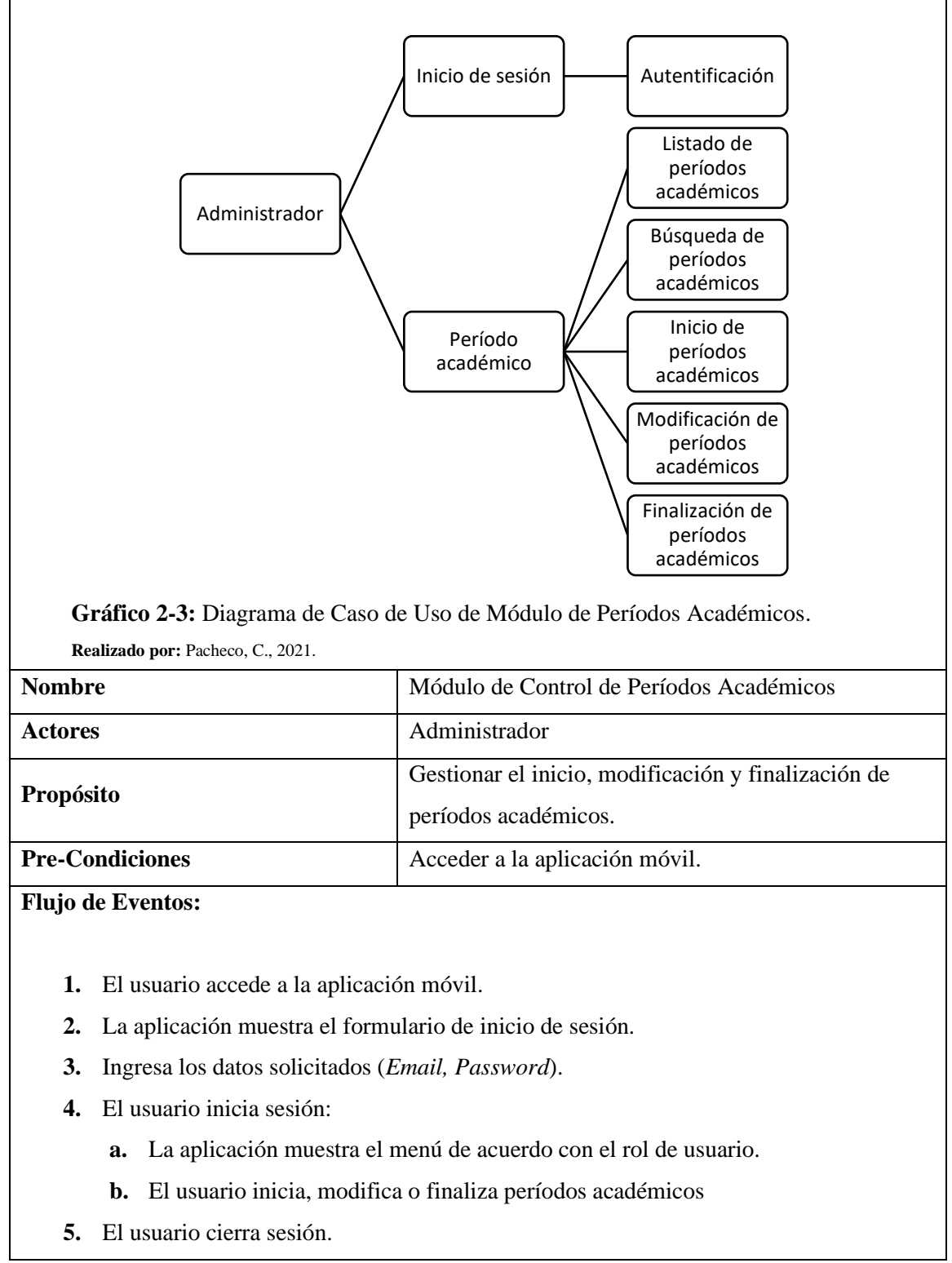

**Tabla 22-3:** Caso de Uso Extendido: Módulo de Períodos Académicos.

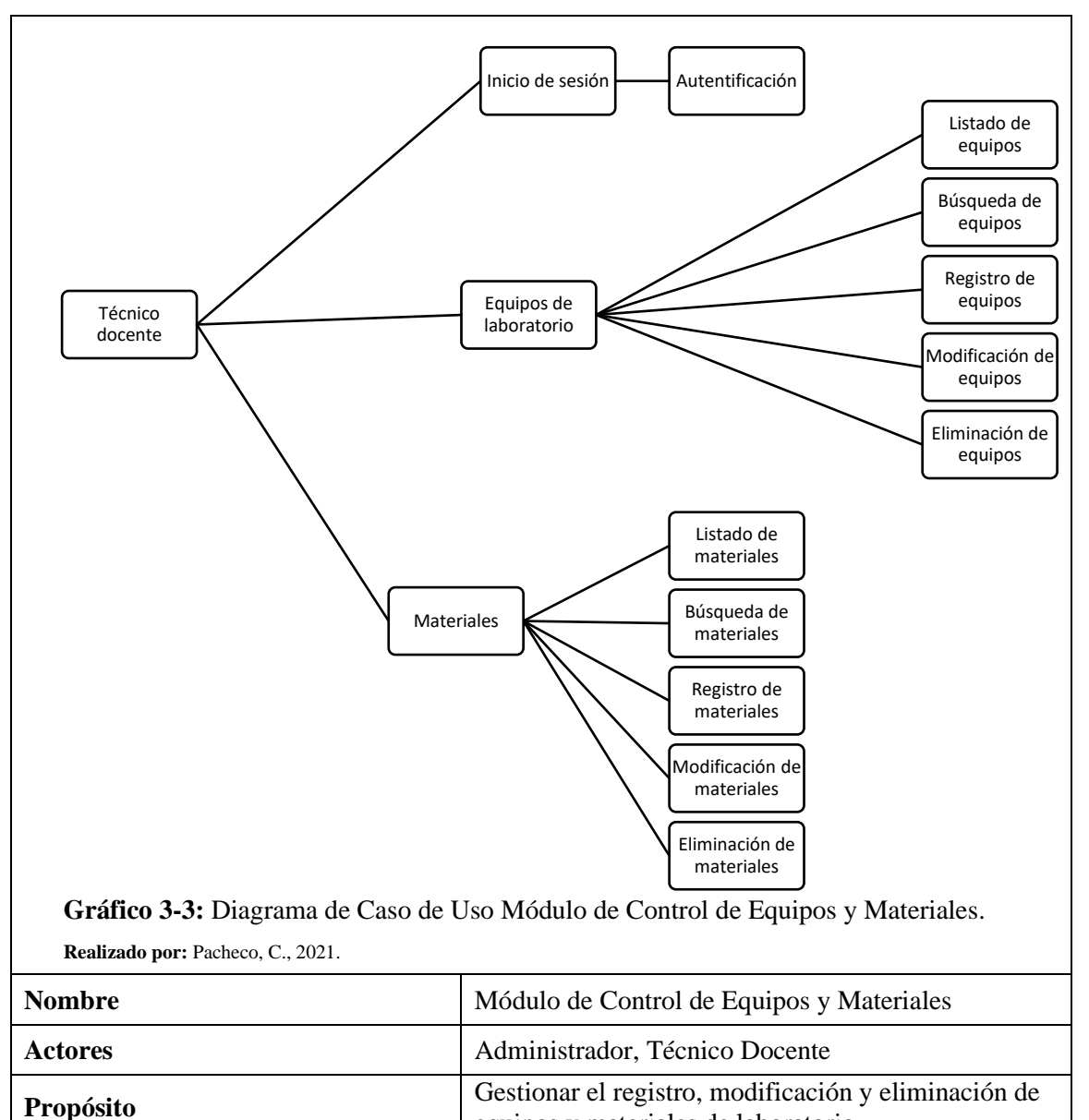

**Tabla 23-3:** Caso de Uso extendido: Módulo de Control de Equipos y Materiales.

**Flujo de Eventos:**

- **1.** El usuario accede a la aplicación móvil.
- **2.** La aplicación muestra el formulario de inicio de sesión.

**Pre-Condiciones** Acceder a la aplicación móvil.

- **3.** Ingresa los datos solicitados (*Email, Password*).
- **4.** El usuario inicia sesión:
	- **a.** La aplicación muestra el menú de acuerdo con el rol de usuario.
	- **b.** El usuario registra, modifica o elimina equipos y materiales de laboratorios.

equipos y materiales de laboratorio.

**5.** El usuario cierra sesión.

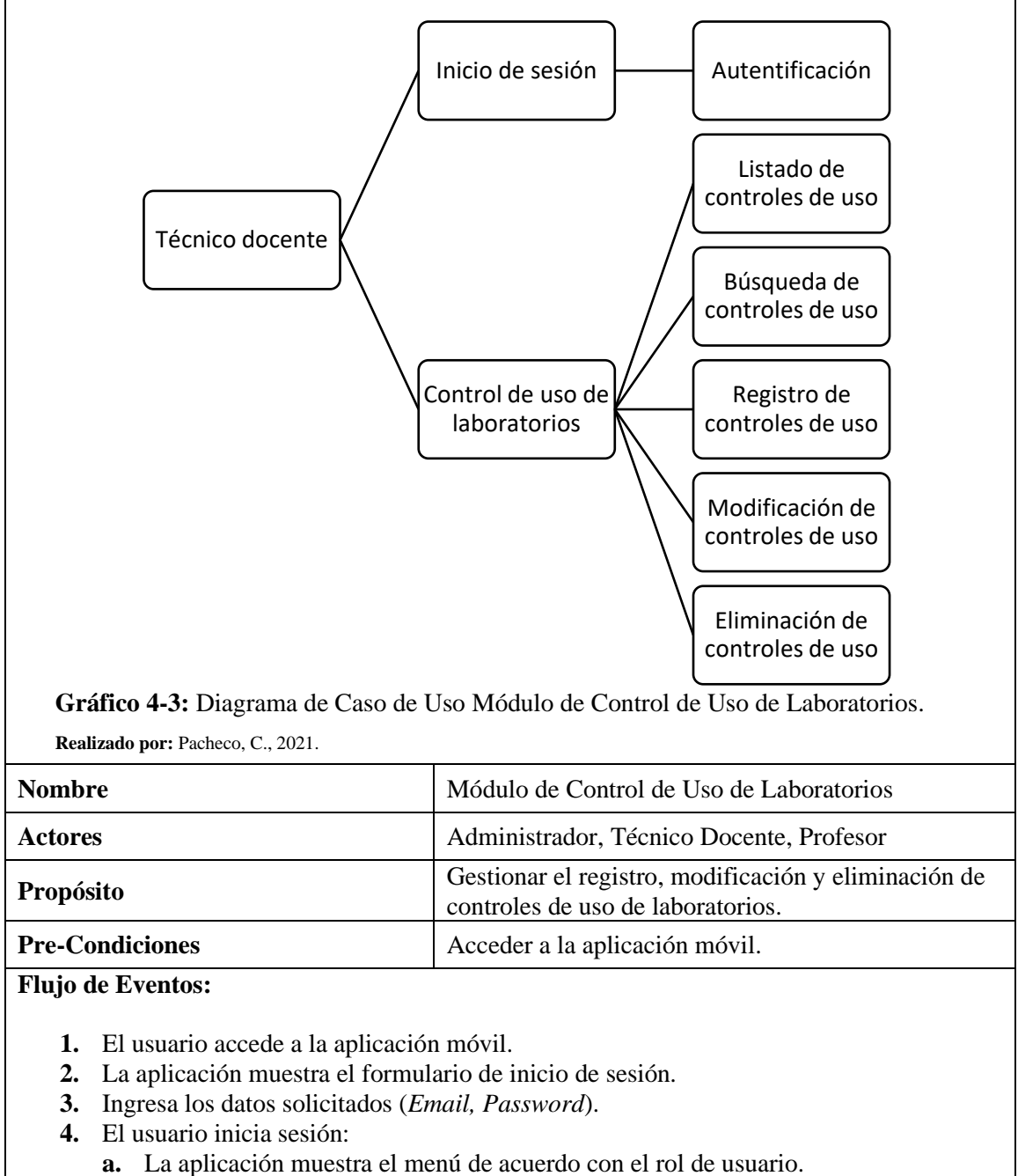

**Tabla 24-3:** Caso de Uso Extendido: Módulo de Control de Uso de Laboratorios.

- **b.** El usuario registra, modifica o elimina controles de uso de laboratorios.
- **5.** El usuario cierra Sesión.

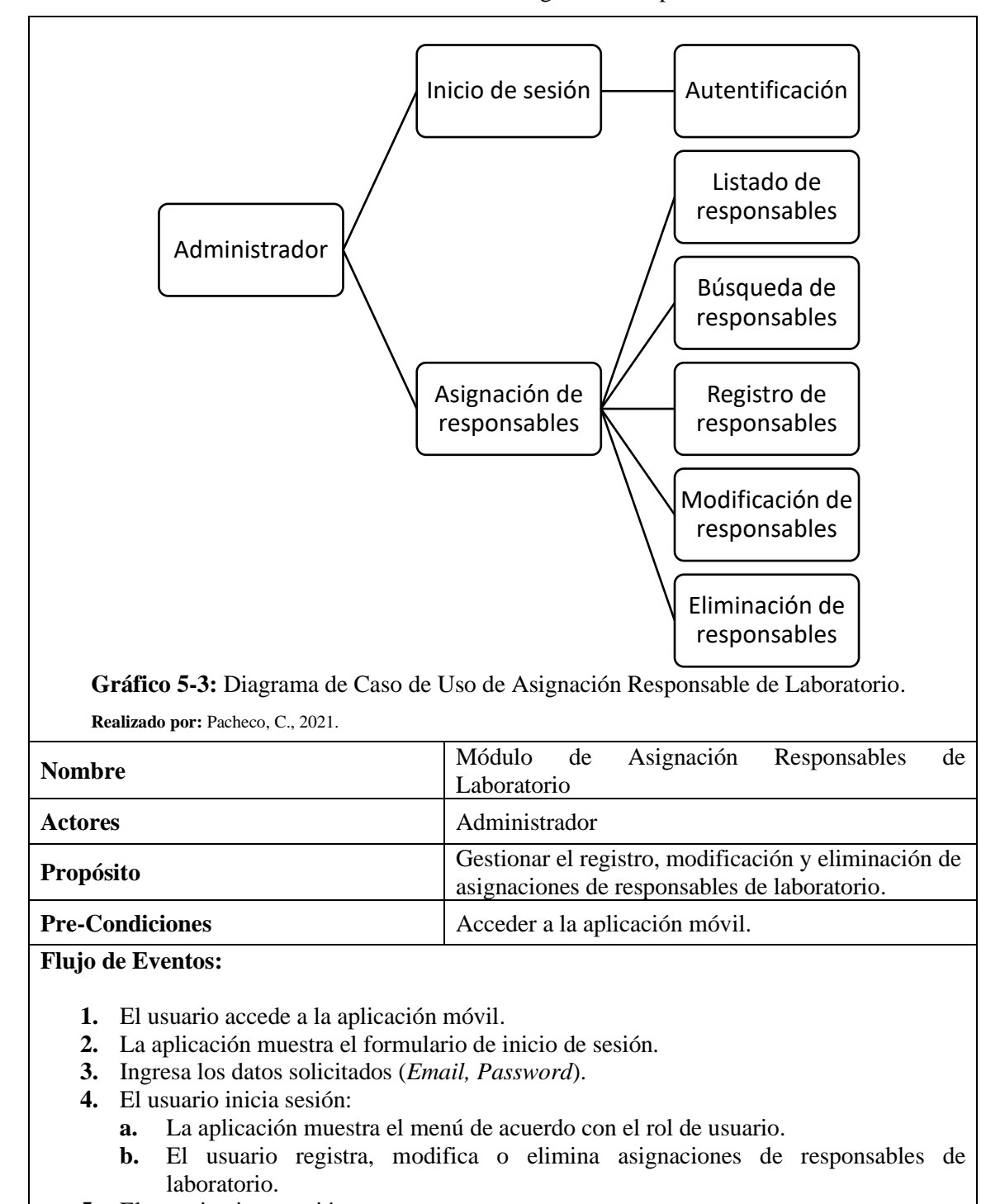

**Tabla 25-3:** Caso de Uso Extendido: Módulo de Asignación Responsables de Laboratorio.

**5.** El usuario cierra sesión.

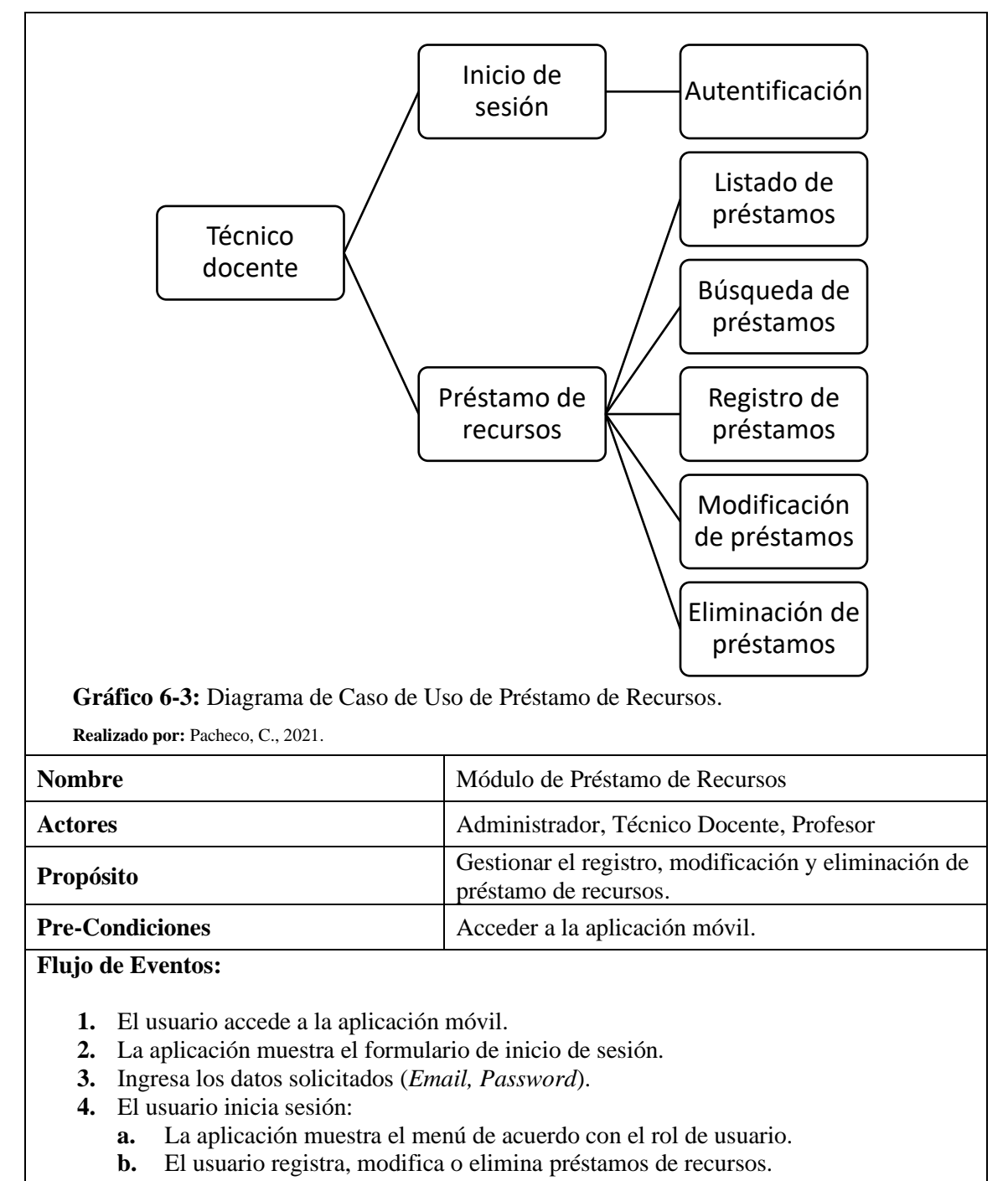

**Tabla 26-3:** Caso de Uso Extendido: Módulo de Préstamo de Recursos.

**5.** El usuario cierra sesión.

#### *3.2.5.7. Caso de uso extendido: Módulo de reportes*

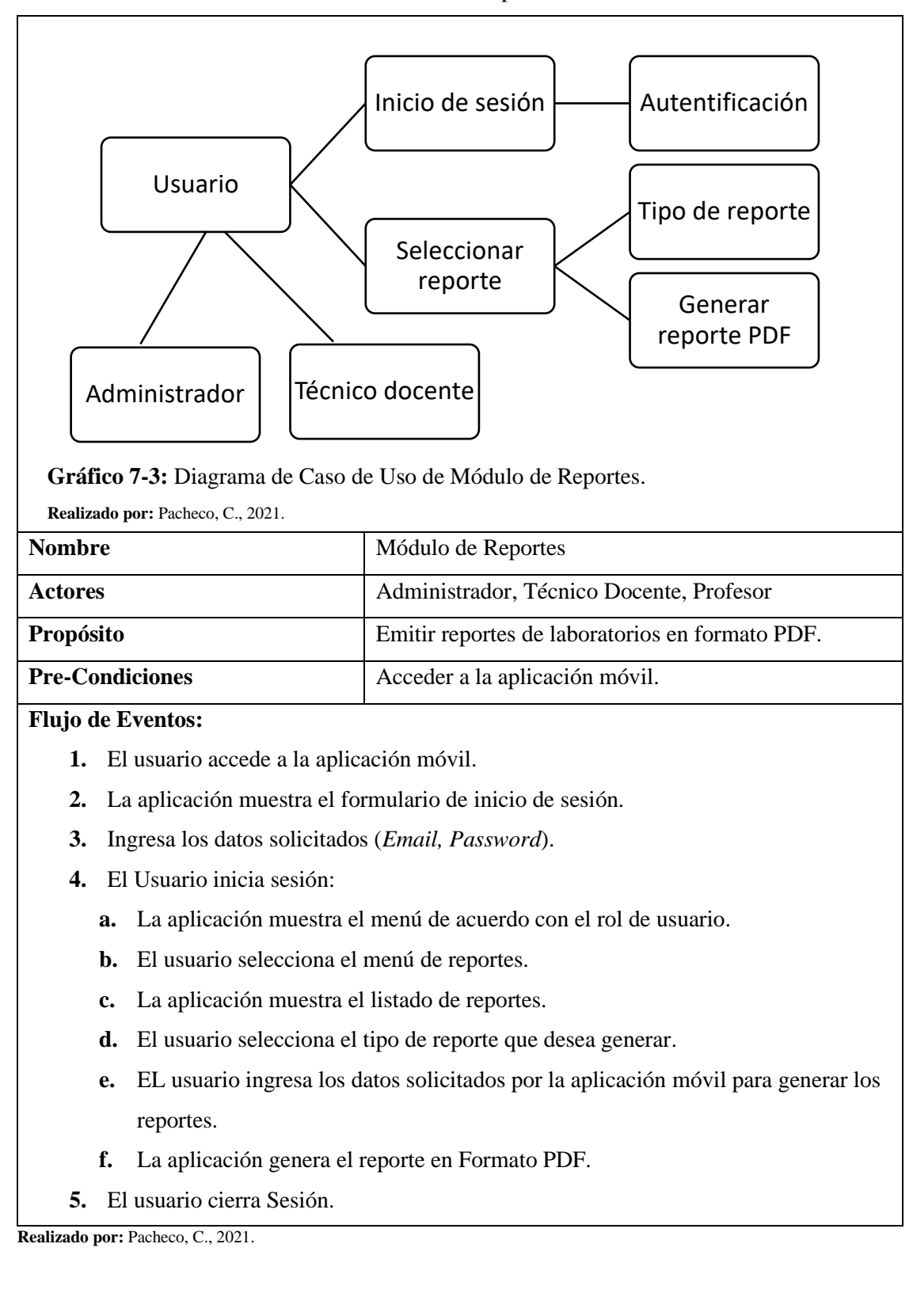

#### **Tabla 27-3:** Caso de Uso Extendido: Módulo de Reportes.

#### *3.2.6. Arquitectura de la aplicación* **FIQUILAB**

En la figura 1-3 muestra los componentes que interactúan en el funcionamiento del sistema mediante la arquitectura 3 capas que permite separar la lógica de negocios de la lógica de diseño.

*Capa de Presentación:* muestra las interfaces de usuario para acceder a las diferentes funcionalidades de la aplicación.

*Capa de Negocios:* maneja las funciones que se ejecutan en la aplicación recibiendo las peticiones por parte del usuario para procesar la información y emitir una respuesta.

*Capa de Datos:* mediante el gestor de base de datos *PostgreSQL* permite definir, almacenar, manipular, consultar y controlar los datos del sistema.

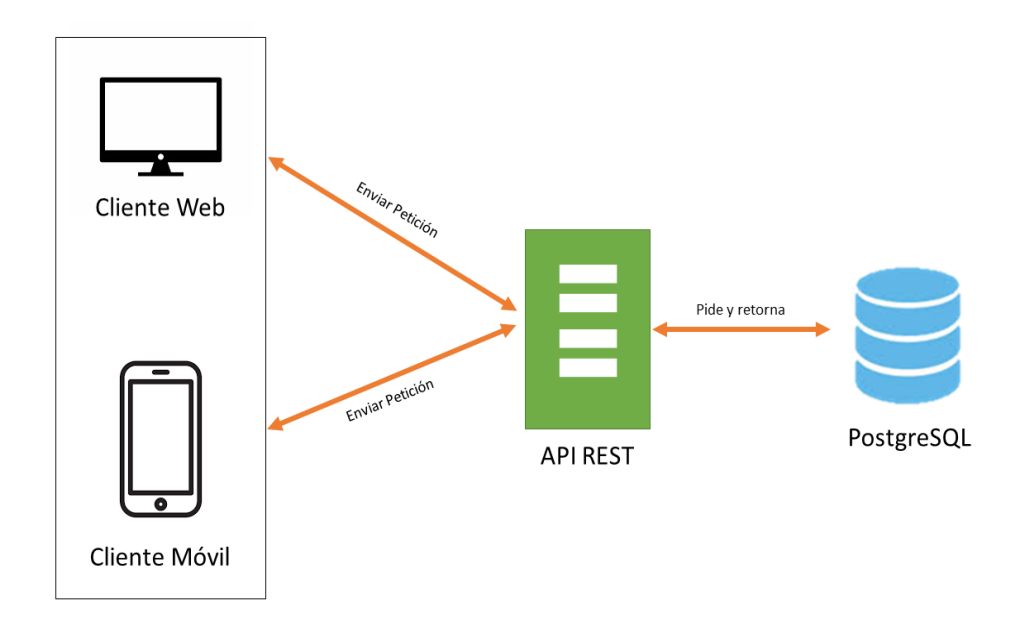

**Figura 1-3:** Arquitectura de software del sistema. **Realizado por:** Pacheco, C., 2021.

### *3.2.7. Diseño físico*

#### *3.2.7.1. Diagrama físico de la base de datos*

El gráfico 8-3 muestra la representación física de base de datos que se utilizó para el desarrollo de la aplicación FIQUILAB, e donde se ilustran los nombres de las tablas con sus respectivos atributos implementados en el gestor de base de datos:

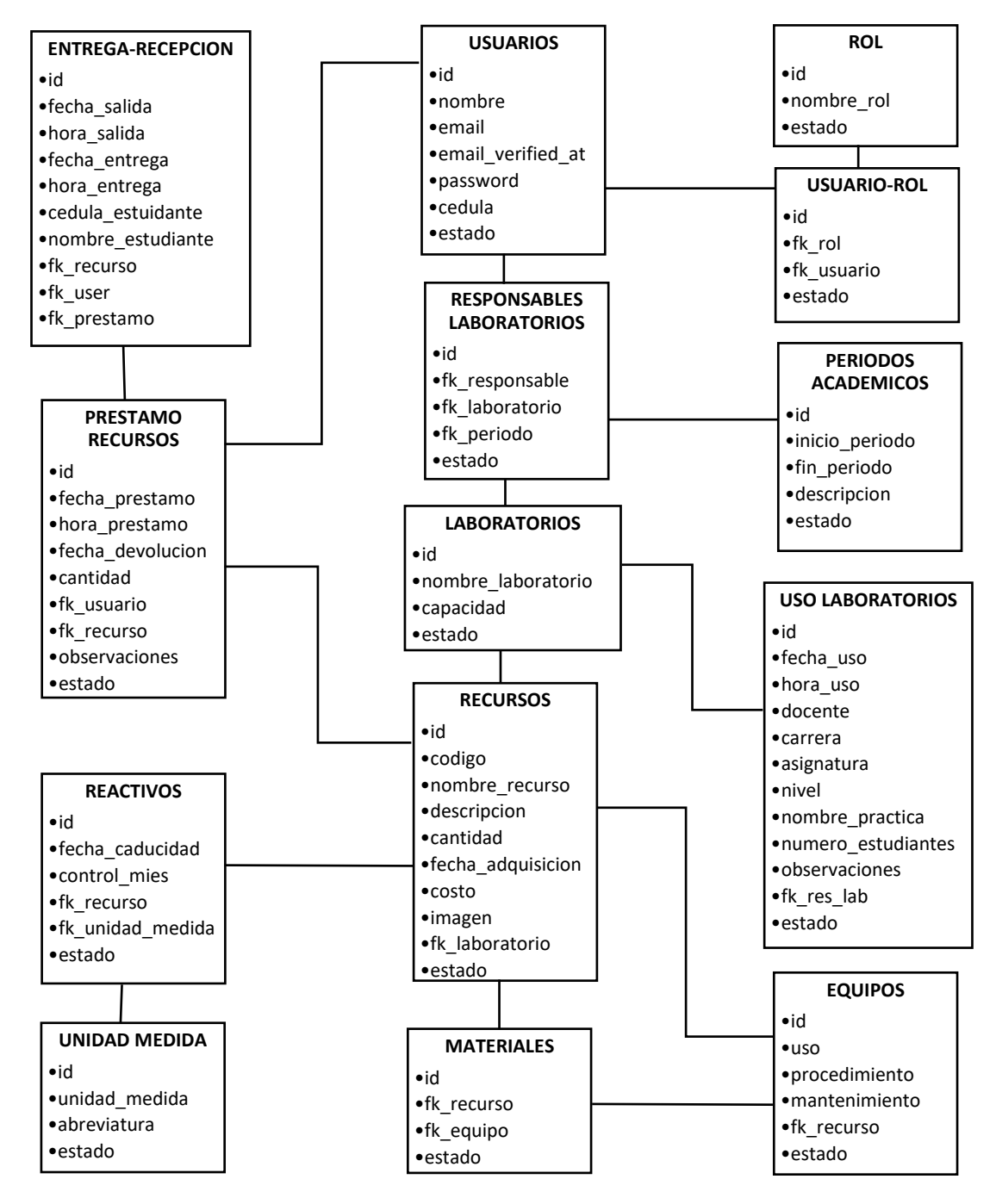

**Gráfico 8-3:** Diagrama Físico de la Base de datos. **Realizado por:** Pacheco, C., 2021.

#### *3.2.7.2. Diagrama de componentes*

El gráfico 9-3 muestra la representación de los componentes de la aplicación FIQUILAB por los cuales está conformado y las dependencias que tiene entre ellas.

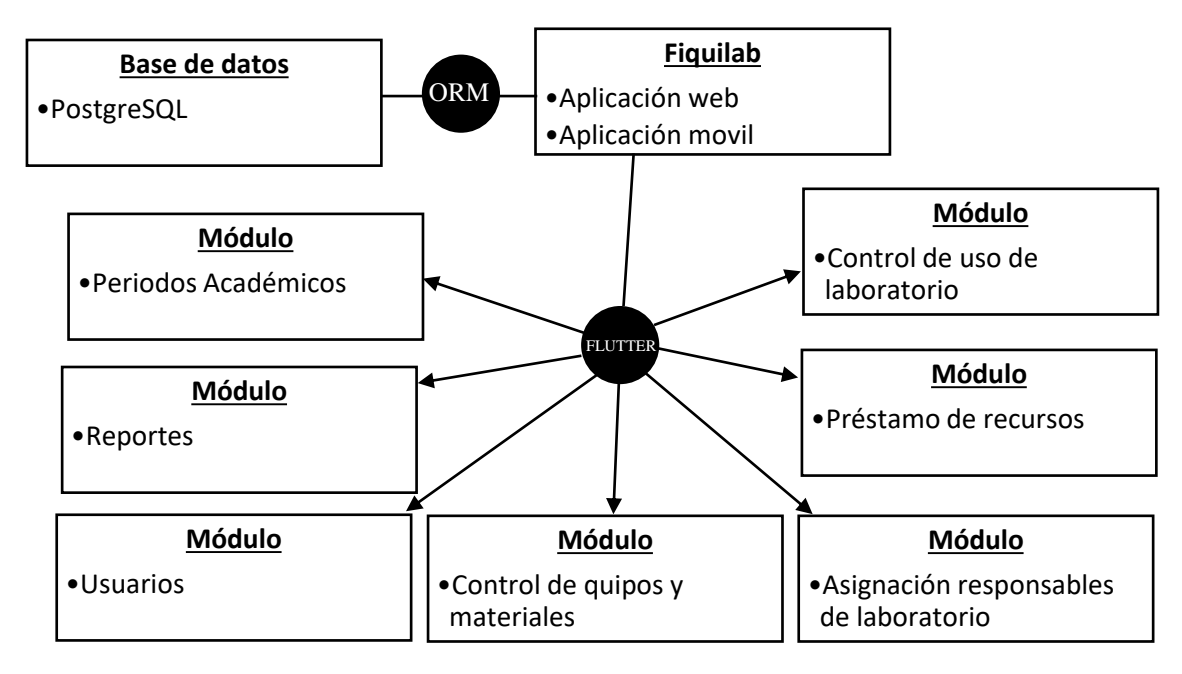

**Gráfico 9-3:** Diagrama de Componentes.

**Realizado por:** Pacheco, C., 2021.

#### *3.2.7.3. Diseño de interfaces de usuario*

A través de las reuniones realizadas con el personal de la Escuela Superior Politécnica de Chimborazo sede Morona Santiago se definió las interfaces de usuario que se implementaran en las aplicaciones web y móvil, como se explicada en la tabla 28-3.

| <b>COMPONENTE</b>        | <b>DESCRIPCIÓN</b>                                                                                                    |
|--------------------------|----------------------------------------------------------------------------------------------------|
| Contenido                | Se visualiza la información que necesite el usuario de la aplicación móvil.                                                                                            |
| Encabezado del contenido | Se visualiza textos informativos acompañado de un ícono, título principal y un<br>subtítulo.                                                                           |
| Fuente                   | La fuente utilizada es sans-serif de tamaño 12.                                                                                                    |
| Color                    | Se usa una escala de colores proporcionada por la plantilla material design, la<br>misma que se adapta a las necesidades de la aplicación.                             |
| Menú Principal           | Este contiene los enlaces para acceder a las diferentes opciones y mejorar el<br>manejo de la aplicación, además se encuentran submenús ubicados de forma<br>vertical. |
| Alertas                  | Son ventanas modales que generan a través de la librería SweetAlert y se ubican de<br>forma central.                                                                   |
| <b>Botones</b>           | Permiten realizar tareas como registrar, modificar, eliminar, ver y generar reportes<br>en formato PDF, se encuentran ubicados junto al registro.                      |
| Formulario               | <i>Inputs</i> con títulos de acuerdo con la información solicitada, para una mejor<br>comprensión de lo que se quiere almacenar.                                       |
| Iconografía              | Se visualiza en el menú principal, formularios, paneles y encabezados del<br>contenido, son proporcionados por la plantilla de <i>material design</i> .                |

**Tabla 28-3:** Estándar de interfaz de usuario

En el proceso de registro de información el usuario podrá observar mensajes de alerta para las acciones realizadas en la aplicación después de almacenar la información. Se muestra la forma de interactuar entre el usuario y el sistema mediante interfaces que se presentan en pantalla a través de un navegador web o dispositivo móvil.

## *3.2.7.4. Interfaz de la aplicación web*

En la figura 2-3 muestra el formulario de inicio de sesión de la aplicación web donde los usuarios tendrá la opción de ingresar al sistema con su *email* y contraseña personal, al autentificarse se e redireccionará a menú principal dependiendo del tipo de usuario.

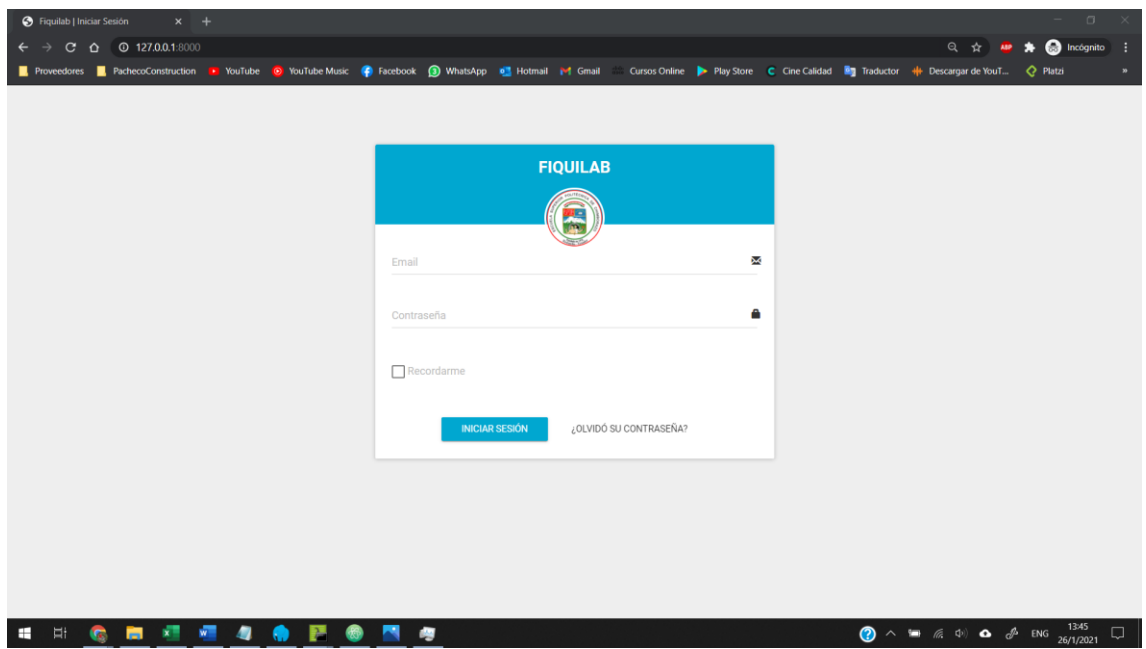

**Figura 2-3:** Interfaz de Inicio de Sesión **Realizado por:** Pacheco, C., 2021.

En la figura 3-3 muestra la interfaz de escritorio una vez iniciada la sesión, los usuarios pueden visualizar una ventana donde se lista el número total de registros.

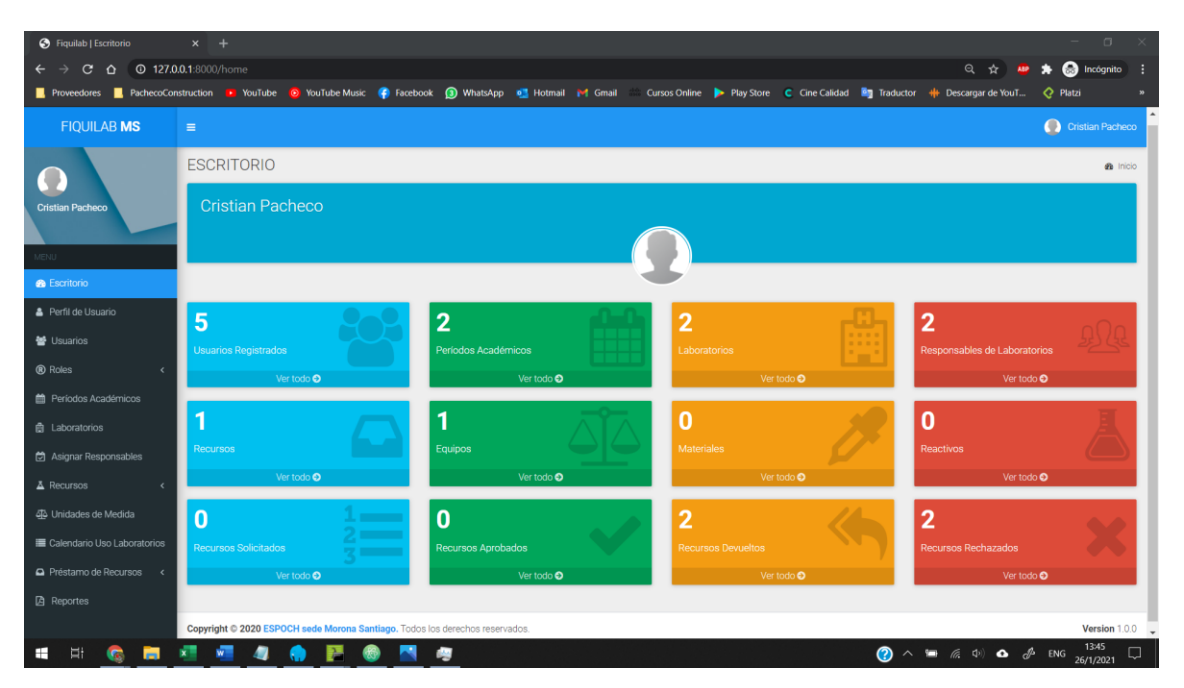

**Figura 3-3:** Interfaz de Escritorio **Realizado por:** Pacheco, C., 2021.

En la figura 4-3 muestra la interfaz de lista de registro, la misma que se utiliza para mostrar la lista de registros de las diferentes opciones del menú principal.

| C $\triangle$ 0 127.0.0.1:8000/usuarios           |                                | Reveedores RechecoConstruction B YouTube O YouTube Music C Facebook O WhatsApp DE Hotmail P Gmail Cursos Online P Play Store C Cine Calidad En Traductor + Descargar de YouT |        |                        |  |                  |            |    | Q ☆                          | <b>C</b> Incógnito<br>$\bullet$<br>$\mathbf{H}$<br>C Platzi |  |
|---------------------------------------------------|--------------------------------|----------------------------------------------------------------------------------------------------|--------|------------------------|--|------------------|------------|----|------------------------------|-------------------------------------------------------------|--|
| <b>FIQUILAB MS</b>                                | $\equiv$                       |                                                                                                    |        |                        |  |                  |            |    |                              | C Cristian Pacheco                                          |  |
| O<br><b>Cristian Pacheco</b>                      |                                | <b>LISTA DE USUARIOS</b><br>$\bigcirc$ Inicio > Usuarios<br><b>REGISTRAR USUARIO +</b>                                                                                       |        |                        |  |                  |            |    |                              |                                                             |  |
| MENU -                                            | Usuarios                       |                                                                                                    |        |                        |  |                  |            |    |                              |                                                             |  |
| <b>®</b> Escritorio                               | Mostar 10                      | ▼ registros                                                                                                    |        |                        |  |                  |            |    | Buscar:                      |                                                             |  |
| A Perfil de Usuario                               | ID<br>Ιà                       | Nombres                                                                                                    | $\bot$ | Email                  |  | $\perp \uparrow$ | Cédula     | 11 | Acciones                     | 11                                                          |  |
| <b>※ Usuarios</b>                                 | 1                              | Cristian Pacheco                                                                                                    |        | crisfer_07@hotmail.com |  |                  | 1400672976 |    | $\sim$ $\sim$                |                                                             |  |
| ® Roles<br>m Períodos Académicos                  | $\mathfrak{2}$                 | Fernando Pacheco                                                                                                    |        | fer_07@hotmail.com     |  |                  | 1400672976 |    | $\bullet$ $\prime$ $\bullet$ |                                                             |  |
| <b>曲</b> Laboratorios                             | 3                              | Angel Flores                                                                                                    |        | aflores@hotmail.com    |  |                  | 1400672976 |    |                              |                                                             |  |
| Asignar Responsables                              | 4                              | Sandro Paredes                                                                                                    |        | sandro@hotmail.com     |  |                  | 1400672976 |    |                              |                                                             |  |
| A Recursos<br>$\epsilon$<br>46 Unidades de Medida | 5                              | Fernando Jara                                                                                                    |        | fernando@hotmail.com   |  |                  | 1400672976 |    | $\bullet$ $\prime$ $\bullet$ |                                                             |  |
| <b>E Calendario Uso Laboratorios</b>              | ID                             | Nombres                                                                                                    |        | Email                  |  |                  | Cédula     |    | Acciones                     |                                                             |  |
| Préstamo de Recursos <                            | Mostrando 1 a 5 de 5 registros |                                                                                                    |        |                        |  |                  |            |    | Anterior                     | Siguiente                                                   |  |
| <b>A</b> Reportes                                 |                                |                                                                                                    |        |                        |  |                  |            |    |                              |                                                             |  |

**Figura 4-3:** Interfaz de lista de registros

En la figura 5-3 muestra la interfaz de registro de datos, con los campos necesarios y los botones para ejecutar acciones de acuerdo con nuestras necesidades.

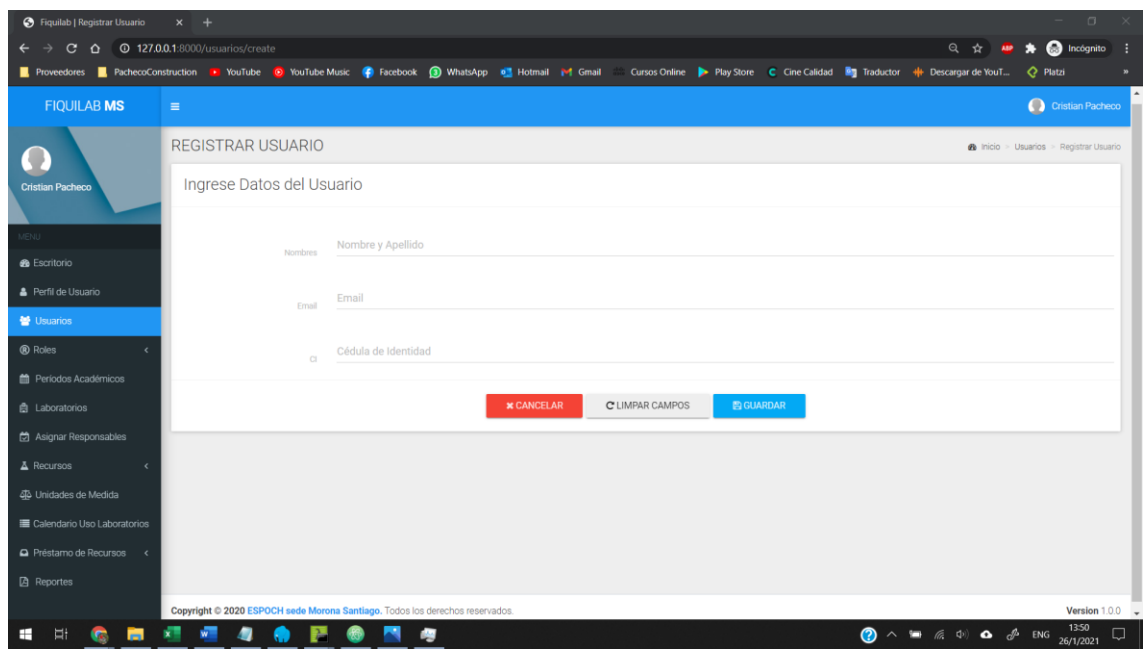

**Figura 5-3:** Interfaz de Registro de Datos **Realizado por:** Pacheco, C., 2021.

En la figura 6-3 muestra la interfaz de modificación de datos, con los campos cargados con la información del registro y los botones en la parte inferior para ejecutar las diferentes acciones.

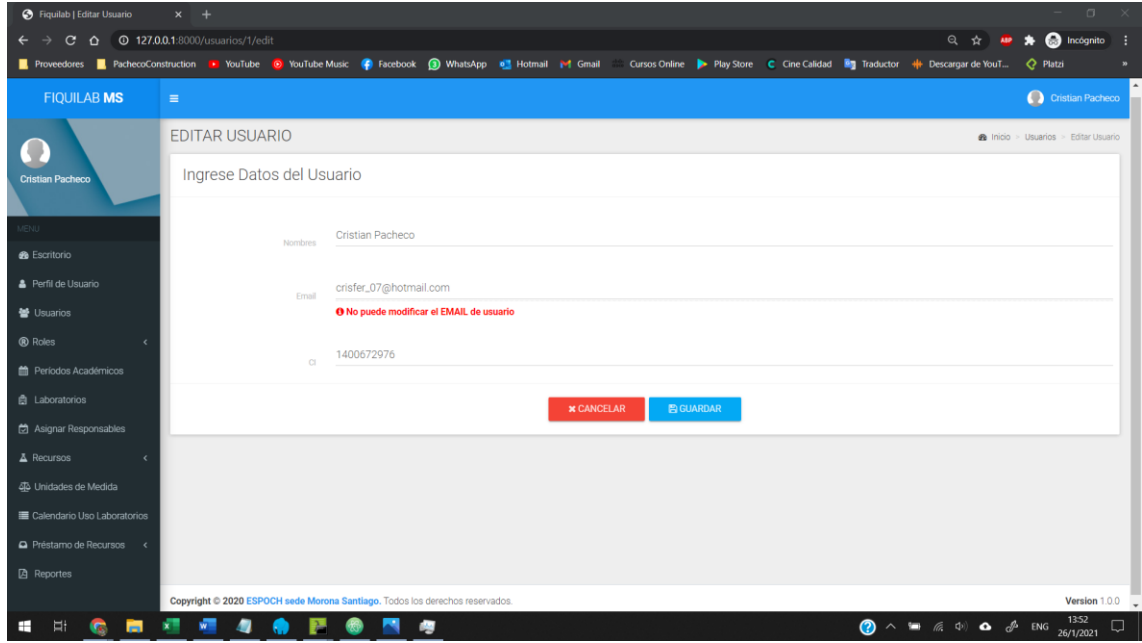

**Figura 6-3:** Interfaz de Modificación de Datos

En la figura 7-3 muestra las interfaces de notificaciones de registros o eliminación de datos, así como la comprobación de cédula de identidad y eliminación de registro.

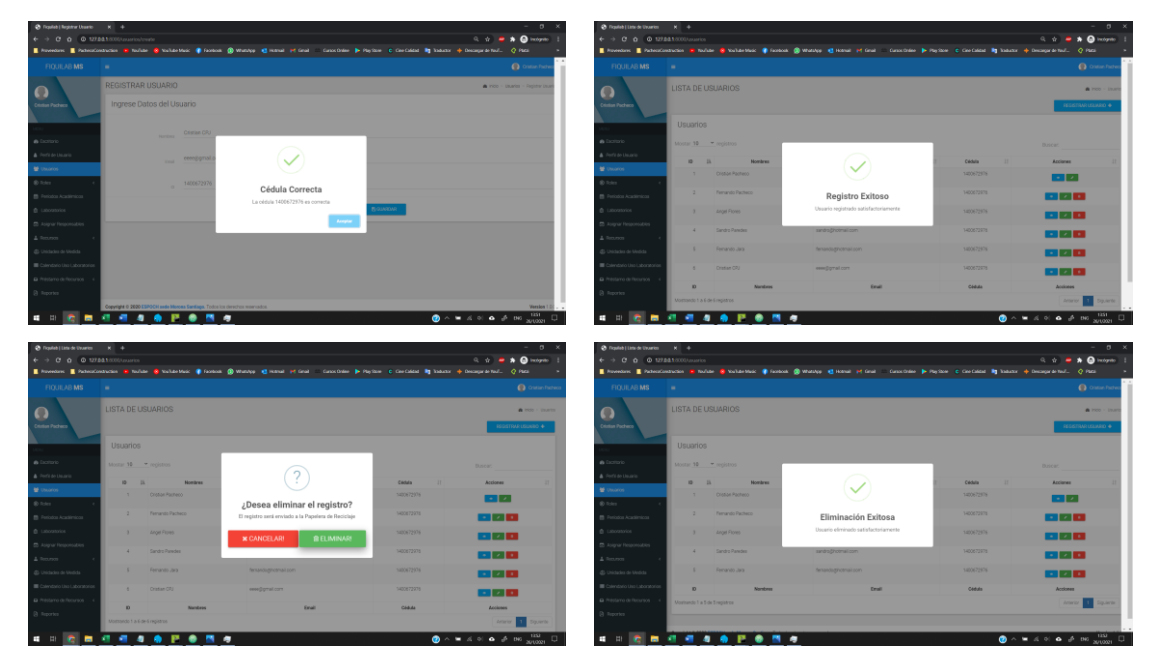

**Figura 7-3:** Interfaz de notificaciones **Realizado por:** Pacheco, C., 2021.

En la figura 8-3 muestra la interfaz de reporte generado en formato PDF.

| C.<br>$\Delta$ | © 127.0.0.1:8000/reporteinventarios?tipo reporte=Equipos       |                               |                                                                                                    |                             |                       |                            |                  |                                                 |             |                   |                          | ŵ           | Incógnito                 |
|----------------|----------------------------------------------------------------|-------------------------------|----------------------------------------------------------------------------------------------------|-----------------------------|-----------------------|----------------------------|------------------|-------------------------------------------------|-------------|-------------------|--------------------------|-------------|---------------------------|
|                | Proveedores R. PachecoConstructio                              | 25/8/2021<br>F                | <b>ESCUELA SUPERIOR POLITECNICA DE CHIMBORAZO</b>                                                                 | <b>SEDE MORONA SANTIAGO</b> | FIGULAE - REPORTES    |                            |                  | 眉                                               | Imprimir    |                   | 1 hoja de papel          |             | Lista de lectura          |
|                |                                                                |                               |                                                                                                    |                             | REPORTE DE IVENTARIOS |                            |                  |                                                 | Destino     | EPSON L355 Series | $\overline{\phantom{a}}$ |             |                           |
|                |                                                                | <b>INVENTARIO DE: EQUIDOI</b> |                                                                                                    |                             |                       | FECHA DE                   |                  |                                                 | Páginas     | Todo              |                          |             |                           |
|                |                                                                | CODIGO                        | NOMBRE                                                                                                    | DESCRIPCION                 |                       | CANTIDAD ADQUISICION COSTO |                  | <b>LABORATORIO</b>                              |             |                   |                          |             |                           |
|                |                                                                | P3101300 TOLUENE              | BROMINACIÓN EN<br>EL NÚCLEO                                                                                       | Ninguno                     |                       | 2017-07-21                 | 3484.4           | Laboratorio de<br>Química                       | Copias      | $\mathbf{1}$      |                          |             |                           |
|                | <b>INVENTARIO DE: Equipos</b>                                  |                               | P3101000 HALOALKANES<br>REACTIVO DE<br>GRIGNARD                                                                   | Ninguno                     |                       | 2017-07-21                 |                  | 3484.4 Laboratorio de<br>Quimica                | Diseño      | Vertical          | $\overline{\phantom{a}}$ |             |                           |
| <b>CODIGO</b>  | <b>NOMBRE</b>                                                  |                               | P3031251 DESTILACIÓN AL<br>VAPOR<br>PITT0600 REACCIONES                                                           | Ninguno<br>Ninguno          |                       | 2017-07-21<br>2017-07-21   | 3464.4<br>3484.4 | Laboratorio de<br>Quimica<br>L'alternatories de | Color       | Color             | ٠                        | <b>ISTO</b> | <b>LABORATORIO</b>        |
|                | P3101300 TOLUENE: BROMIN                                       |                               | REDOX ENTRE<br>METALES V<br>drebos<br>METALICOS<br>(PROCESO)<br>TERMITAL                                          |                             |                       |                            |                  | Quimica                                         | Más ajustes |                   | $\checkmark$             | 844         | Laboratorio de<br>Química |
|                | P3101000 HALOALKANES: RE                                       |                               | P3101100 HALOALCANOS:<br>REACCIÓN DE<br>WURTZ-                                                                    | Ninguno                     |                       |                            |                  | 2017-07-21   5484.4   Laboratorio de<br>Quimica |             |                   |                          | 844         | Laboratorio de<br>Ouimica |
|                | P3031251 DESTILACIÓN AL                                        |                               | <b>COMPUESTOS</b><br>DRGÁNICOS DE<br><b>umo</b>                                                                   |                             |                       |                            |                  |                                                 |             |                   |                          | R44         | Laboratorio de<br>Ouimica |
|                | P3110600 REACCIONES REDI                                       | œ                             | PA120160 DETERMINACIÓN Ninguno<br>DEL PUNTO<br><b>ISOELECTRICO DE</b><br>UN AMINOÁCIDO<br>(GLICINA) CON<br>SENSOR |                             |                       |                            |                  | 2017-07-21 3484.4 Laboratorio de<br>Ouimica     |             |                   |                          | 84.4        | Laboratorio de<br>Ouimica |
|                | P3101100 HALOALCANOS RI                                        |                               | P4120360 DETERMINACIÓN Ningung<br>DELA<br>CONSTANTE DE                                                            |                             |                       | 2017-07-21                 |                  | 3484.4 Laboratorio de<br>Quimica                |             |                   |                          | 84.4        | Laboratorio de<br>Ouimica |
|                | P4120160 DETERMINACIÓN<br><b>SENSOR</b>                        |                               | MICHAELIS CON<br>SENSOR<br>127.0.0.1.9000/reportementers effipo_reporte=Equipos                                   |                             |                       |                            |                  | <b>ST</b>                                       |             | <b>Imprimir</b>   | Cancelar                 | 84.4        | Laboratorio de<br>Ouimica |
|                | P4120360 DETERMINACIÓN DE LA CONSTANTE DE MICHAELIS CON SENSOR |                               |                                                                                                    |                             |                       |                            | Ninguno          |                                                 |             | 2017-07-21        |                          | 3484.4      | Laboratorio de<br>Ouimica |
| 04120460       | INHIRICIÓN DEL SUSTRATO DE ENZIMAS CON SENSOR ELÉCTRICO        |                               |                                                                                                    |                             |                       |                            | Ninguno          |                                                 |             | 2017-07-21        |                          | ARAA        | Laboratorio de            |

**Figura 8-3:** Interfaz de reporte en formato PDF

### *3.2.7.5. Interfaz de la aplicación móvil*

En la figura 9-3 muestra el formulario de inicio de sesión de la aplicación móvil donde los usuarios tendrá la opción de ingresar al sistema con su *email* y *password* personal.

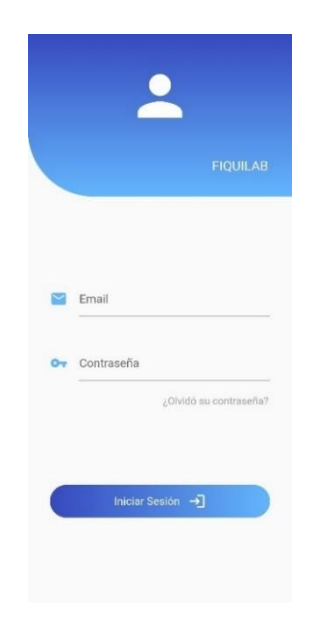

**Figura 9-3:** Interfaz de Inicio de Sesión **Realizado por:** Pacheco, C., 2021.

En la figura 10-3 muestra la interfaz de escritorio una vez iniciada la sesión, los usuarios pueden visualizar una ventana donde se lista el número total de registros.

| ≡                | <b>Escritorio</b>                              |                  |
|------------------|------------------------------------------------|------------------|
| $\frac{44}{100}$ | 37<br>Usuarios                                 | $\left( \right)$ |
| m                | 1<br>Períodos Académicos                       | ↘                |
| 即                | $\overline{2}$<br>Laboratorios                 | $\rightarrow$    |
| ₩                | $\overline{2}$<br>Responsables de Laboratorios | $\rightarrow$    |
| $\tilde{\sigma}$ | 28<br>Equipos                                  | >                |
| $\mathbf{a}$     | 36<br>Materiales                               | >                |
| Ă.               | 1<br>Reactivos                                 | $\rightarrow$    |
| ്ദ               | $\mathfrak{p}$<br>Préstamos Solicitados        | $\rightarrow$    |
|                  | $\mapsto$<br>Perfil<br>Cerrar Sesión           |                  |

**Figura 10-3:** Interfaz de Escritorio **Realizado por:** Pacheco, C., 2021.

En la figura 11-3 muestra el menú principal de la aplicación móvil para acceder a las diferentes funcionalidades.

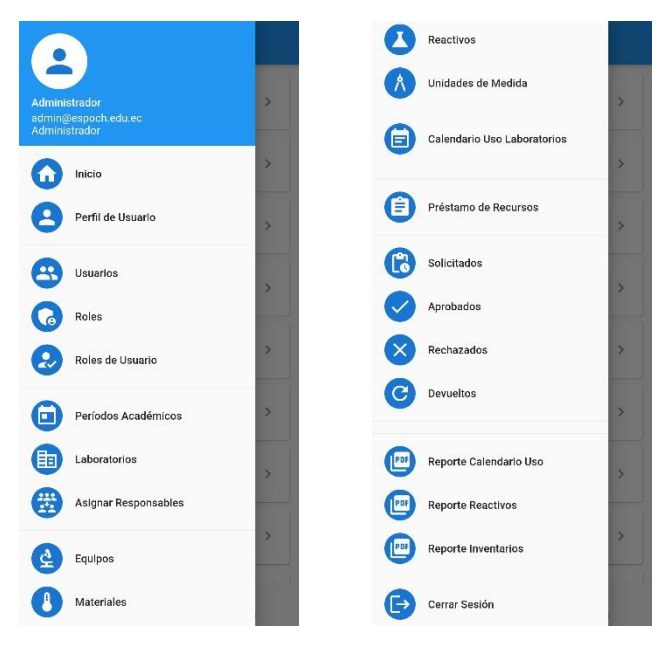

**Figura 11-3:** Interfaz de menú principal **Realizado por:** Pacheco, C., 2021.

En la figura 12-3 muestra la interfaz de lista de registro, la misma que se utiliza para mostrar la lista de registros de las diferentes opciones del menú principal.

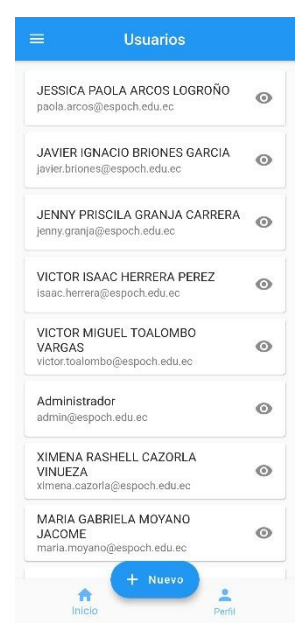

**Figura 12-3:** Interfaz de lista de registros **Realizado por:** Pacheco, C., 2021.

En la figura 13-3 muestra la interfaz de registro de datos, con los campos necesarios y los botones para ejecutar acciones de acuerdo con nuestras necesidades.

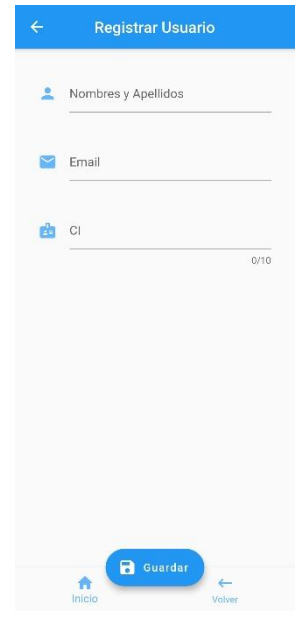

**Figura 13-3:** Interfaz de Registro de Datos **Realizado por:** Pacheco, C., 2021.

En la figura 14-3 muestra la interfaz de modificación de datos, con los campos cargados con la información del registro y los botones en la parte inferior para ejecutar las diferentes acciones.

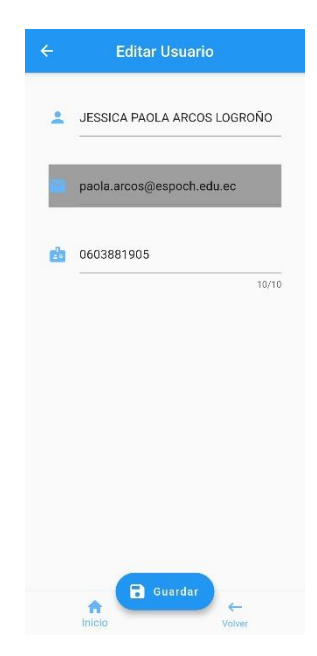

**Figura 14-3:** Interfaz de Modificación de Datos **Realizado por:** Pacheco, C., 2021.

En la figura 15-3 muestra las interfaces de notificaciones de registros o eliminación de datos, así como la comprobación de cédula de identidad y eliminación de registro.

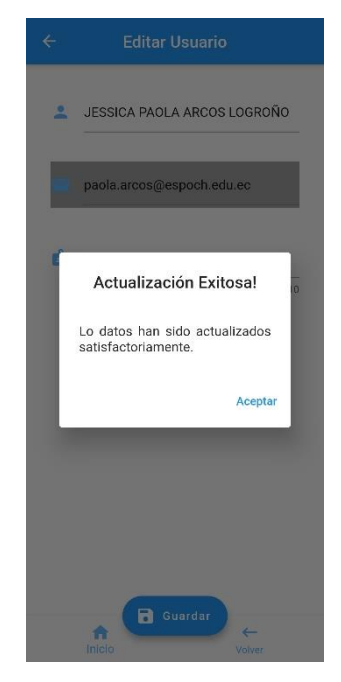

**Figura 15-3:** Interfaz de notificaciones **Realizado por:** Pacheco, C., 2021.

En la figura 16-3 muestra la interfaz de reporte generado en formato PDF.

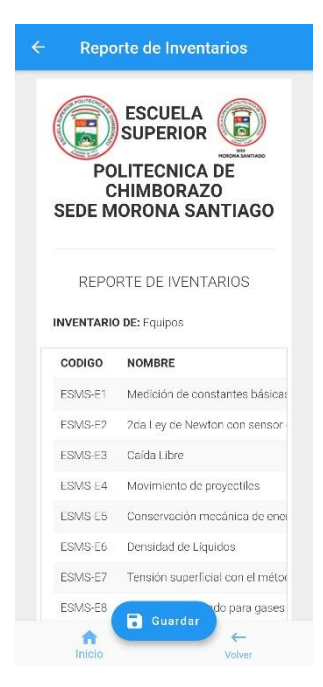

**Figura 16-3:** Interfaz de reporte en formato PDF **Realizado por:** Pacheco, C., 2021.
#### **3.3. Desarrollo**

Para la etapa del desarrollo de FIQUILAB se toma como referencia la arquitectura 3 capas que nos permite separar la lógica de negocios de la lógica de diseño. El nombramiento de las variables, clases y métodos seguirán las recomendaciones planteadas por el *framework Flutter*.

#### *3.3.1. Estándar de codificación*

El uso de un estándar de codificación sirve para generar código de forma uniforme para la creación de las aplicaciones tanto web como móvil, a su vez sea legible y sobre todo para que exista un fácil entendimiento al momento de realizar la integración del código generado. En el estándar se identifica variables, constantes, clases atributos y métodos.

Para el desarrollo de la aplicación se utilizará el estilo de escritura *CamelCase* específicamente con la notación *UpperCamelCase*.

El estándar de codificación se define para las clases, métodos y atributos permitiendo mejorar la lectura y comprensión del código fuente para posteriores actualizaciones o mantenimientos de la aplicación.

El estándar de codificación utilizado para el desarrollo del proyecto se puede visualizar en la tabla 29-3.

| <b>ESTÁNDAR DE CODIFICACIÓN</b> |                  |                       |  |  |  |  |  |  |
|---------------------------------|------------------|-----------------------|--|--|--|--|--|--|
| <b>ELEMENTO</b>                 | <b>ESTÁNDAR</b>  | <b>EJEMPLO</b>        |  |  |  |  |  |  |
| Clases                          | <i>UpperCase</i> | <i>UserController</i> |  |  |  |  |  |  |
| Métodos                         | lowercase        | index()               |  |  |  |  |  |  |
| Variables                       | lowercase        | usuarios              |  |  |  |  |  |  |

**Tabla 29-3:** Estándar de codificación

**Realizado por:** Pacheco, C., 2021.

#### *3.3.2. Extensión de los archivos*

La tabla 30-3 muestra la extensión de los archivos utilizados en la aplicación web.

### **Tabla 30-3:** Extensión de los archivos

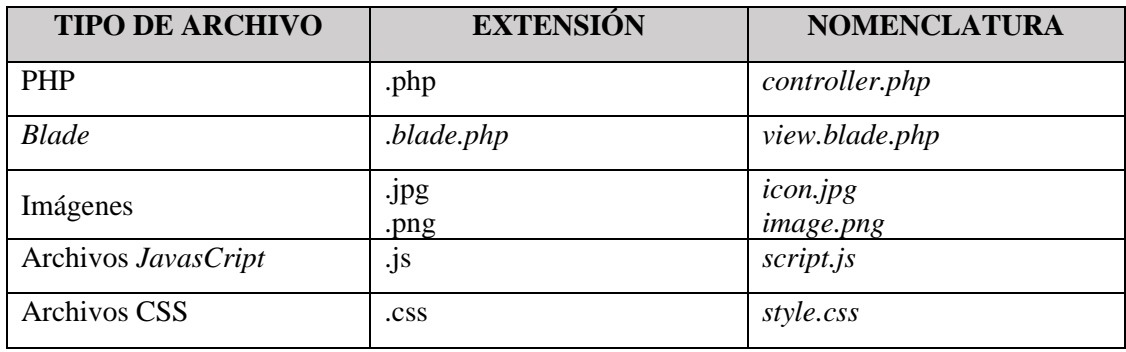

**Realizado por:** Pacheco, C., 2021.

La tabla tal 31-3 muestra los archivos utilizados en el desarrollo de la aplicación móvil.

| <b>TIPO DE ARCHIVO</b> | <b>EXTENSIÓN</b> | <b>NOMENCLATURA</b> |
|------------------------|------------------|---------------------|
| <b>FLUTTER</b>         | .dart            | main.dart           |
| Android                | .gradle          | build.gradle        |
|                        | .xml             | Androidmanifest.xml |
| <b>IOS</b>             | .xcconfig        | Debug.xcconfig      |

**Tabla 31-3:** Extensión de los archivos

**Realizado por:** Pacheco, C., 2021.

#### *3.3.3. Capas de la aplicación.*

La aplicación contiene un modelo de tres capas que se adapta a las necesidades de organización del proyecto las cuales son:

- Capa de presentación
- Capa de negocios
- Capa de acceso a datos

#### *Capa de presentación*

La capa de presentación contiene los archivos necesarios que el usuario visualizará con las interfaces de la aplicación, las mismas que realizarán la interacción mediante las interfaces utilizadas que se encuentran en el directorio *views* como se muestra en la figura 17-3.

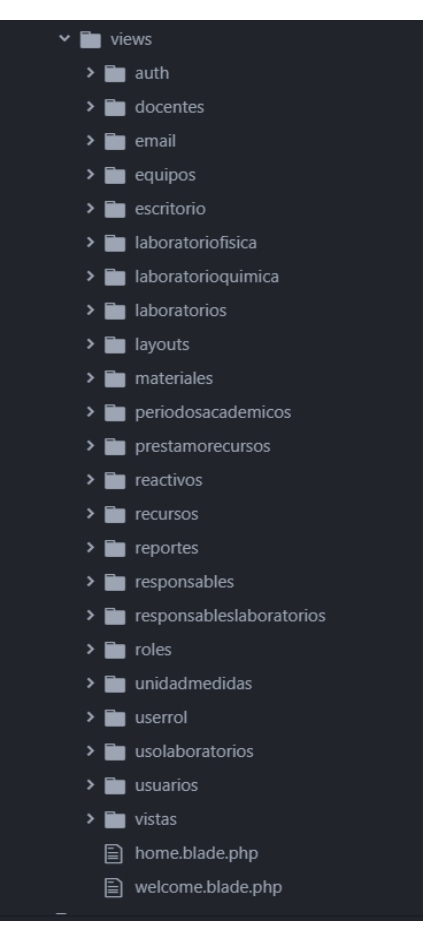

**Figura 17-3:** Capa de Presentación **Realizado por:** Pacheco, C., 2021.

### *Capa de Negocios*

La capa de negocios de la figura 18-3 accede a los datos para hacer uso de la información que es solicitada por medio de la capa de presentación de la aplicación, la misma que está contenida en el directorio *controllers*.

| <b>Controllers</b><br>Ÿ                     |
|---------------------------------------------|
| Auth                                        |
| ⊫<br>ConfirmPasswordController.php          |
| ForgotPasswordController.php⊑]              |
| $\Box$ LoginController.php                  |
| □ RegisterController.php                    |
| ResetPasswordController.php                 |
| 들] VerificationController.php               |
| $\Box$ Controller.php                       |
| [≣]<br>DocentesController.php               |
| <b>A</b> EquiposController.php              |
| □ HomeController.php                        |
| <b>E</b> LaboratorioFisicaController.php    |
| <b>E</b> LaboratorioQuimicaController.php   |
| <b>E</b> LaboratoriosController.php         |
| □ MaterialesController.php                  |
| <b>E</b> PeriodosController.php             |
| <b>E</b> PrestamoRecursosController.php     |
| 闾<br>ReactivosController.php                |
| 凬<br>RecursosController.php                 |
| $\Xi$ ReportesController.php                |
| 圁<br>ResponsablesController.php             |
| 的<br>ResponsablesLaboratoriosController.php |
| $\equiv$ RolesController.php                |
| □ UnidadMedidasController.php               |
| □ UserController.php                        |
| □ UserRolController.php                     |
| UsoLaboratoriosController.php<br>⊫          |

**Figura 18-3:** Capa de negocios **Realizado por:** Pacheco, C., 2021.

## *Capa de Acceso a Datos*

La capa de acceso a datos de la figura 19-3 permite obtener los datos almacenados en el motor de base de datos, con el uso de *PostgreSQL* utilizada para el desarrollo de la aplicación.

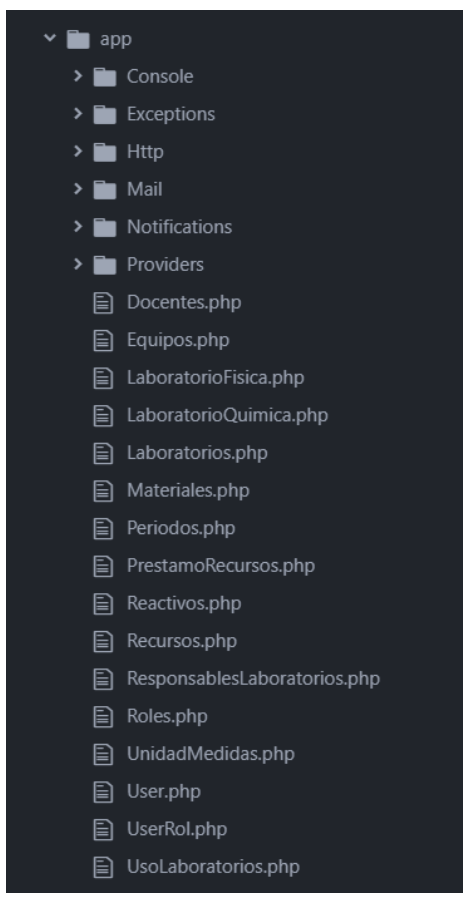

**Figura 19-3:** Capa de acceso a datos **Realizado por:** Pacheco, C., 2021.

#### *3.3.4. Base de datos*

El acceso a datos se realiza mediante *Eloquent* ORM de *Laravel*, *Eloquent* utiliza los modelos para recibir o enviar la información a la base de datos. La configuración de acceso está definida en el archivo .env del directorio general.

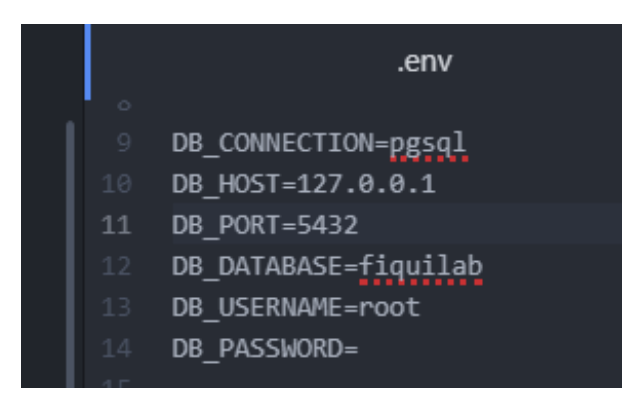

**Figura 20-3:** Archivo de configuración de base de datos **Realizado por:** Pacheco, C., 2021.

#### **3.4. Estabilización**

Las pruebas de aceptación realizadas para la aplicación FIQUILAB están orientadas hacia sus interfaces de navegabilidad y redireccionamiento entre vistas luego de ingresar los datos por el usuario para detectar posibles errores que posteriormente pueden ser corregidos.

#### *3.4.1. Plan de pruebas*

Las pruebas que se realizan a la aplicación son para detectar errores para posteriormente corregirlos y mejor la funcionalidad de la aplicación. Para realizar las pruebas se ha solicitado la participación de los miembros de la Institución. Los usuarios sujetos a pruebas serán los administradores, técnicos docentes y profesores, se tiene en cuenta los siguientes aspectos a probar.

En la tabla 32-3 muestra el listado de pruebas de aceptación que serán ejecutados para comprobar el correcto funcionamiento de la aplicación.

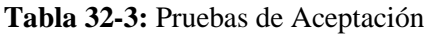

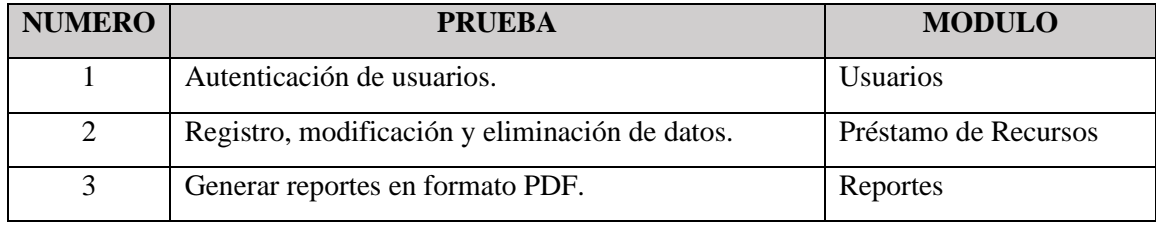

**Realizado por:** Pacheco, C., 2021.

#### *3.4.2. Entorno de pruebas*

La tabla 33-3 detalla la prueba de aceptación para la autenticación de usuarios en la aplicación.

|                                                                          | Nombre del Proyecto                                            | <b>FIQUILAB</b> |                               |                |       |                                                   |                    |            |
|--------------------------------------------------------------------------|----------------------------------------------------------------|-----------------|-------------------------------|----------------|-------|---------------------------------------------------|--------------------|------------|
| <b>ID/Nombre del Caso</b><br>Comprobar el inicio de sesión.<br>de Prueba |                                                                |                 | Responsable                   |                |       | Ing. Angel Flores                                 |                    |            |
|                                                                          | Flujo de pasos de la Prueba                                    |                 |                               |                |       |                                                   |                    |            |
| No.                                                                      | Descripción                                                    |                 | <b>Resultado Esperado</b>     |                |       | <b>Resultado Obtenido</b>                         |                    |            |
|                                                                          | Ingresar a la aplicación y digitar<br>el usuario y contraseña. |                 | Verificar<br>V<br>ingresados. | validar<br>los | datos | Iniciar<br>visualizar<br>principal<br>aplicación. | sesión<br>el<br>de | menú<br>la |
|                                                                          | Aprobación del Caso de Prueba:                                 |                 | Aprobó(X)                     | Falló (        |       |                                                   |                    |            |

**Tabla 33-3:** Pruebas de aceptación para autenticación de usuarios

**Realizado por:** Pacheco, C., 2021.

La tabla 34-3 detalla la prueba de aceptación para el registro, modificación y eliminación de los datos en la aplicación.

|                  | <b>Nombre del Proyecto</b>                                      | <b>FIQUILAB</b>                    |                                 |                                                               |                                                                                                  |  |
|------------------|-----------------------------------------------------------------|------------------------------------|---------------------------------|---------------------------------------------------------------|--------------------------------------------------------------------------------------------------|--|
| de Prueba        | <b>ID/Nombre del Caso</b>                                       | Registrar,<br>eliminar datos.      | modificar<br>У                  | Responsable                                                   | Ing. Angel Flores                                                                                |  |
|                  | Flujo de pasos de la Prueba                                     |                                    |                                 |                                                               |                                                                                                  |  |
| No.              |                                                                 | Descripción                        |                                 | Resultado Esperado                                            | <b>Resultado Obtenido</b>                                                                        |  |
| 1                | Seleccionar el formulario<br>registro,<br>eliminación de datos. | para<br>modificación<br>$\Omega$   | formulario de registro.         | Se muestra la vista con el                                    | Vista cargada con el<br>formulario vacío, o con<br>los datos necesarios para<br>ser modificados. |  |
| $\overline{2}$   | formulario.                                                     | Ingreso de datos en los campos del | La<br>correctamente llenados.   | aplicación verifique<br>V<br>valide que los campos estén      | Almacena<br>1a<br>información.                                                                   |  |
| 3                | Modificación de datos<br>campos del formulario.                 | en los                             | Los<br>datos<br>automáticamente | carguen<br>se<br>$\log$<br>en<br>campos para ser editados.    | Actualización<br>de<br>almacenada<br>registro<br>exitosamente.                                   |  |
| $\boldsymbol{4}$ | Eliminación de registros.                                       |                                    | el registro.                    | La aplicación muestra una<br>notificación si desea eliminar o | La aplicación elimina la<br>cuenta de usuario.                                                   |  |
|                  |                                                                 |                                    |                                 |                                                               |                                                                                                  |  |
|                  | Aprobación del Caso de Prueba:                                  |                                    |                                 | Aprobó(X)                                                     | Falló $( )$                                                                                      |  |

**Tabla 34-3:** Pruebas de aceptación para registro, modificación y eliminación de datos

**Realizado por:** Pacheco, C., 2021.

La tabla 35-3 detalla la prueba de aceptación para generar reportes en formato PDF.

**Tabla 35-3:** Pruebas de aceptación para generar reportes en formato PDF.

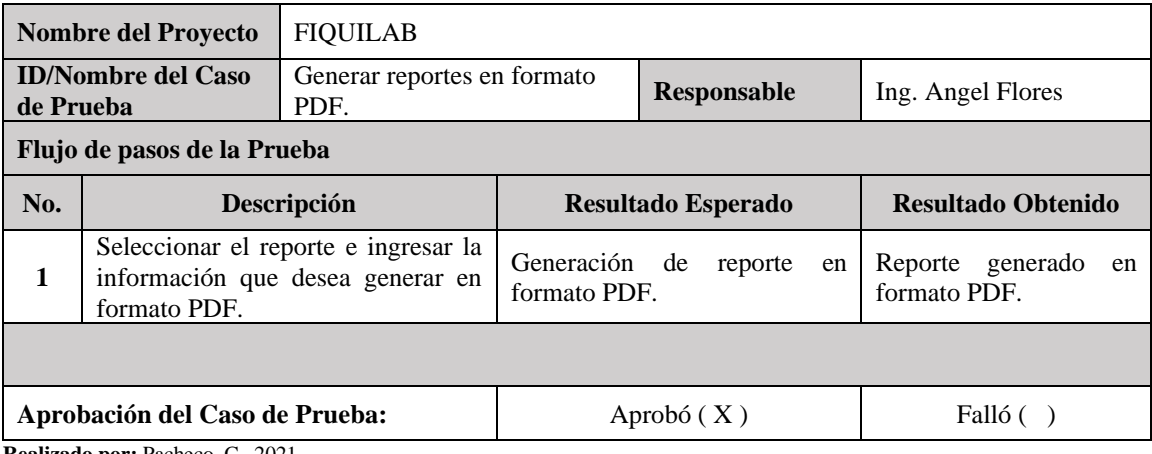

**Realizado por:** Pacheco, C., 2021.

Una vez realizado este proceso se comprueba que el sistema cumple con las pruebas de aceptación planteadas siendo un éxito total para el correcto funcionamiento de FIQUILAB.

#### **3.5. Instalación**

Se entregará a la Escuela Superior Politécnica de Chimborazo sede Morona Santiago la aplicación finalizada. Para instalar la aplicación FIQUILAB se deberá usar un servidor con las siguientes características:

#### *3.5.1. Hardware requerido para instalación*

#### **Tabla 36-3:** Características Hardware para la Instalación.

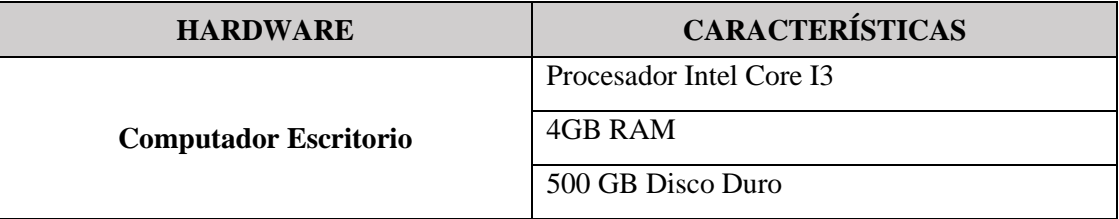

**Realizado por:** Pacheco, C., 2021.

#### *3.5.2. Software requerido para instalación*

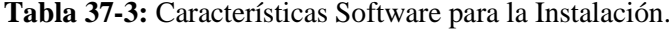

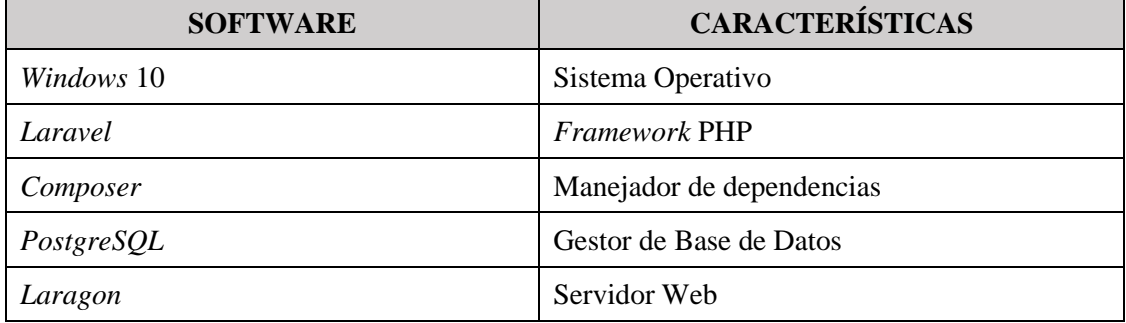

**Realizado por:** Pacheco, C., 2021.

La aplicación web para la Escuela Superior Politécnica de Chimborazo sede Morona Santiago fue subida al *hosting Heroku*, donde los usuarios realizaron las pruebas de funcionamiento y se evaluó la facilidad de aprendizaje.

#### **3.6. Soporte**

En esta etapa se dará una capacitación a usuarios de la Escuela Superior Politécnica de Chimborazo sede Morona Santiago que utilizarán la aplicación. Por tal motivo también se entregará un manual de usuario con sus respectivas indicaciones del funcionamiento y la forma de interactuar los diferentes módulos que integran la aplicación.

### **CAPÍTULO IV**

#### **4. MARCO DE RESULTADOS**

En este capítulo se explicará los resultados obtenidos al evaluar la usabilidad del sistema bajo las subcaracterísticas de facilidad de aprendizaje, luego de finalizar el desarrollo de la aplicación móvil para la Escuela Superior Politécnica de Chimborazo sede Morona Santiago ubicada en el cantón Morona, provincia de Morona Santiago.

Para la evaluación de la usabilidad en la aplicación móvil se hizo uso de la norma ISO/IEC 9126-1, según el estándar la usabilidad está compuesta por cinco subcaracterísticas, entendimiento, facilidad de aprendizaje, operabilidad, atracción y conformidad de uso, de las cuales se seleccionó la facilidad de aprendizaje, con los resultados obtenidos se determinó la calidad de la aplicación FIQUILAB.

#### **4.1. Evaluación del software**

#### *4.1.1. Modelo de calidad bajo la norma ISO/IEC 9126-1*

La aplicación móvil para la gestión de laboratorios será evaluada bajo las métricas y submétricas de usabilidad que establece la Norma ISO/IEC 9126-1.

Para la aplicación móvil se ha delimitado medir la usabilidad de entre las seis categorías de calidad de software las cuales definen para cada característica y subcaracterísticas un conjunto de atributos internos que pueden ser medidos como se detalla a continuación:

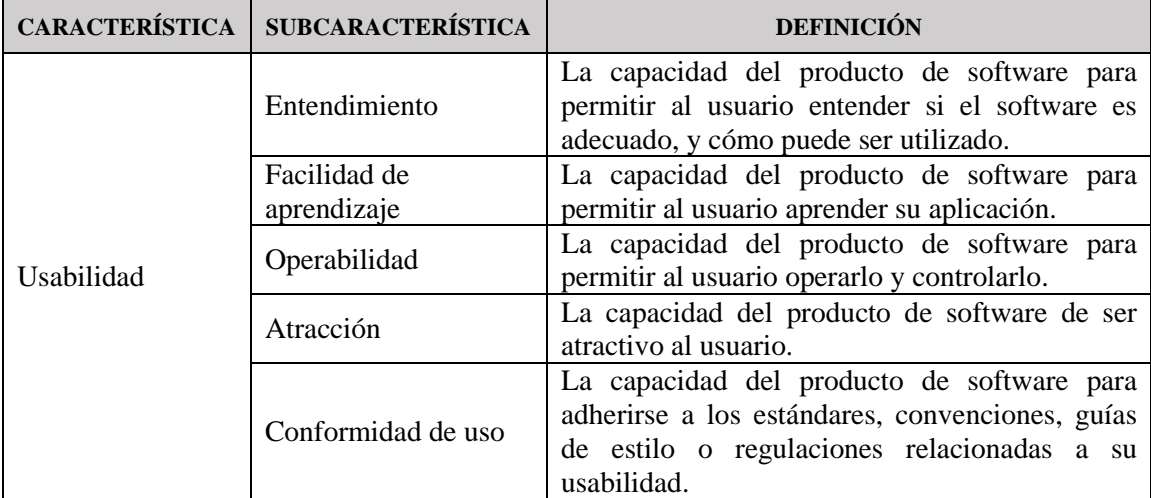

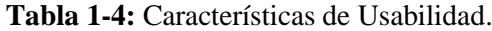

**Realizado por:** Pacheco, C., 2021.

De la tabla 1-4 de las características de usabilidad se tomará para nuestro estudio el indicador de facilidad de aprendizaje para evaluar la aplicación FIQUILAB del presente trabajo de titulación.

#### **4.2. Cálculo de muestra poblacional para la evaluación de la aplicación**

Para la evaluación de la aplicación FIQUILAB de la Escuela Superior Politécnica de Chimborazo sede Morona Santiago se obtuvo la muestra utilizando el muestreo intencionado debido a que se dividió a la población en estratos distintos como administradores, técnicos docentes y profesores, tomando en cuenta al personal de la institución que hacen uso directo de los laboratorios de física y química, como se visualiza en la tabla 2-4.

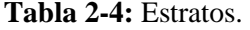

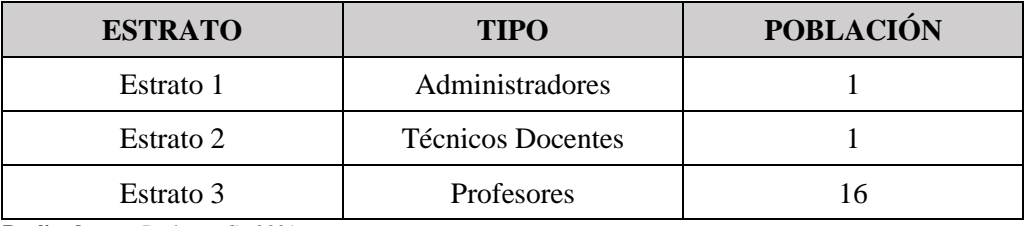

**Realizado por:** Pacheco, C., 2021.

Cálculo de la muestra en los diferentes estratos.

$$
n = \frac{Z^2 * N * p * q}{e^2 * (N-1) + (Z^2 * p * q)}
$$

Donde:

 $Z =$  Nivel de confianza (correspondiente con la tabla de valores de  $Z$ )

p = Porcentaje de la población que tiene el atributo deseado.

q = Porcentaje de la población que no tiene el atributo deseado =1-p

Nota. cuando no hay indicación de la población que posee o no el atributo, se asume 50% para p y 50% para q.

 $N =$ Tamaño del universo (se conoce puesto que es finito).

e = Error de estimación máximo aceptado.

n = Tamaño de la muestra.

Para el caso del estrato 1 se tiene una cantidad finita por lo cual se utilizó la fórmula del cálculo de una muestra conociendo su población: Tomando en cuenta un margen de error del 5% con un nivel de confianza del 95% se obtiene una muestra de un administrador, como se visualiza en la Tabla 3-4.

| <b>ESTRATO</b>                                | <b>POBLACIÓN</b>   <b>PROPORCIÓN</b> | <b>MUESTRA</b> |
|-----------------------------------------------|--------------------------------------|----------------|
|                                               | $100\%$                              |                |
| $P \cdot P = 1$ $P \cdot P = 1$ $Q \cdot QQ1$ |                                      |                |

**Tabla 3-4:** Muestra del estrato 1 - Administradores.

**Realizado por:** Pacheco, C., 2021.

Para el caso del estrato 2 se tiene una cantidad finita por lo cual se utilizó la fórmula del cálculo de una muestra conociendo su población. Tomando en cuenta un margen de error del 5% con un nivel de confianza del 95% se obtiene una muestra de un técnico docente, como se visualiza en la Tabla 4-4.

**Tabla 4-4:** Muestra del estrato 2 - Técnicos Docentes.

| <b>ESTRATO</b> | <b>POBLACIÓN PROPORCIÓN</b> | <b>MUESTRA</b> |
|----------------|-----------------------------|----------------|
|                | 100%                        |                |

**Realizado por:** Pacheco, C., 2021.

Para el caso del estrato 3 se tiene una cantidad finita, empleando la fórmula del cálculo de una muestra conociendo su población. Tomando en cuenta un margen de error del 5% con un nivel de confianza del 95% se obtiene una muestra de 15 profesores, como se visualiza en la Tabla 5- 4.

**Tabla 5-4:** Muestra del estrato 3 - Profesores.

| <b>ESTRATO</b> |    | <b>POBLACIÓN   PROPORCIÓN</b> | <b>MUESTRA</b> |
|----------------|----|-------------------------------|----------------|
|                | 16 | 95.52%                        |                |

**Realizado por:** Pacheco, C., 2021.

#### **4.3. Requerimiento de calidad**

Para medir las subcaracterísticas de la usabilidad se utilizó el cuestionario USE, con las métricas basadas en la escala de *Likert* dando un máximo de 5 puntos, el valor neutral es 3 y todo valor mayor a 3 es positivo, los cuales se indican en la Tabla 6-4.

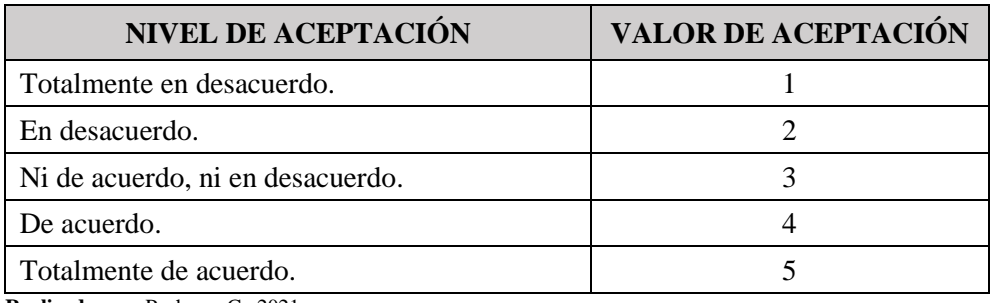

#### **Tabla 6-4:** Escala de Likert.

**Realizado por:** Pacheco, C., 2021.

#### **4.4. Preguntas de facilidad de aprendizaje**

Para el estudio se toma como referencia el test USE *(Usefulness, Satisfaction and Ease Use)* diseñado por Carol M. Barnun en "Fundamentos de las pruebas de usabilidad (2da Edición)" para poder medir el nivel de facilidad de aprendizaje, de las cuales se toman 10 preguntas que están adaptados al trabajo realizado. Su medición se lo realiza a través de la escala de *Likert* del 1 al 5 donde 1 corresponde a totalmente en desacuerdo y 5 corresponde a totalmente de acuerdo como está establecida en la tabla 43-3. Su reducido número de preguntas lo ha hecho muy utilizado en medición de aplicaciones, su principal ventaja es que necesita de menos tiempo para ser contestado (Barnun, 2011, p. 1).

#### *4.4.1. Evaluación del estrato 1 - Administradores*

En la siguiente tabla se detalla el número de administradores que respondieron a cada valor de la escala de *Likert* detallada en la Tabla 7-4 en las preguntas de facilidad de aprendizaje:

| <b>PREGUNTAS</b>                                                                 | 1            | $\mathbf{2}$ | 3            | $\boldsymbol{4}$ | 5    |
|----------------------------------------------------------------------------------|--------------|--------------|--------------|------------------|------|
| ¿Le resultó fácil comprender el funcionamiento del sistema?                      | 0            | $\Omega$     | $\Omega$     | $\Omega$         |      |
| ¿Aprendió a utilizar rápidamente el sistema?<br>2.                               | 0            | $\Omega$     | $\Omega$     | $\Omega$         |      |
| 3. ¿Le resultó sencillo realizar una tarea en el sistema?                        | $\Omega$     | $\Omega$     | $\Omega$     | $\Omega$         |      |
| ¿Recuerda fácilmente como utilizar el sistema?<br>4.                             | $\theta$     | $\Omega$     | $\Omega$     | $\Omega$         |      |
| 5. ¿El sistema le permite cerrar sesión fácilmente?                              | 0            | $\Omega$     | $\Omega$     | $\Omega$         |      |
| 6. ¿Le resultó sencillo ingresar datos?                                          | $\Omega$     | $\Omega$     | $\Omega$     | $\Omega$         |      |
| L'El sistema presenta claridad en la redacción?<br>7.                            | $\Omega$     | $\Omega$     | $\Omega$     | $\Omega$         |      |
| 8. ¿La organización de la información en las pantallas del sistema fue<br>clara? | $\Omega$     | $\Omega$     | $\Omega$     | $\Omega$         |      |
| ¿Rápidamente me volví hábil con el sistema?<br>9.                                | $\Omega$     | $\Omega$     | $\Omega$     | $\Omega$         |      |
| 10. ¿Encontré que las funciones del sistema estaban integradas<br>adecuadamente? | $\Omega$     | $\Omega$     | $\Omega$     | $\Omega$         |      |
| <b>TOTAL</b>                                                                     | $\mathbf{0}$ | $\mathbf{0}$ | $\mathbf{0}$ | $\mathbf{0}$     | 10   |
| PORCENTAJE OBTENIDO                                                              | $0\%$        | $0\%$        | $0\%$        | 0%               | 100% |

**Tabla 7-4:** Evaluación de facilidad de aprendizaje de los administradores

**Realizado por:** Pacheco, C., 2021.

Con los datos que se obtuvieron de la encuesta de usabilidad referente a las preguntas de facilidad de aprendizaje se concluye que la aplicación móvil es fácil de aprender para los administradores debido a que el 100% de los usuarios respondieron a las preguntas con el valor 5 que equivale a "Totalmente de acuerdo". En el Grafico 1-4 se representa estos datos.

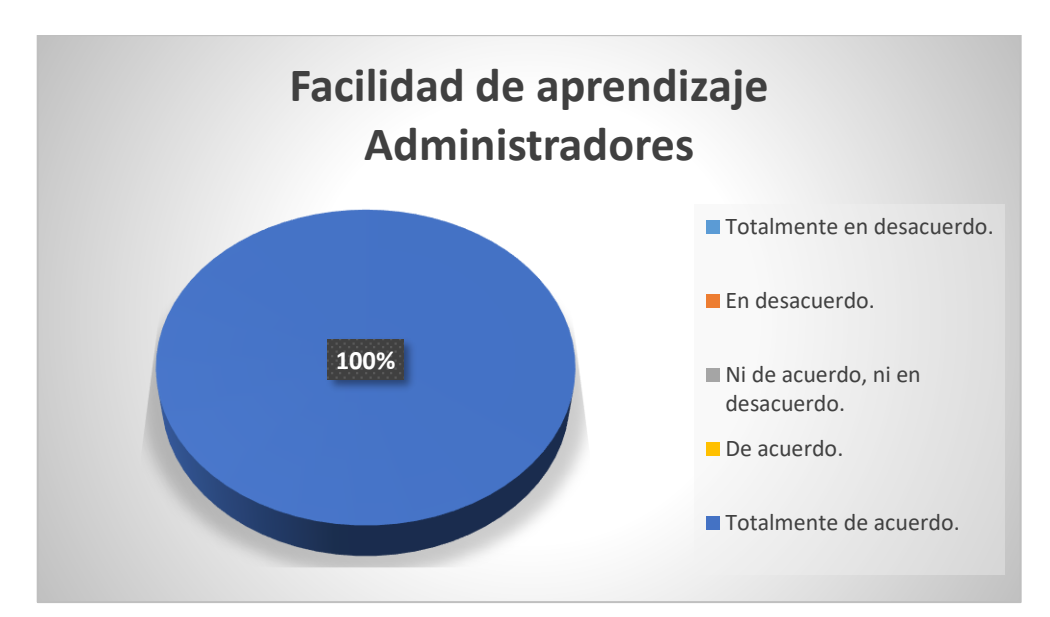

**Gráfico 1-4:** Resultados de facilidad de aprendizaje de los administradores **Realizado por:** Pacheco, C., 2021.

A continuación, en la Tabla 8-4 se detallan las preguntas y se calculó la media de cada una de las ellas, también se calculó una media general para obtener un porcentaje de aceptación del sistema en cuanto a facilidad de aprendizaje que es una subcaracterística de usabilidad.

| No. de usuarios                           | Número de pregunta |                |                |    |           |           |    |                    |                |            |
|-------------------------------------------|--------------------|----------------|----------------|----|-----------|-----------|----|--------------------|----------------|------------|
| encuestados                               | <b>P1</b>          | P <sub>2</sub> | P <sub>3</sub> | P4 | <b>P5</b> | <b>P6</b> | P7 | P8                 | P <sub>9</sub> | <b>P10</b> |
|                                           |                    | 5              | 5              | 5  |           | 5         |    | 5                  |                |            |
| <b>SUMA</b>                               |                    | 5              | 5              | 5  | 5         | 5         | 5  | 5                  | 5              |            |
| <b>MEDIA</b>                              |                    | 5              | 5              | 5  | 5         | 5         | 5  | 5                  | 5              |            |
| Media general de facilidad de aprendizaje |                    |                |                |    |           |           |    | <b>5</b> (sobre 5) |                |            |

**Tabla 8-4:** Resultados de la evaluación de facilidad de aprendizaje de los administradores

**Realizado por:** Pacheco, C., 2021.

El resultado de la media de cada pregunta y la media general se las representa en el Gráfico 2-4 en el que se observa que se obtuvo un valor de media general de 5 sobre 5 de la subcaracterística facilidad de aprendizaje, que equivale al 100% y representa que el sistema es fácil de aprender por parte de los administradores.

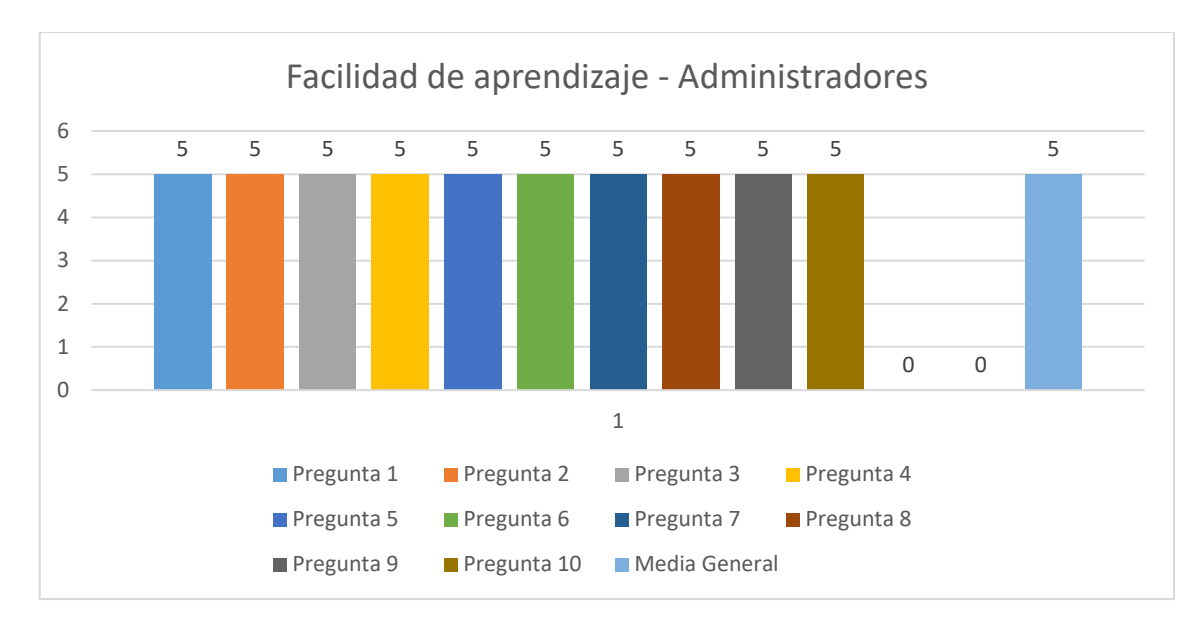

**Gráfico 2-4:** Resultado del análisis de facilidad de aprendizaje de los administradores. **Realizado por:** Pacheco, C., 2021.

#### *4.4.2. Evaluación del estrato 2 - Técnicos Docentes*

En la siguiente tabla se detalla el número de técnicos docentes que respondieron a cada valor de la escala de *Likert* detallada en la Tabla 9-4 en las preguntas de facilidad de aprendizaje:

| <b>PREGUNTAS</b>                                                                    |              | $\mathbf{2}$ | 3            | 4            |      |
|-------------------------------------------------------------------------------------|--------------|--------------|--------------|--------------|------|
| ¿Le resultó fácil comprender el funcionamiento del sistema?<br>1.                   | $\Omega$     | $\Omega$     | $\Omega$     | $\Omega$     |      |
| 2.<br>¿Aprendió a utilizar rápidamente el sistema?                                  | $\Omega$     | $\Omega$     | $\Omega$     | $\Omega$     |      |
| 3.<br>Le resultó sencillo realizar una tarea en el sistema?                         | $\Omega$     | $\Omega$     | $\Omega$     | $\Omega$     |      |
| ¿Recuerda fácilmente como utilizar el sistema?<br>4.                                | $\Omega$     | $\Omega$     | $\Omega$     | $\Omega$     |      |
| 5.<br>¿El sistema le permite cerrar sesión fácilmente?                              | $\Omega$     | $\Omega$     | $\Omega$     | $\Omega$     |      |
| Le resultó sencillo ingresar datos?<br>6.                                           | $\Omega$     | $\Omega$     | $\Omega$     | $\Omega$     |      |
| ¿El sistema presenta claridad en la redacción?<br>7.                                | $\Omega$     | $\Omega$     | $\Omega$     | $\Omega$     |      |
| 8.<br>¿La organización de la información en las pantallas del sistema fue<br>clara? | $\Omega$     | $\Omega$     | $\Omega$     | $\Omega$     |      |
| ¿Rápidamente me volví hábil con el sistema?<br>9.                                   | $\Omega$     | $\Omega$     | $\Omega$     | $\Omega$     |      |
| ¿Encontré que las funciones del sistema estaban integradas<br>10.<br>adecuadamente? | $\Omega$     | $\Omega$     | $\Omega$     | $\Omega$     |      |
| <b>TOTAL</b>                                                                        | $\mathbf{0}$ | $\mathbf{0}$ | $\mathbf{0}$ | $\mathbf{0}$ | 10   |
| PORCENTAJE OBTENIDO                                                                 | $0\%$        | $0\%$        | 0%           | $0\%$        | 100% |

**Tabla 9-4:** Evaluación de facilidad de aprendizaje de los técnicos docentes

**Realizado por:** Pacheco, C., 2021.

Con los datos que se obtuvieron de la encuesta de usabilidad referente a las preguntas de facilidad de aprendizaje se concluye que la aplicación móvil es fácil de aprender para los técnicos docentes debido a que el 100% de los usuarios respondieron a las preguntas con el valor 5 que equivale a "Totalmente de acuerdo". En el Grafico 3-4 se representa estos datos.

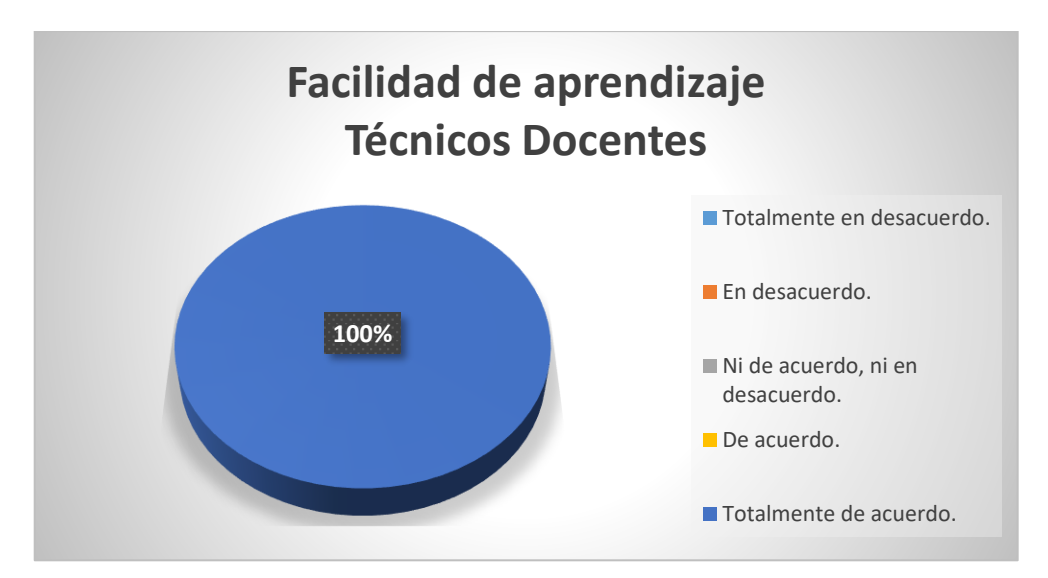

**Gráfico 3-4:** Resultados de facilidad de aprendizaje de los técnicos docentes. **Realizado por:** Pacheco, C., 2021.

A continuación, en la Tabla 10-4 se detallan las preguntas y se calculó la media de cada una de las ellas, también se calculó una media general para obtener un porcentaje de aceptación del sistema en cuanto a facilidad de aprendizaje que es una subcaracterística de usabilidad.

| No. de usuarios                           |    | Número de pregunta |    |    |           |           |    |                    |                |            |
|-------------------------------------------|----|--------------------|----|----|-----------|-----------|----|--------------------|----------------|------------|
| encuestados                               | P1 | P <sub>2</sub>     | P3 | P4 | <b>P5</b> | <b>P6</b> | P7 | P8                 | P <sub>9</sub> | <b>P10</b> |
|                                           | 5  | 5                  | 5  | 5  | 5         | 5         | 5  | 5                  | 5              |            |
| <b>SUMA</b>                               | 5  | 5                  | 5  | 5  | 5         | 5         | 5  | 5                  | 5              |            |
| <b>MEDIA</b>                              | 5  | 5                  | 5  | 5  | 5         | 5         | 5  | 5                  |                |            |
| Media general de facilidad de aprendizaje |    |                    |    |    |           |           |    | <b>5</b> (sobre 5) |                |            |

**Tabla 10-4:** Resultados de la evaluación de facilidad de aprendizaje de técnicos docentes

**Realizado por:** Pacheco, C., 2021.

El resultado de la media de cada pregunta y la media general se las representa en el Gráfico 4-4 en el que se observa que se obtuvo un valor de media general de 5 sobre 5 de la subcaracterística facilidad de aprendizaje, que equivale al 100% y representa que el sistema es fácil de aprender por parte de los técnicos docentes.

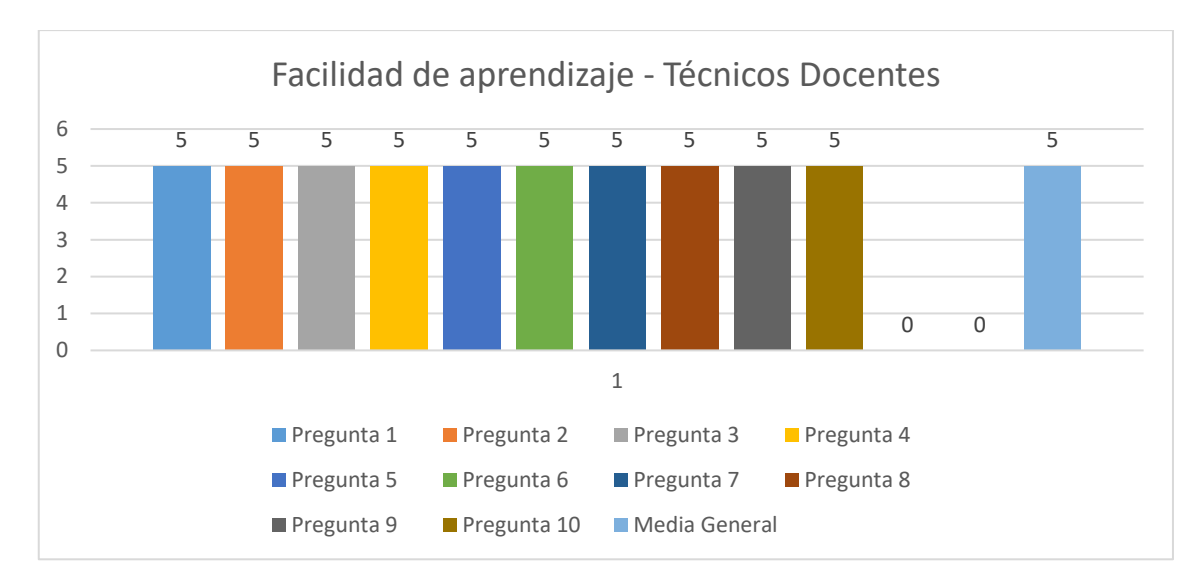

**Gráfico 4-4:** Resultado del análisis de facilidad de aprendizaje - Técnicos Docentes. **Realizado por:** Pacheco, C., 2021.

#### *4.4.3. Evaluación del estrato 3 - Profesores*

En la siguiente tabla se detalla el número de usuarios que respondieron a cada valor de la escala de *Likert* detallada en la Tabla 11-4 en las preguntas de facilidad de aprendizaje:

| <b>PREGUNTAS</b>                                                                    | 1            | 2           | 3        | $\boldsymbol{4}$ | 5   |
|-------------------------------------------------------------------------------------|--------------|-------------|----------|------------------|-----|
| ¿Le resultó fácil comprender el funcionamiento del sistema?<br>1.                   | $\Omega$     | $\Omega$    | $\Omega$ | 7                | 9   |
| 2.<br>¿Aprendió a utilizar rápidamente el sistema?                                  | $\Omega$     | $\Omega$    | 1        | 3                | 12  |
| 3.<br>Le resultó sencillo realizar una tarea en el sistema?                         | $\Omega$     | $\Omega$    | $\Omega$ | 5                | 11  |
| ¿Recuerda fácilmente como utilizar el sistema?<br>4.                                | $\Omega$     | 0           | $\Omega$ | 5                | 11  |
| ¿El sistema le permite cerrar sesión fácilmente?<br>5.                              | $\Omega$     | $\Omega$    | 1        | $\mathfrak{D}$   | 13  |
| ¿Le resultó sencillo ingresar datos?<br>6.                                          | $\Omega$     | $\Omega$    | $\Omega$ | 6                | 10  |
| 7.<br>¿El sistema presenta claridad en la redacción?                                | $\Omega$     | $\Omega$    | $\Omega$ | 4                | 12  |
| ¿La organización de la información en las pantallas del sistema fue<br>8.<br>clara? | $\Omega$     | $\Omega$    | 1        | $\mathfrak{D}$   | 13  |
| 9.<br>¿Rápidamente me volví hábil con el sistema?                                   | $\Omega$     | $\Omega$    | $\Omega$ | 4                | 12  |
| ¿Encontré que las funciones del sistema estaban integradas<br>10.<br>adecuadamente? | $\Omega$     | $\Omega$    | $\Omega$ |                  | 15  |
| <b>TOTAL</b>                                                                        | $\mathbf{0}$ | $\mathbf 0$ | 3        | 39               | 118 |
| PORCENTAJE OBTENIDO                                                                 | $0\%$        | 0%          | 2%       | 24%              | 74% |

**Tabla 11-4:** Evaluación de preguntas de aprendizaje a los profesores.

**Realizado por:** Pacheco, C., 2021.

Con los datos que se obtuvieron de la encuesta de usabilidad referente a las preguntas de facilidad de aprendizaje se concluye que la aplicación móvil es fácil de aprender para los profesores debido a que el 74% de los usuarios respondieron a las preguntas con el valor 5 que equivale a "Totalmente de acuerdo" y el 24% de los usuarios respondieron a las preguntas con valor 4 que equivale a "De acuerdo". En el Grafico 5-4 se representa estos datos.

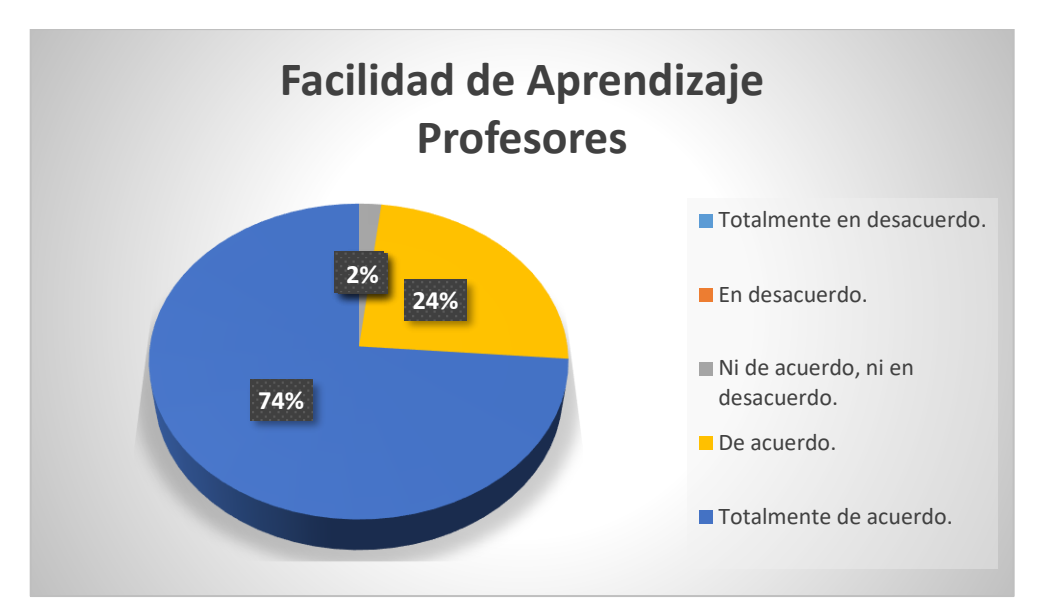

**Gráfico 5-4:** Resultados de facilidad de aprendizaje de los profesores. **Realizado por:** Pacheco, C., 2021.

A continuación, en la Tabla 12-4 se detallan las preguntas y se calculó la media de cada una de las ellas, también se calculó una media general para obtener un porcentaje de aceptación del sistema en cuanto a facilidad de aprendizaje que es una subcaracterística de usabilidad.

| No. de usuarios                           | Número de pregunta |                |                |                |                |                |      |                |                |            |
|-------------------------------------------|--------------------|----------------|----------------|----------------|----------------|----------------|------|----------------|----------------|------------|
| encuestados                               | <b>P1</b>          | P <sub>2</sub> | P <sub>3</sub> | <b>P4</b>      | P <sub>5</sub> | <b>P6</b>      | P7   | P <sub>8</sub> | P <sub>9</sub> | <b>P10</b> |
| 1                                         | 5                  | 5              | 5              | 5              | 5              | 5              | 5    | 5              | 5              | 5          |
| $\overline{2}$                            | 4                  | 4              | 4              | 5              | 4              | 5              | 4    | 5              | 4              | 5          |
| 3                                         | 5                  | 5              | 5              | 5              | 5              | 4              | 5    | 5              | 5              | 5          |
| $\overline{4}$                            | 4                  | 5              | 4              | 4              | 5              | 4              | 5    | 5              | 5              | 5          |
| 5                                         | $\overline{4}$     | 5              | 4              | 4              | $\overline{4}$ | 4              | 5    | 5              | $\overline{4}$ | 5          |
| 6                                         | 5                  | 5              | 5              | 5              | 5              | 5              | 5    | 5              | 5              | 5          |
| $\overline{7}$                            | $\overline{4}$     | 4              | 5              | $\overline{4}$ | 5              | 5              | 4    | 5              | 5              | 5          |
| 8                                         | 4                  | 5              | 5              | 5              | 5              | 4              | 4    | 5              | 4              | 5          |
| 9                                         | 5                  | 5              | 5              | 5              | 5              | 5              | 5    | 5              | 5              | 5          |
| 10                                        | 5                  | 5              | 4              | 5              | 5              | 4              | 5    | 4              | 5              | 5          |
| 11                                        | 5                  | 5              | 5              | 5              | 5              | 5              | 5    | 5              | 5              | 5          |
| 12                                        | 4                  | 3              | 4              | $\overline{4}$ | 3              | 4              | 4    | 3              | 4              | 4          |
| 13                                        | 5                  | 5              | 5              | 5              | 5              | 5              | 5    | 5              | 5              | 5          |
| 14                                        | 5                  | 5              | 5              | 5              | 5              | 5              | 5    | 5              | 5              | 5          |
| 15                                        | $\overline{4}$     | 4              | 5              | 4              | 5              | 5              | 5    | 4              | 5              | 5          |
| 16                                        | 5                  | 5              | 5              | 5              | 5              | 5              | 5    | 5              | 5              | 5          |
| <b>SUMA</b>                               | 73                 | 75             | 75             | 75             | 76             | 74             | 76   | 76             | 76             | 79         |
| <b>MEDIA</b>                              | 4,56               | 4,69           | 4,69           | 4,69           | 4,75           | 4,63           | 4,75 | 4,75           | 4,75           | 4,94       |
| Media general de facilidad de aprendizaje |                    |                |                |                |                | 4,72 (sobre 5) |      |                |                |            |

**Tabla 12-4:** Resultados de la evaluación de facilidad de aprendizaje de profesores

**Realizado por:** Pacheco, C., 2021.

El resultado de la media de cada pregunta y la media general se las representa en el Gráfico 6-4 en el que se observa que se obtuvo un valor de media general de 4,72 sobre 5 de la subcaracterística facilidad de aprendizaje, que equivale al 74% y representa que el sistema es fácil de aprender.

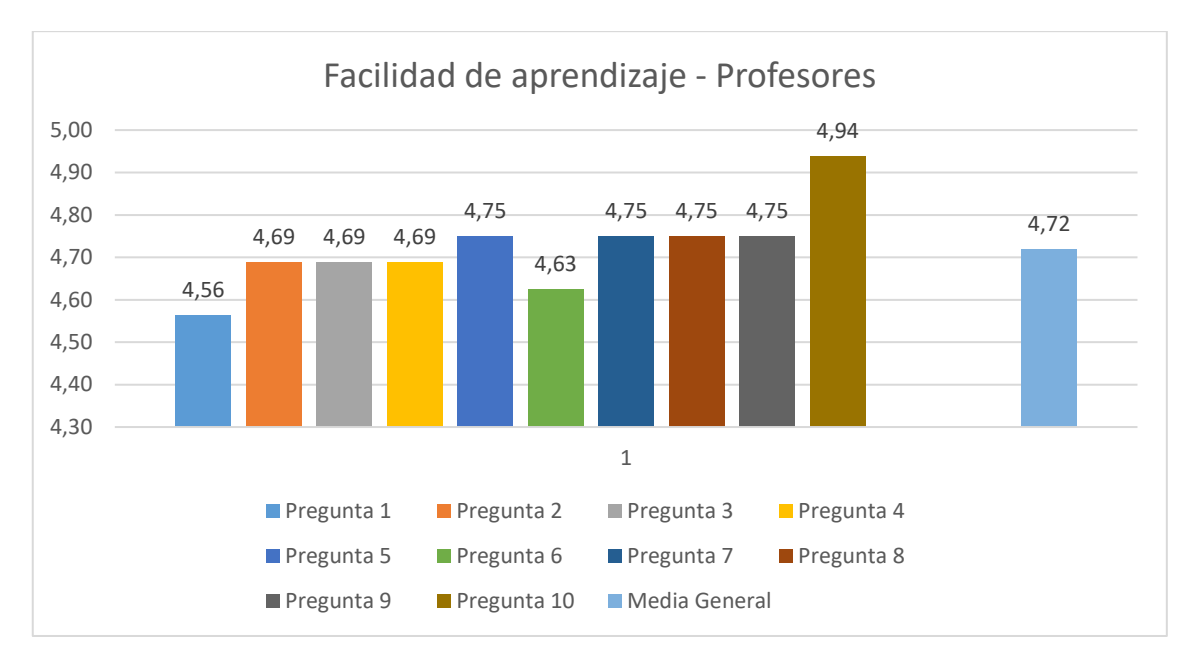

**Gráfico 6-4:** Análisis de facilidad de aprendizaje – Profesores **Realizado por:** Pacheco, C., 2021.

Se totaliza el número de encuestas que determinaron cada uno de los puntajes establecidos en la escala de *Likert* para que permita establecer su porcentaje a nivel total. En la tabla 13-4 se determina la evaluación de las preguntas a nivel de su escala de *Likert* considerando el número de respuestas que se obtuvieron en las respectivas encuestas.

#### **4.5. Discusión de resultados en la evaluación de usabilidad del sistema FIQUILAB**

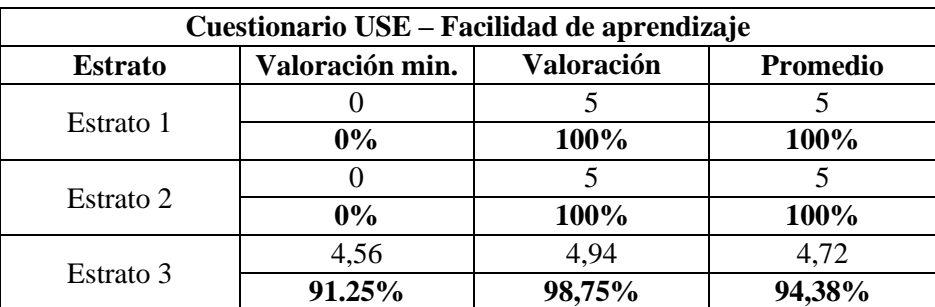

**Tabla 13-4:** Resultado de la medición de usabilidad.

**Realizado por:** Pacheco, C., 2021.

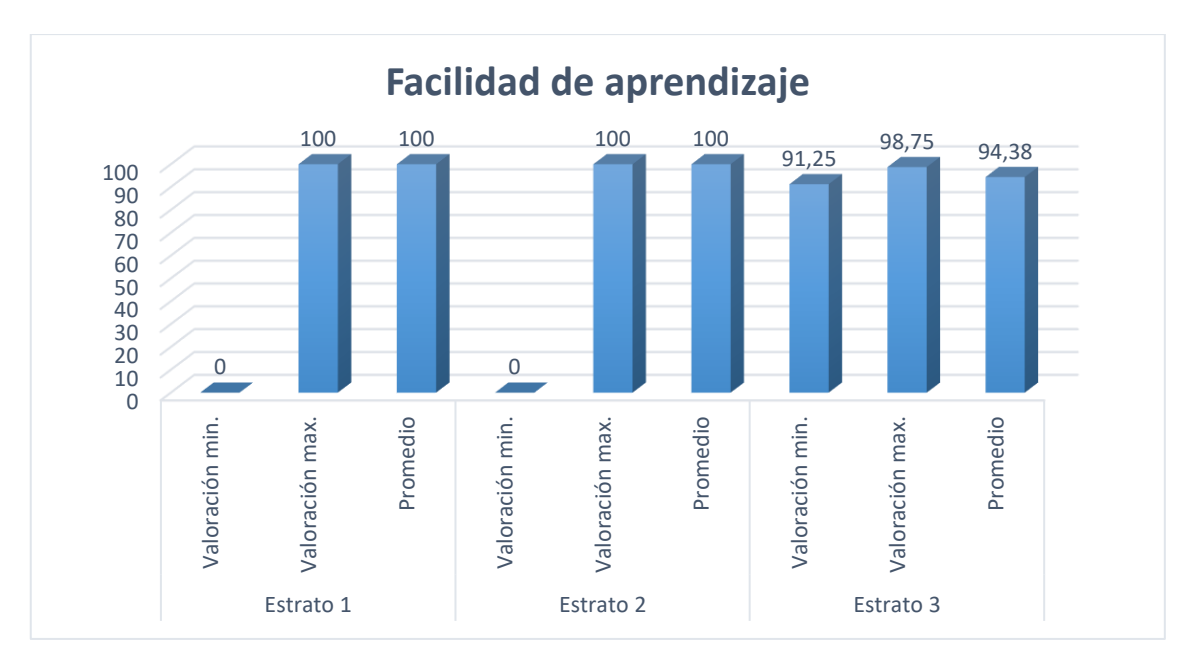

**Gráfico 7-4:** Resultado de la medición de usabilidad. **Realizado por:** Pacheco, C., 2021.

Los valores presentados en la tabla 13-4 fueron obtenidos a partir de la encuesta realizada en base al cuestionario USE descritas en la tabla 7-4 para las subcaracterística de la usabilidad, facilidad de aprendizaje establecidas en el estándar ISO/IEC 9126-1. La encuesta se realizó a una muestra de 18 personas entre administradores, técnicos docentes y profesores pertenecientes a la Escuela Superior Politécnica de Chimborazo sede Morona Santiago.

Después de realizar la evaluación de usabilidad a la aplicación móvil haciendo uso del cuestionario USE, de acuerdo con las calificaciones numéricas y la valoración cualitativa se evaluó la usabilidad del sistema FIQUILAB que ha presentado cada uno de los encuestados que pertenecen al estudio.

Las Tablas 8-4, 10-4 y 12-4 muestran los puntos que obtuvo cada pregunta de acuerdo con la puntuación obtenida para las subcaracterísticas facilidad de aprendizaje, este puntaje numérico se ha relacionado con la escala *Likert* planteada en la Tabla 6-4, con el fin de lograr una valoración cualitativa de cada subcaracterística, encontrándose en el rango de "totalmente de acuerdo" para los usuarios del sistema "FIQUILAB", por lo que se recomienda la posible implementación del sistema en la institución.

En las pruebas realizadas por los administradores, técnicos docentes y profesores de la aplicación móvil, el sistema FIQUILAB se comportó de manera eficiente facilitando la gestión de datos sin presentar errores en el funcionamiento.

#### **CONCLUSIONES**

- El análisis del *Framework Flutter* determina que este proporciona múltiples características que permite el desarrollo rápido de aplicaciones con herramientas, paquetes y archivos de configuraciones predefinidas, permitiendo ahorrar tiempo y recursos a la hora de programar, por lo que resulta óptimo utilizar para la construcción de sistemas y evitar el código denominado código espagueti.
- Para el desarrollo del sistema FIQUILAB se aplicó la metodología *Microsoft Solution Framework* (MSF), siendo este el marco metodológico del trabajo de titulación, el desarrollo del proyecto tuvo una duración de 16 semanas de trabajo, 7 módulos, 23 requerimiento funcionales, 7 riesgos potenciales del proyecto y 3 pruebas de aceptación, tomando en cuenta que se trabajó 8 horas diarias para cumplir con la planificación, y de esta manera permitió construir un sistema en forma ordenada cumpliendo satisfactoriamente con las necesidades del cliente.
- La metodología *Microsoft Solution Framework* es óptima para equipos de desarrollo pequeños permitiendo acoplar a los procesos de análisis, diseño y desarrollo de sistemas identificando los puntos claves en sus etapas e involucrando el uso de múltiples roles para los miembros del equipo de trabajo.
- Para la evaluación de la usabilidad del sistema "FIQUILAB" se empleó la norma ISO/IEC 9126-1, adaptando el cuestionario USE al estudio realizado. En el análisis de los parámetros de facilidad de aprendizaje para el estrato 1 se obtuvo una puntuación de 5/5, el estrato 2 5/5 y el estrato 3 4.72/5, dichos promedios se encuentran en el rango de "totalmente de acuerdo" según con la escala de *Likert*, determinando que los usuarios consideraron al sistema "fácil de usar".

#### **RECOMENDACIONES**

- *Flutter* es un *framework* que permite crear aplicaciones móviles de manera rápida y segura, por lo que se recomienda a los desarrolladores de software revisar la documentación de esta herramienta, ya que cuenta con varias características y proporcionan constantes mejoras en las nuevas versiones lanzadas.
- Para mejorar la experiencia de usuario se sugiere realizar un continuo mantenimiento al sistema para que las funcionalidades de la aplicación móvil sigan adaptándose a los requerimientos del cliente, cumpliendo con estándares de calidad de software.
- Se recomienda emplear versiones actuales de *Flutter* ya que para el desarrollo del proyecto se utilizó la versión 1.22.6 y se ha posicionado recientemente como un *framework* de desarrollo estable otorgando múltiples características como la conexión a diferentes motores de base de datos relacionales o no relacional.
- Se recomienda la revisión del manual de usuario antes de utilizar la aplicación FIQUILAB para un correcto funcionamiento.

### **BIBLIOGRAFÍA**

**ABUD FIGUEROA, María Antonieta. 2012.** Calidad en la Industria del Software. La Norma ISO-9126. [En línea] 30 de 01 de 2012. [Citado el: 03 de 10 de 2020.] http://www.nacionmulticultural.unam.mx/empresasindigenas/docs/2094.pdf.

**ARCOS CHALÁN, Jhonatan Santiago, & CHICAIZA INGUILLAY, Diego Eduardo. 2016.** Análisis comparativo de los Frameworks Laravel y Codeigniter para la implementación del sistema de gestión de concursos de méritos y oposición en la Universidad Nacional de Chimborazo. DSpace UNACH. [En línea] 2016. [Citado el: 02 de 10 de 2020.] http://dspace.unach.edu.ec/handle/51000/2943.

**AUZ COBA, Jorge Roberto. 2016.** Diseño e implementación de una aplicación móvil para el proceso de reservación de habitaciones en el hostal quinta sur. DSpace UPS. [En línea] 04 de 2016. [Citado el: 01 de 10 de 2020.] http://dspace.ups.edu.ec/handle/123456789/13466.

**BARNUM, Carol M. 2011.** ScienceDirect. Usability Questionnaire. [En línea] 2011. [Citado el: 21 de 04 de 2021.] https://www.sciencedirect.com/topics/computer-science/usabilityquestionnaire.

**BGEO. 2014.** PostgreSQL. BGEO. [En línea] 2014. [Citado el: 02 de 10 de 2020.] http://www.bgeo.es/postgresql-2/?lang=es.

**CORONEL CASTILLO, Erick Gustavo. 2010.** PHP Profesional. Lima : Empresa Editora Macro E.I.R.I, 2010. págs. 40-41. 978-612-4034-96-1.

**F. Manuel. 2012.** Sublime Text, un sofisticado editor de código multiplataforma. GENBETA. [En línea] 09 de 09 de 2012. [Citado el: 02 de 10 de 2020.] https://www.genbeta.com/herramientas/sublime-text-un-sofisticado-editor-de-codigomultiplataforma.

**FIALLOS VELASCO, María Alejandra, & VARGAS AMAGUAYA, Darío Javier. 2016.** Desarrollo de una aplicación orientada al Area de Mantenimiento Salud y Seguridad Ocupacional para la Unidad Educativa San Felipe Neri utilizando el framework Laravel. DSpace ESPOCH. [En línea] 07 de 2016. [Citado el: 02 de 10 de 2020.] http://dspace.espoch.edu.ec/handle/123456789/6242.

**LANDÁZURI ORTIZ, Carlos Julio. 2013.** Estudio de la metodología MSF Microsoft solution framework aplicada al desarrollo de un Sistema de facturación software libre para La Unión de papelerías de la ciudad de Ibarra. DSpace UTN. [En línea] 29 de 04 de 2013. [Citado el: 03 de 11 de 2020.] http://repositorio.utn.edu.ec/handle/123456789/1830.

**LARGO GARCÍA, Carlos Alberto, & MARÍN MAZO, Erledy. 2017.** Guía técnica para evaluación de software. [En línea] 25 de 09 de 2017. [Citado el: 03 de 10 de 2020.] https://jrvargas.files.wordpress.com/2009/03/guia\_tecnica\_para\_evaluacion\_de\_software.pdf.

**LÓPEZ ORTEGA, Daniel, & SANTA VILLA, Jessica Andrea. 2012.** Estudio comparativo de las herramientas CASE: Staruml, Poseidon For UML y Enterprise Architect, para el modelamiento de diagramas UML. Dspace UTP. [En línea] 2012. [Citado el: 02 de 10 de 2020.] http://repositorio.utp.edu.co/dspace/handle/11059/2737.

**MOROCHO ROCHA, Darwin Santiago. 2018.** Desarrollo de una aplicación móvil multiplataforma con geolocalización para localizar sitios y establecimientos cercanos. Dspace UCE. [En línea] 04 de 07 de 2018. [Citado el: 01 de 10 de 2020.] http://www.dspace.uce.edu.ec/handle/25000/16490.

**ONGEI – PCM. 2004.** Guía Técnica sobre Evaluación de Software en la Administración Pública. [En línea] 05 de 05 de 2004. [Citado el: 03 de 10 de 2020.] http://recursosbiblioteca.utp.edu.co/tesisd/textoyanexos/0053L864e\_anexo.pdf.

**PAZ ESPINOZA, Freddy Alberto. 2014.** Heurísticas de usabilidad para sitios web transaccionales. PUCP. [En línea] 23 de 06 de 2014. [Citado el: 03 de 10 de 2020.] http://hdl.handle.net/20.500.12404/5399.

**SARANGO RUEDA, Pamela Briggitte. 2017.** Diseño de un sistema de control de inventarios para la Empresa COPYCOM, ubicada en la ciudad Santo Domingo, provincia de Santo Domingo de los Tsáchilas. DSpace ESPOCH. [En línea] 17 de 08 de 2017. [Citado el: 01 de 10 de 2020.] http://dspace.espoch.edu.ec/handle/123456789/7977.

**SARASOLA OLABUENAGA, José Miguel. 2019.** Diseño e implementación de una solución móvil para la búsqueda de ofertas de videojuegos. E-Prints Complutense. [En línea] 24 de 09 de 2019. [Citado el: 02 de 10 de 2020.] https://eprints.ucm.es/id/eprint/57084/.

**VIZUETE ALLAUCA, Cristina Elizabeth. 2019.** Desarrollo e implementación de un sistema web para la automatización de gestión de procesos BC3-System, utilizando criterios de funcionalidad y usabilidad. DSpace ESPOCH. [En línea] 06 de 2019. [Citado el: 01 de 10 de 2020.] http://dspace.espoch.edu.ec/handle/123456789/12278.

**ZEOKAT. 2012.** Sublime Text 2 un gran editor multiplataforma. VOZIDEA. [En línea] 14 de 12 de 2012. [Citado el: 02 de 10 de 2020.] https://www.vozidea.com/sublime-text-2-un-graneditor-multiplataforma.

# **ANEXO A:** REQUERIMIENTOS FUNCIONALES

### **Módulo de Usuarios**

### Requerimiento: Autentificación de Usuarios

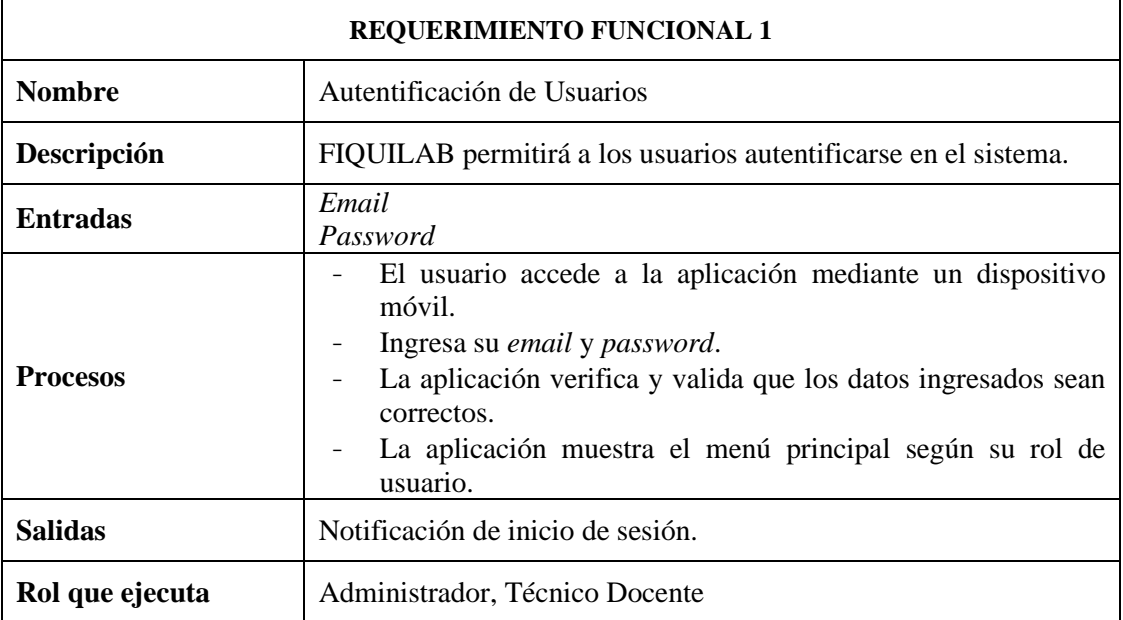

## Requerimiento: Registro de Usuarios

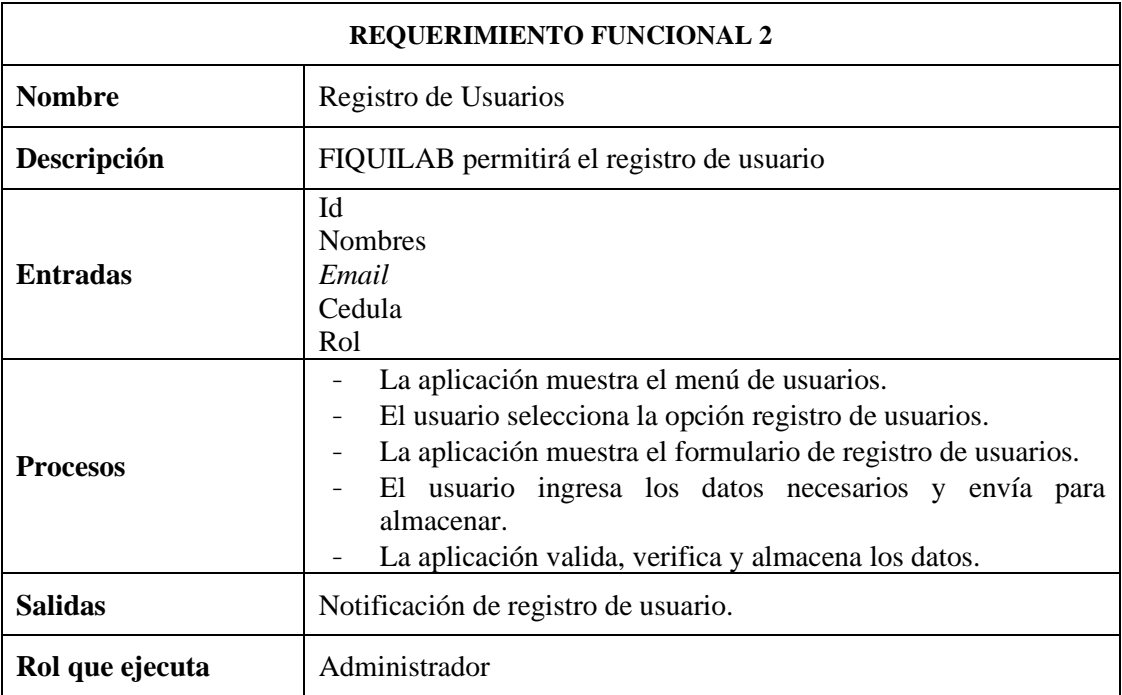

Requerimiento: Modificación de Usuarios

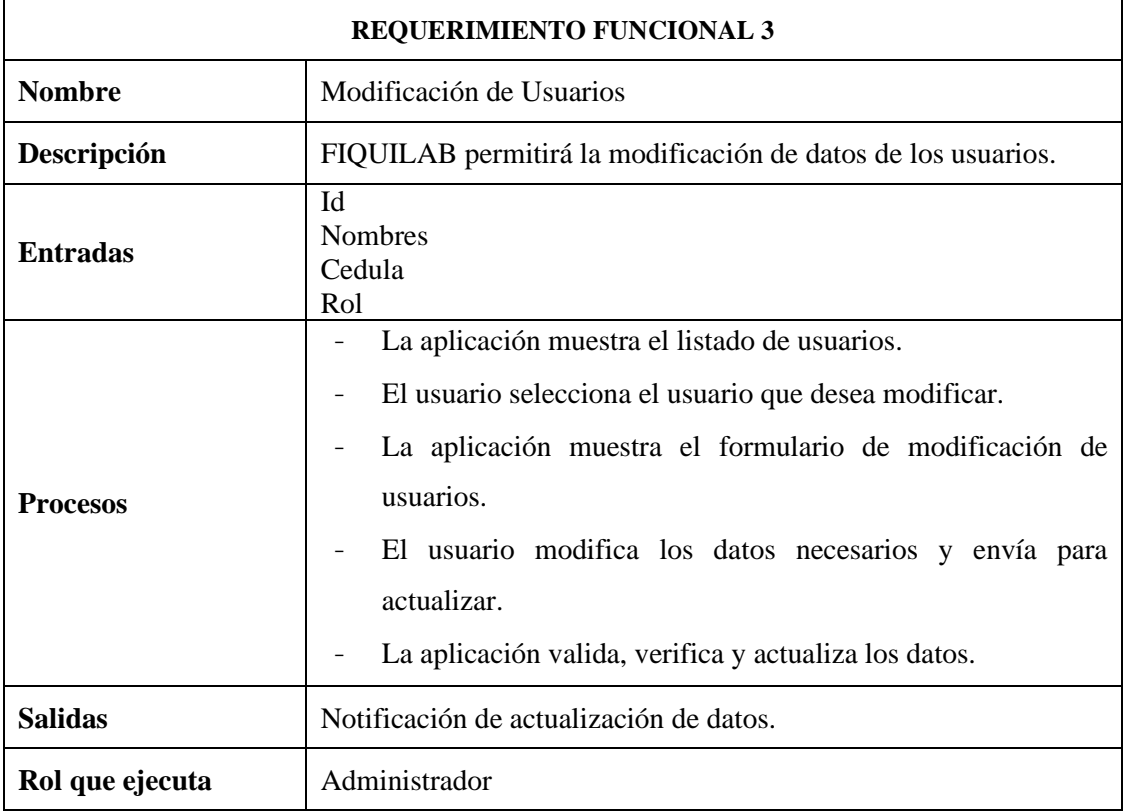

# Requerimiento: Eliminación de Usuarios

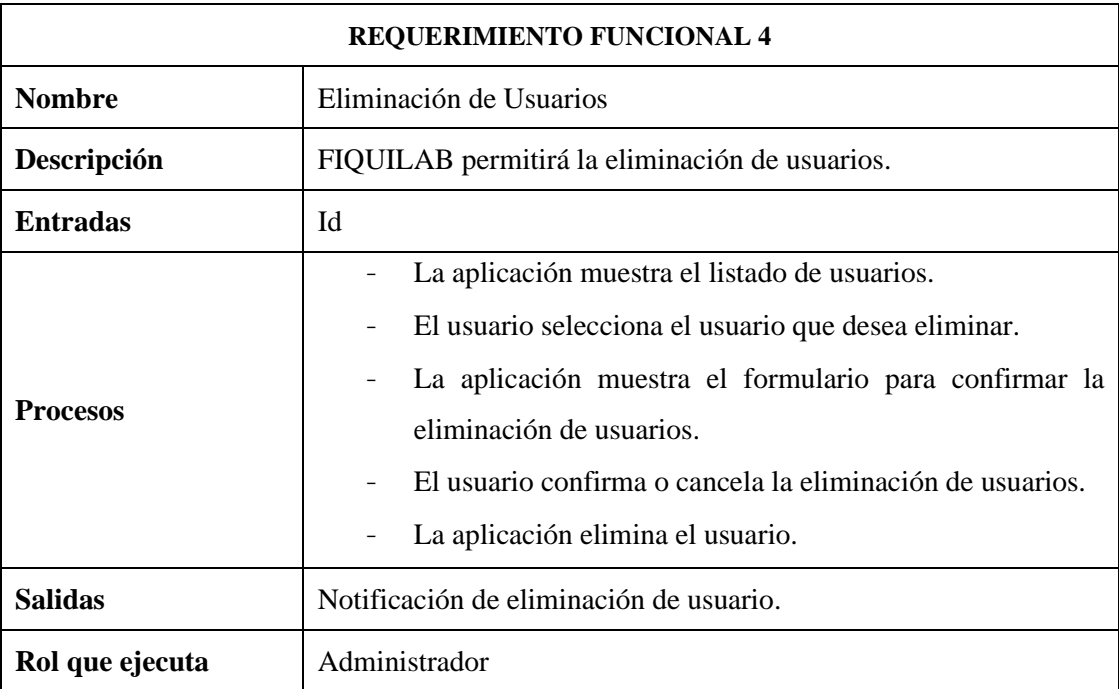

### **Módulo de Períodos Académicos**

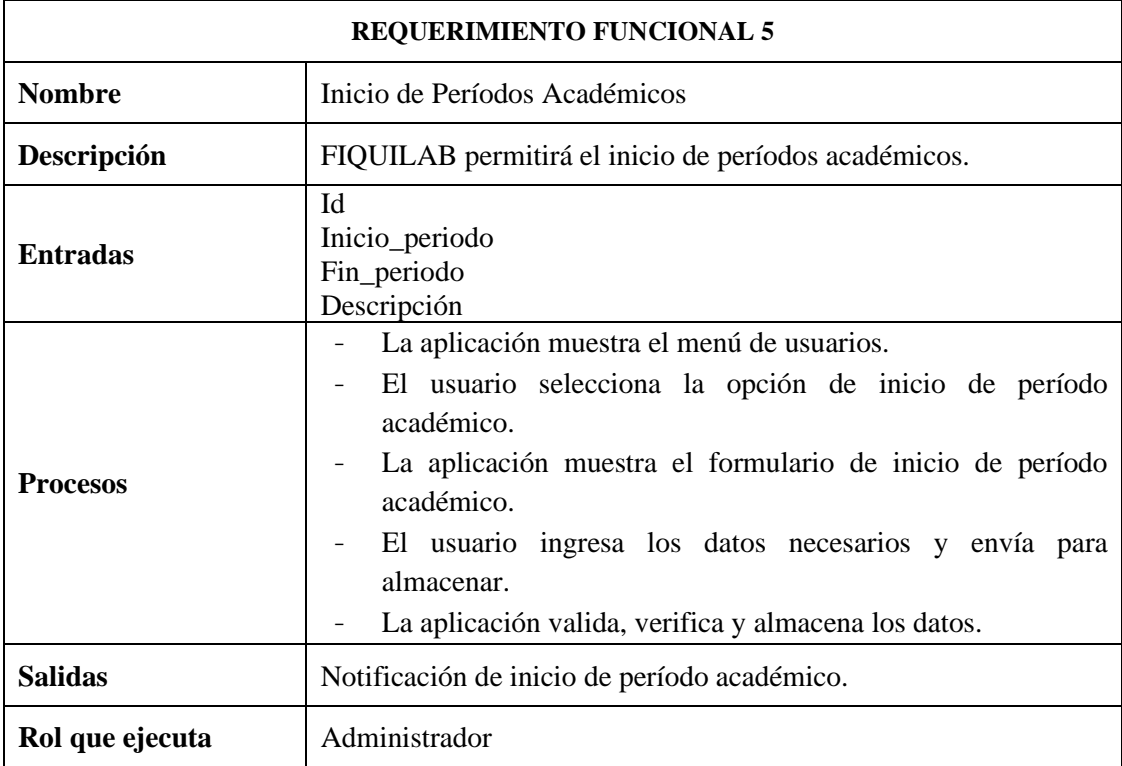

## Requerimiento: Inicio de Períodos Académicos

## Requerimiento: Modificación de Períodos Académicos

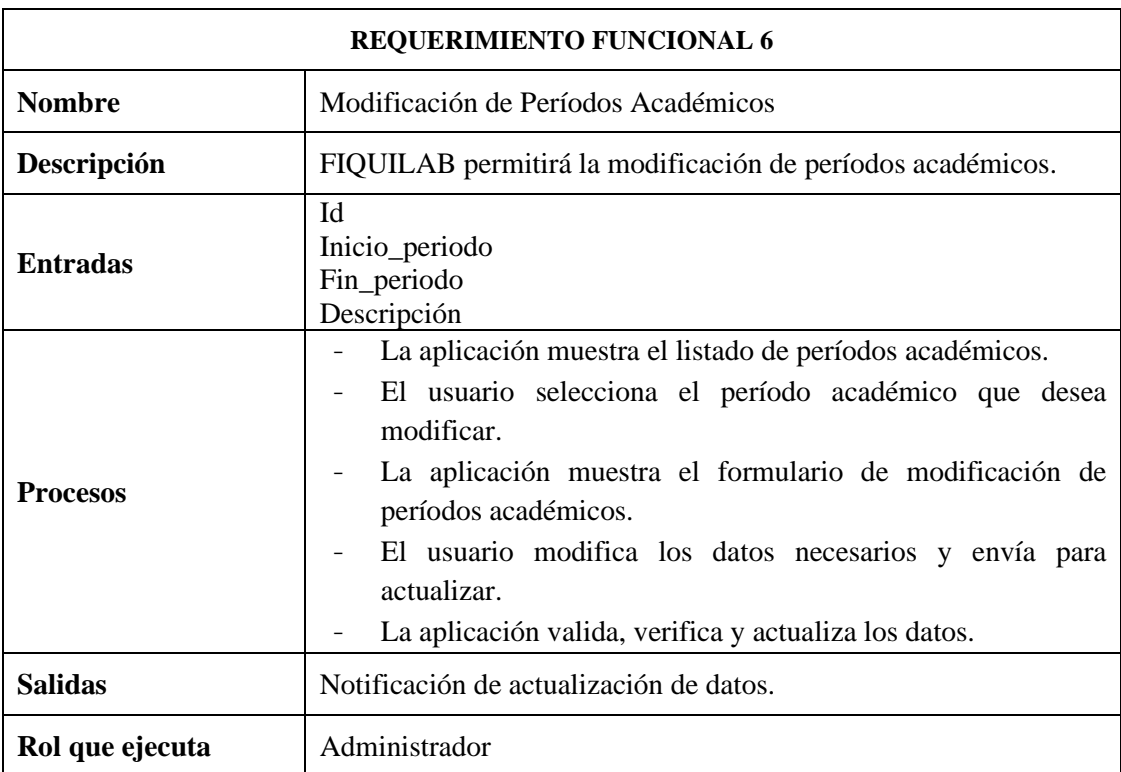

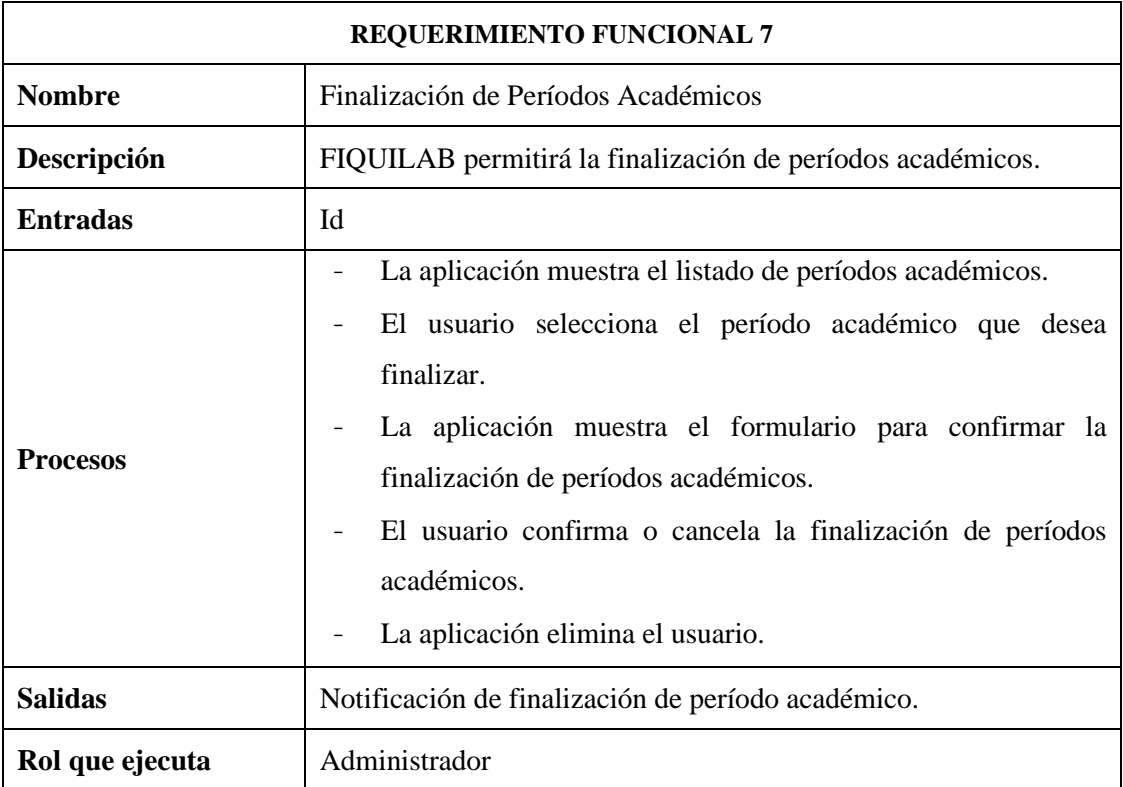

Requerimiento: Finalización de Períodos Académicos

# **Módulo de Control de Equipos y Materiales**

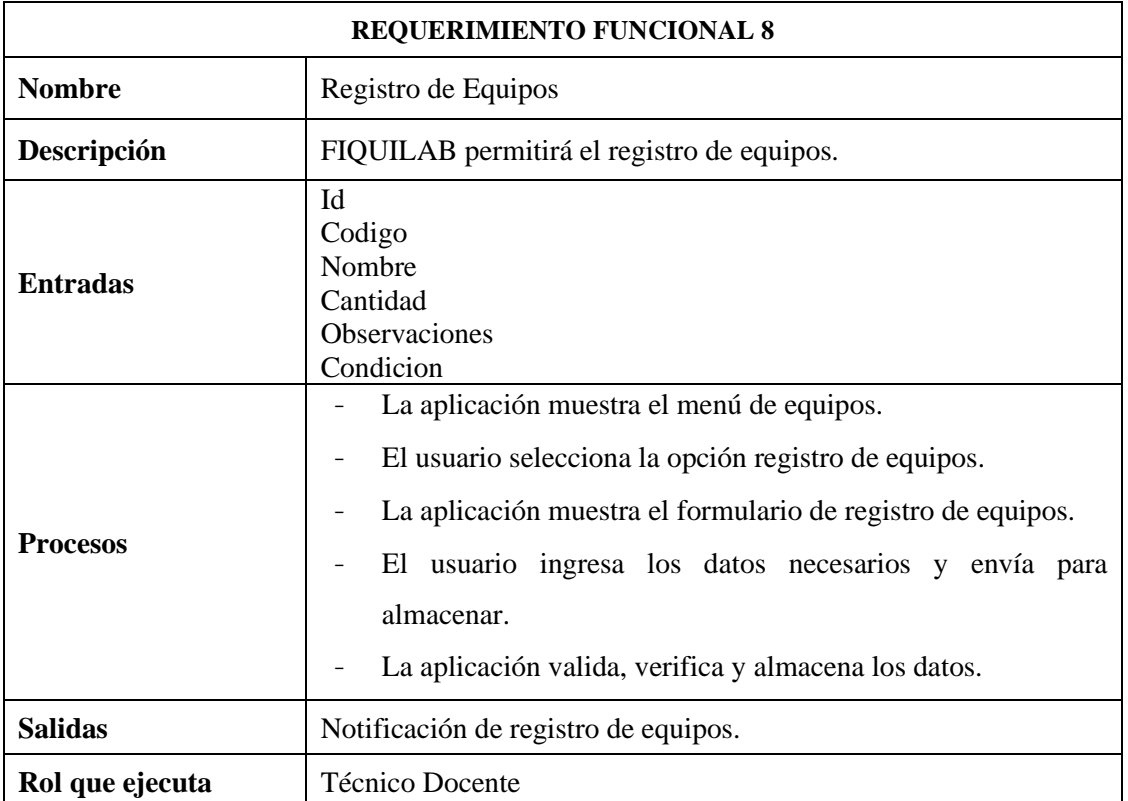

Requerimiento: Registro de Equipos

Requerimiento: Modificación de Equipos

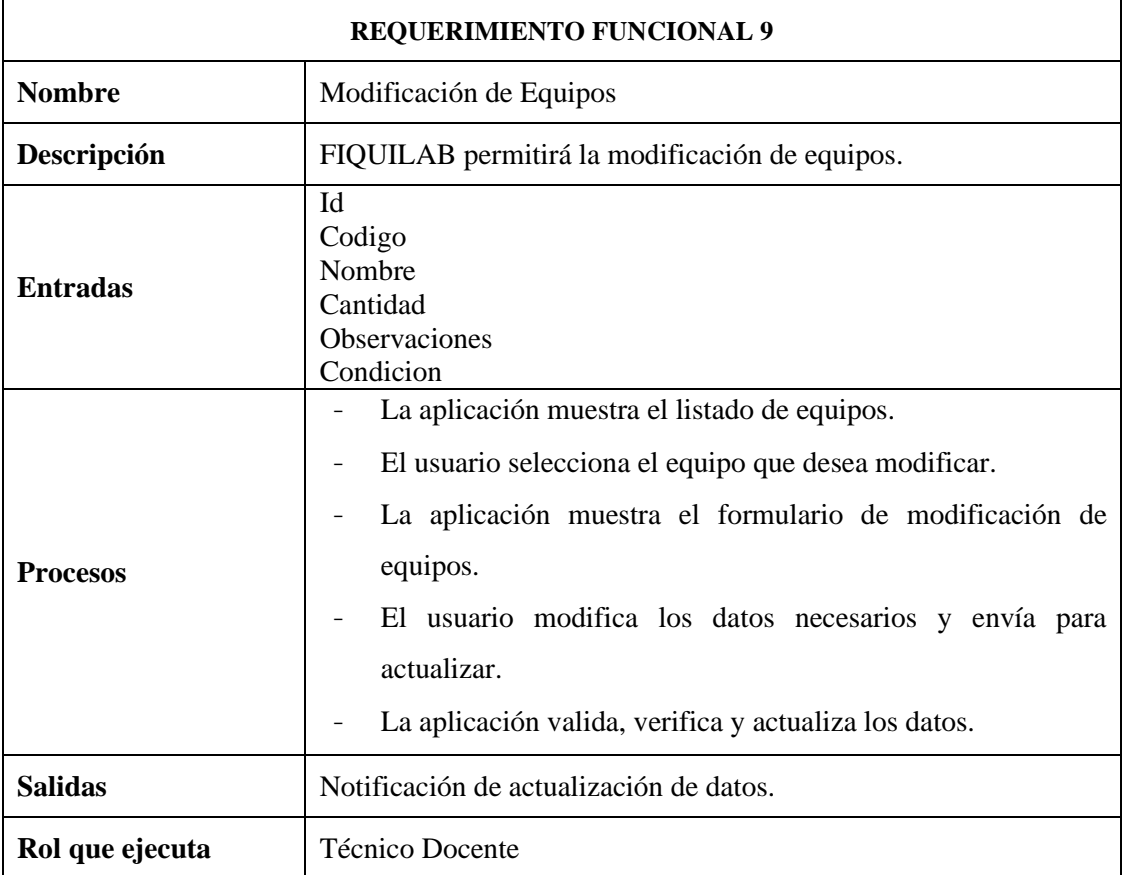

# Requerimiento: Eliminación de Equipos

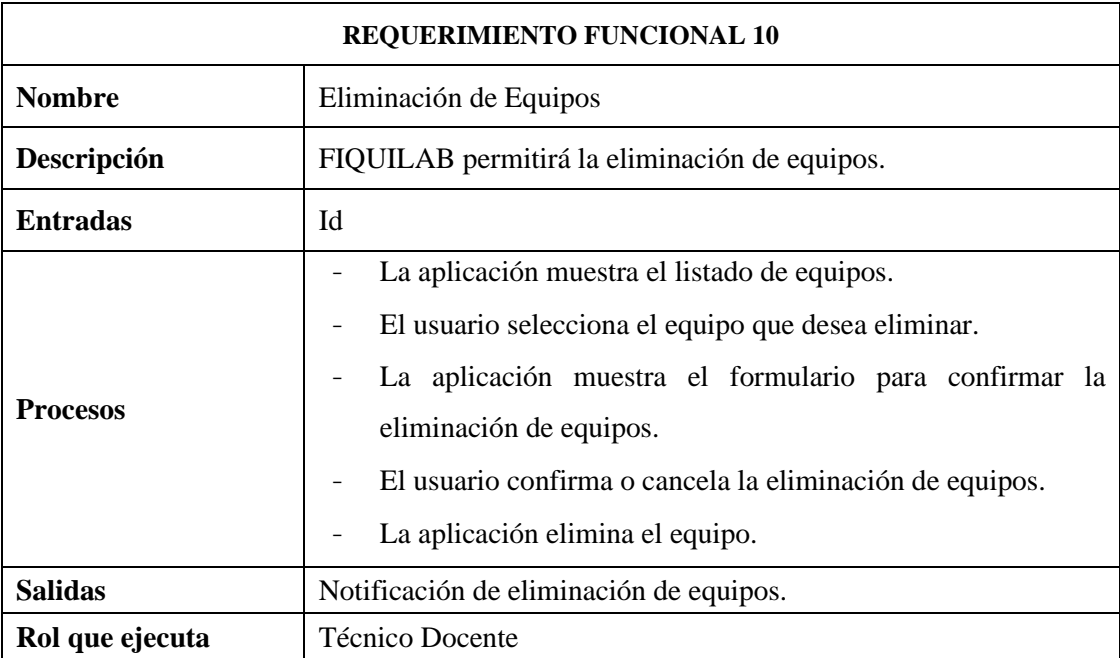

Requerimiento: Registro de Materiales

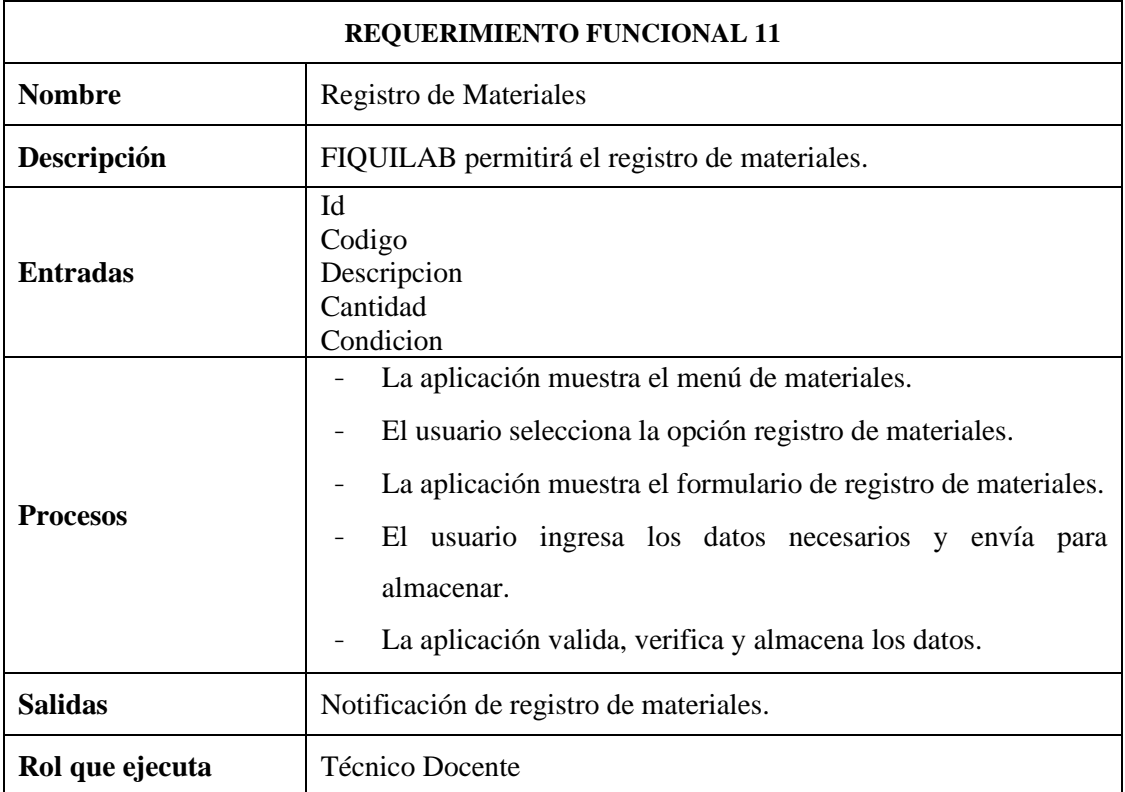

# Requerimiento: Modificación de Materiales

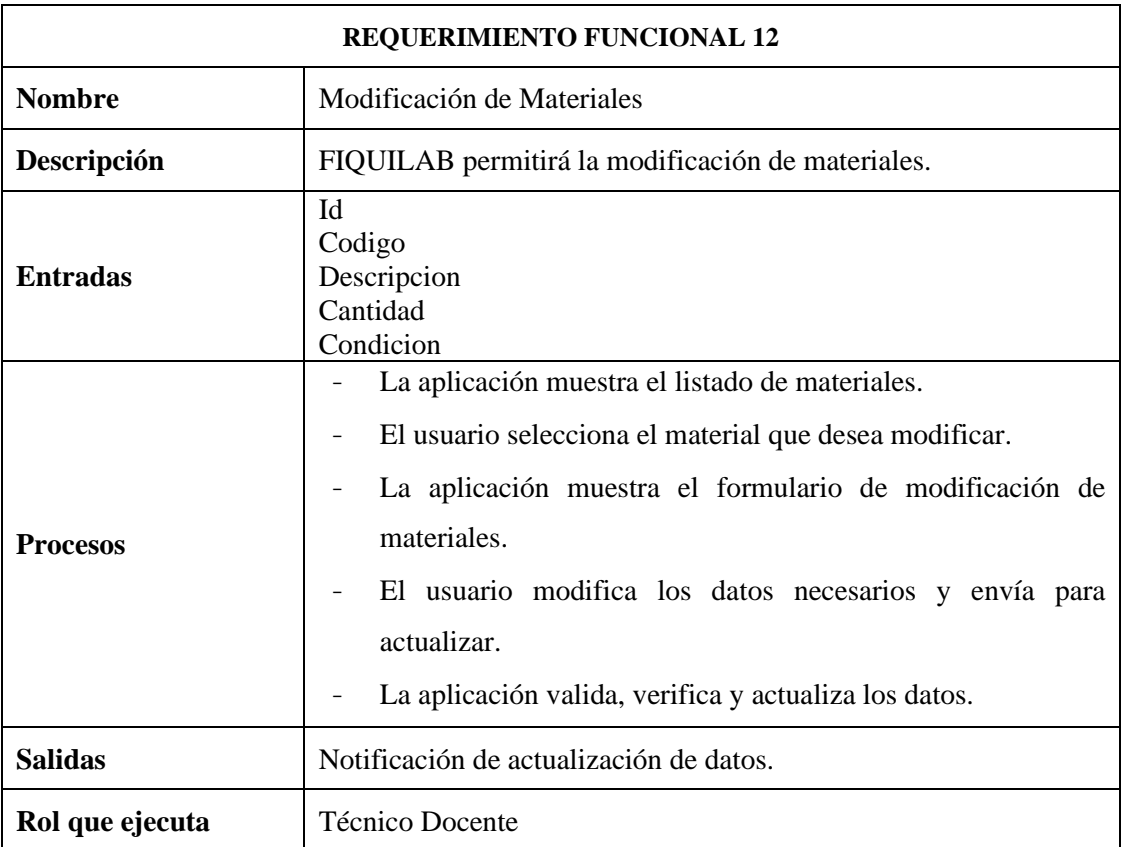

Requerimiento: Eliminación de Materiales

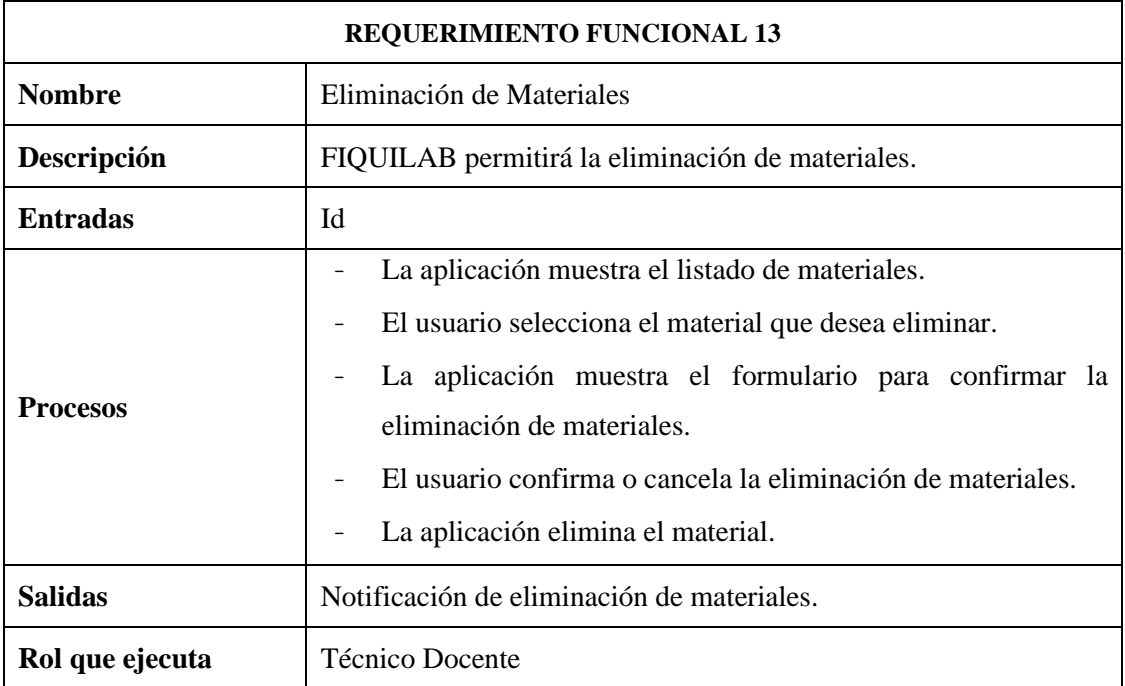

## **Módulo de Control de Uso de Laboratorios**

Requerimiento: Registro de Control de Uso de Laboratorios

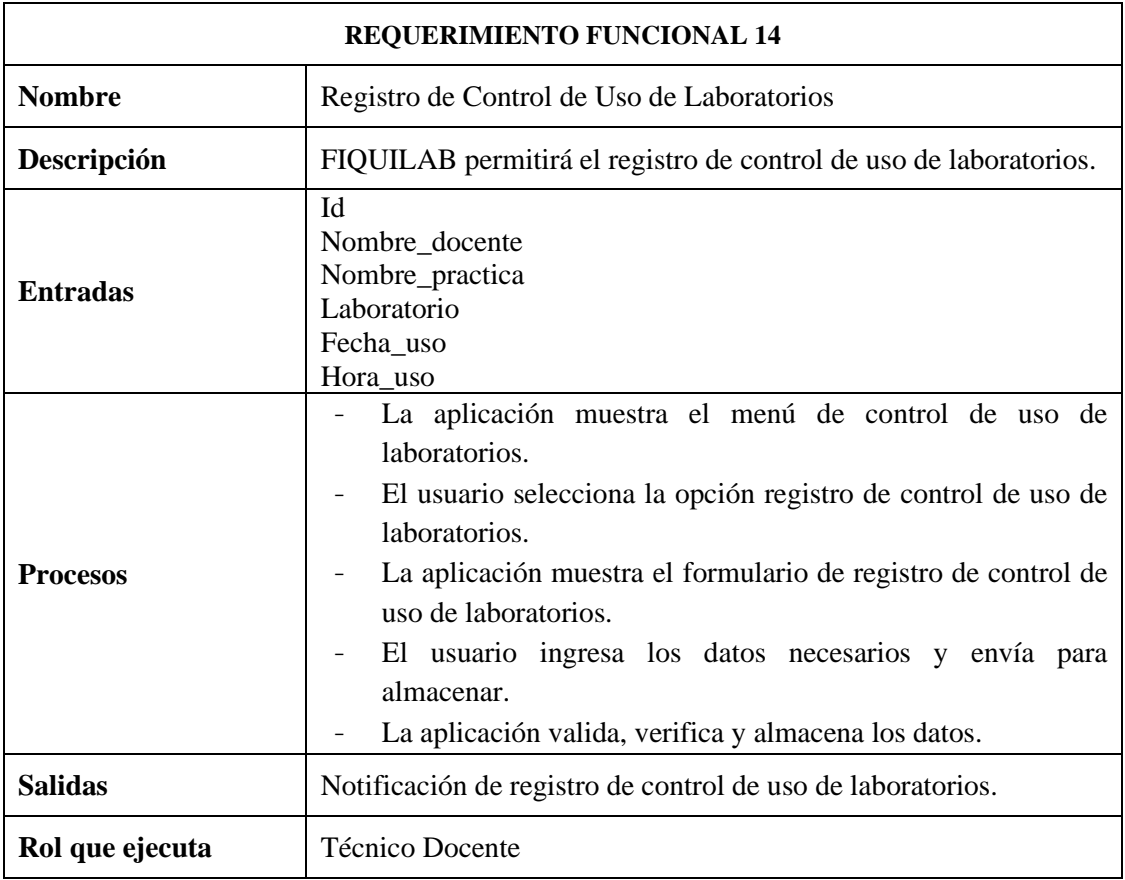

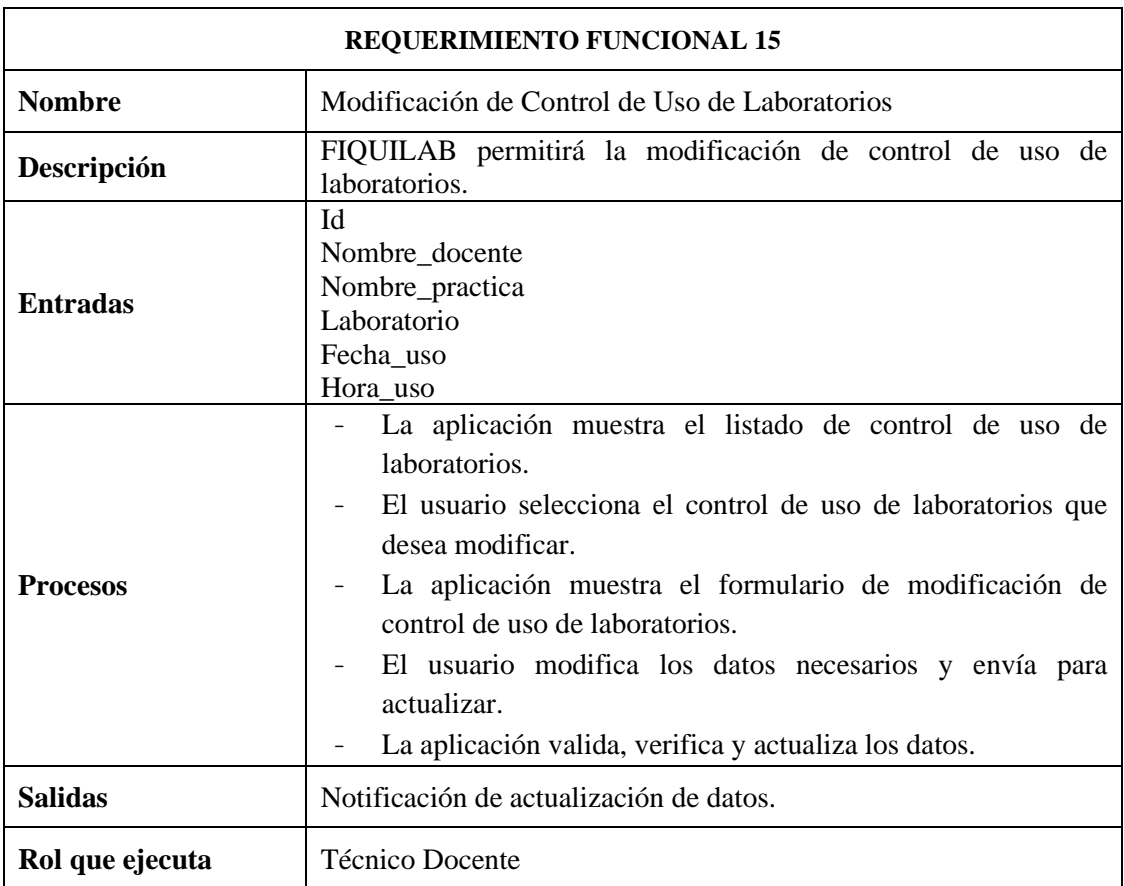

Requerimiento: Modificación de Control de Uso de Laboratorios

Requerimiento: Eliminación de Control de Uso de Laboratorios

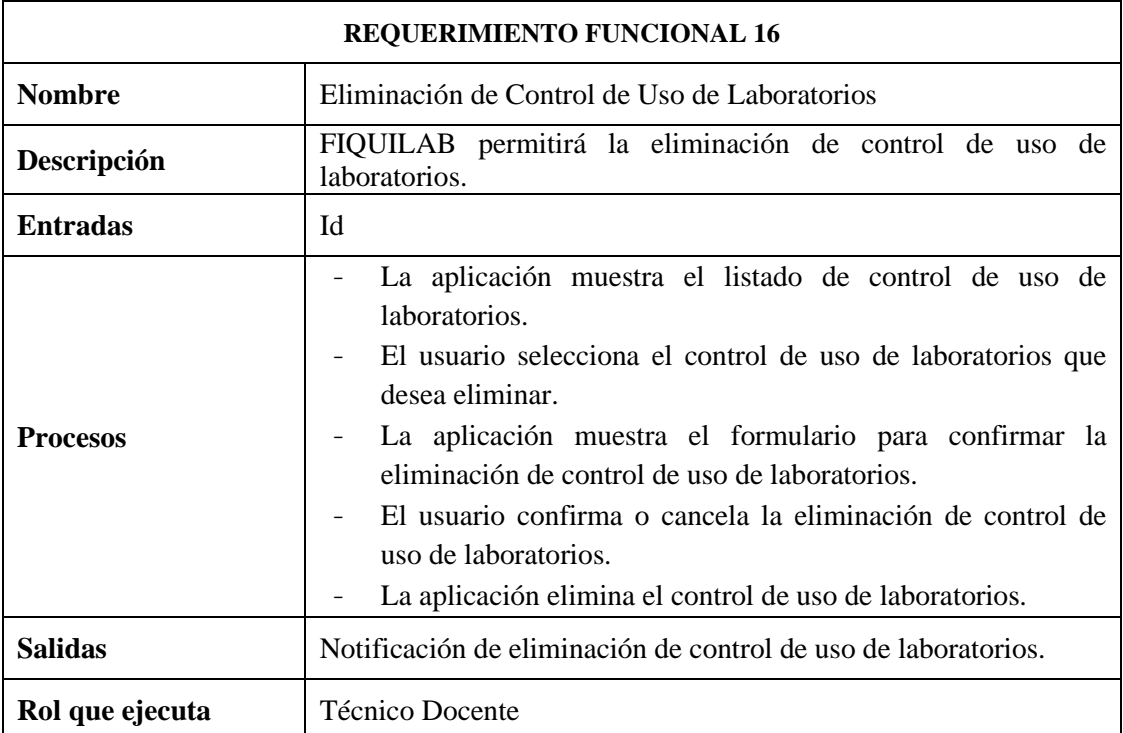

# **Módulo de Asignación de Responsables de Laboratorio**

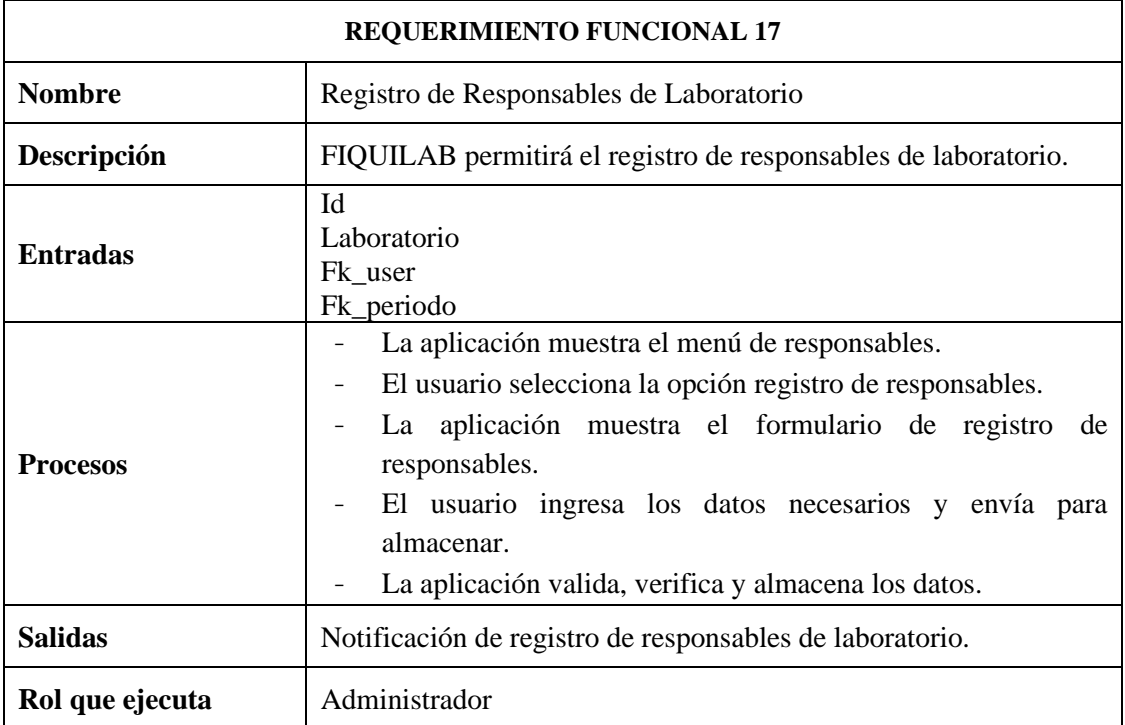

Requerimiento: Registro de Responsables de Laboratorio

Requerimiento: Modificación de Responsables de Laboratorio

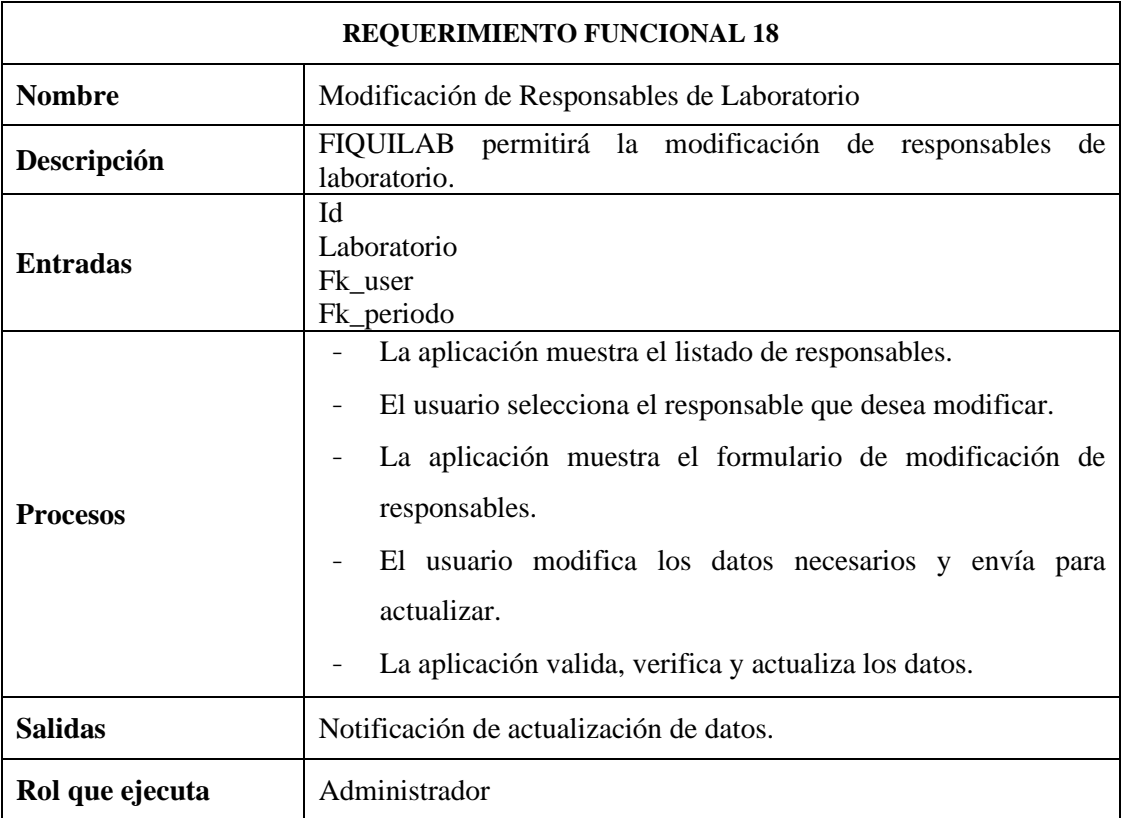

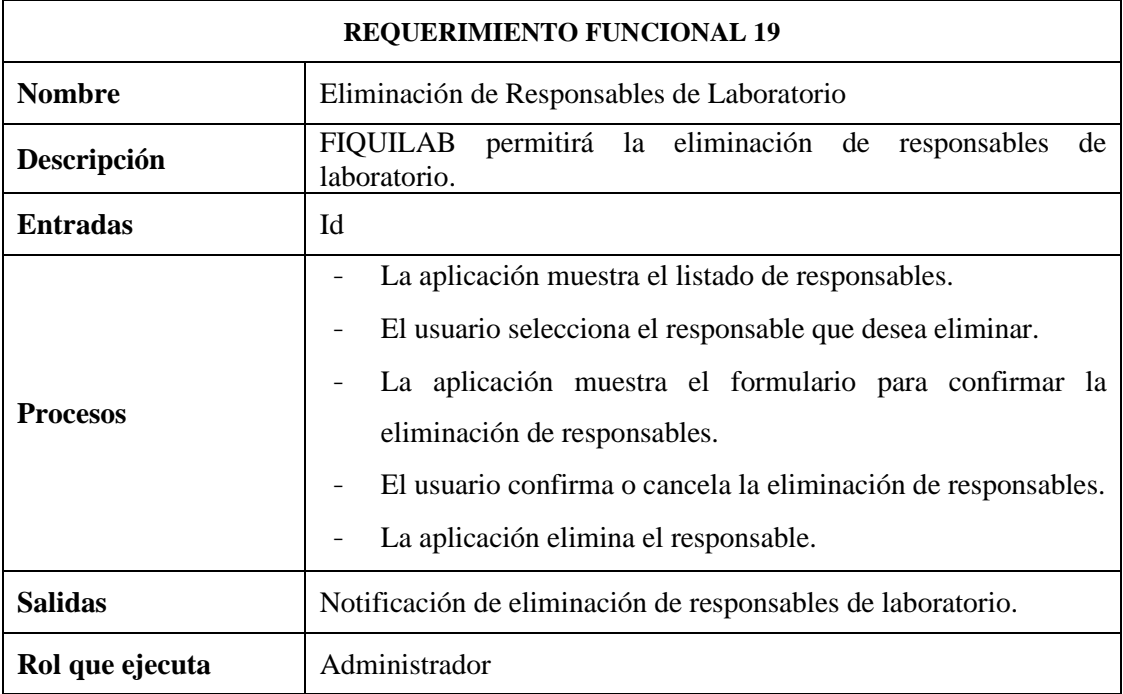

Requerimiento: Eliminación de Responsables de Laboratorio

### **Módulo de Préstamos de Recursos**

Requerimiento: Registro de Préstamo de Recursos

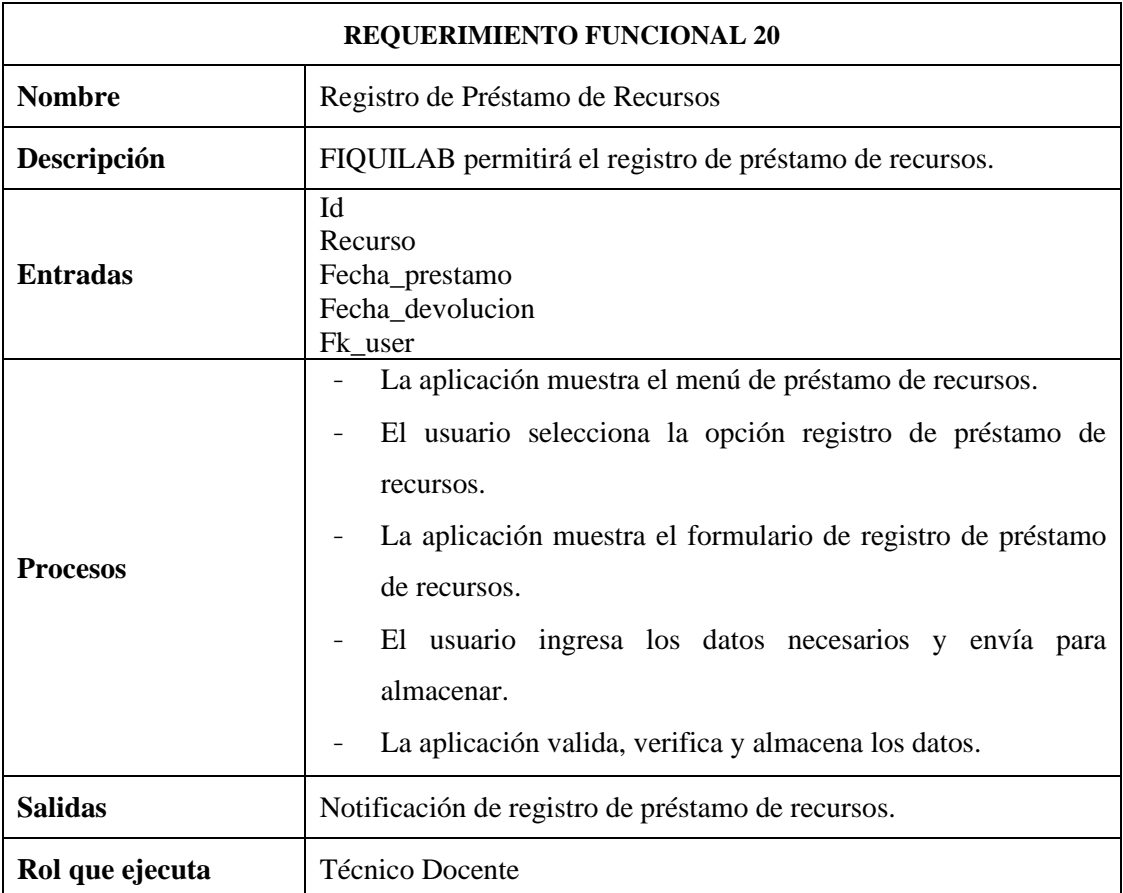

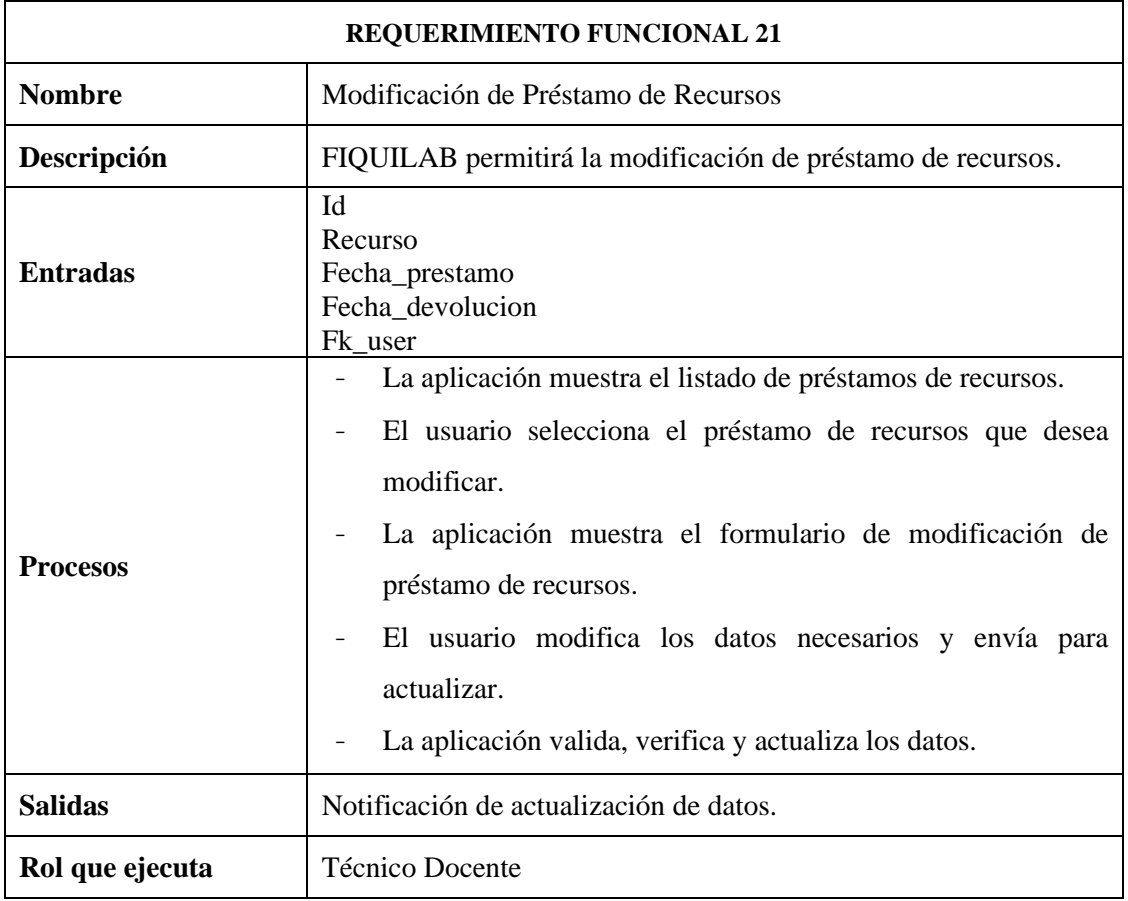

Requerimiento: Modificación de Préstamo de Recursos

# Requerimiento: Eliminación de Préstamo de Recursos

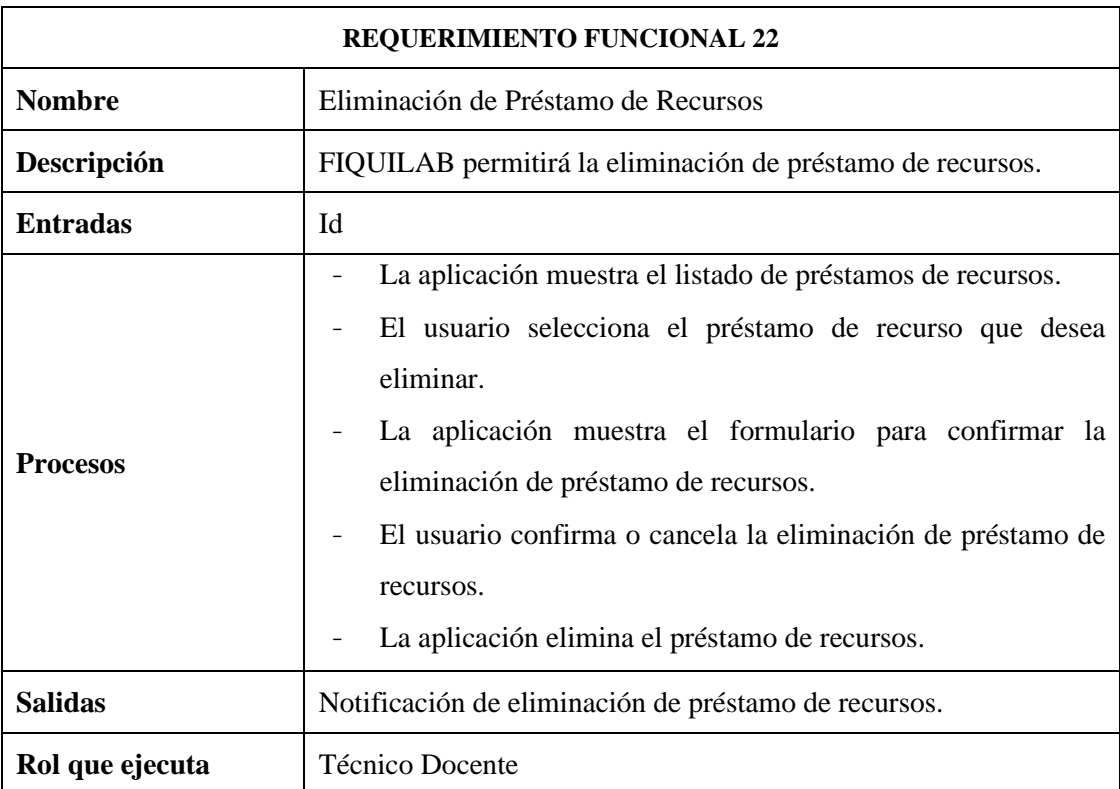

# **Módulo de Reportes**

# Requerimiento: Generación de Reportes

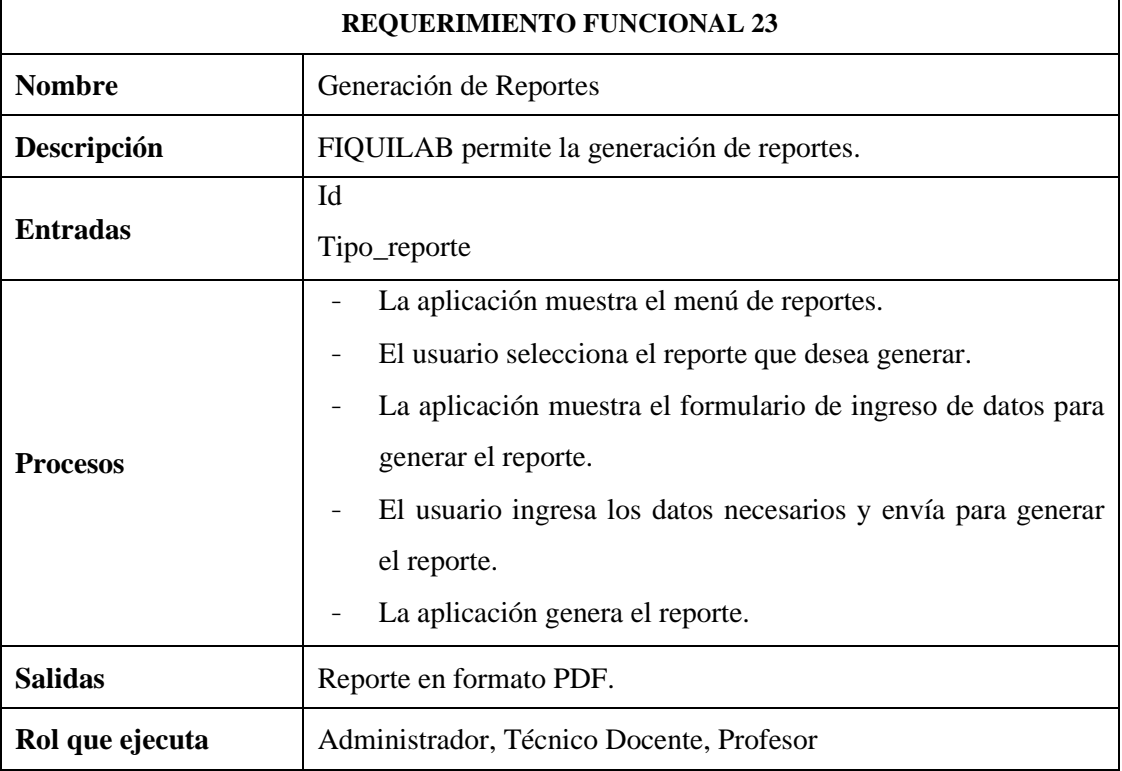
#### **ANEXO B:** ENCUESTAS DE USABILIDAD – FACILIDAD DE APRENDIZAJE

#### **ENCUESTA DE PROFESORES**

Resultados pregunta 1

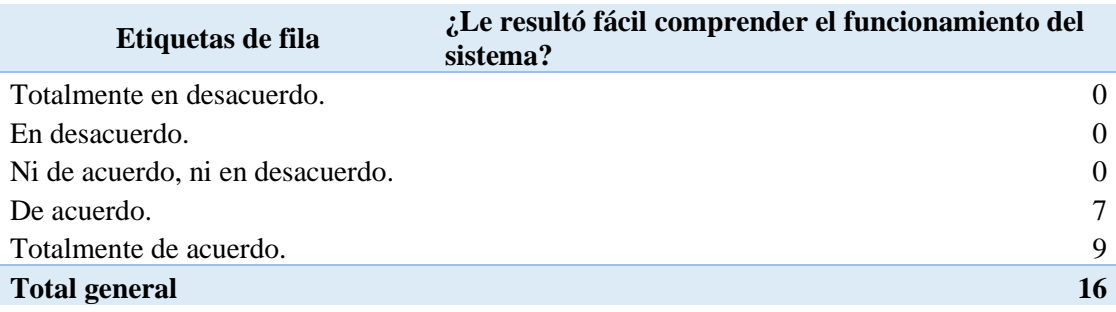

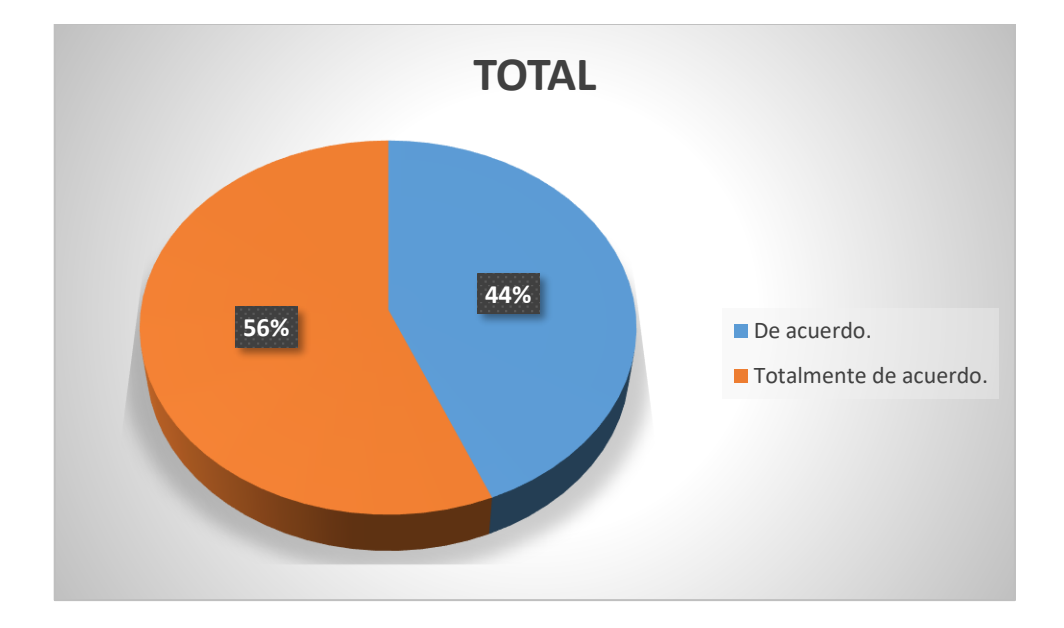

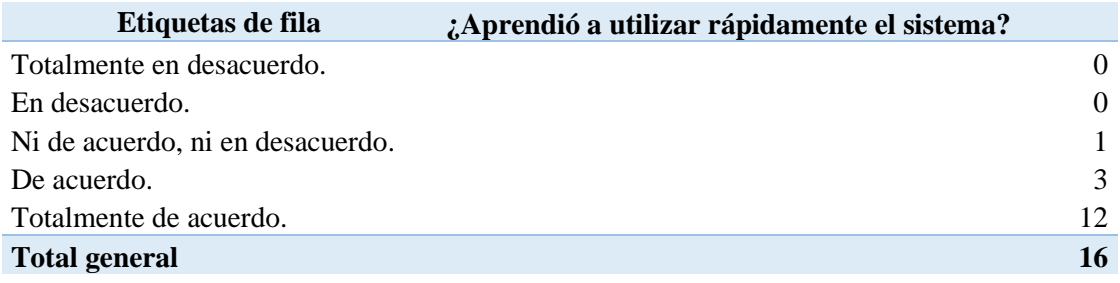

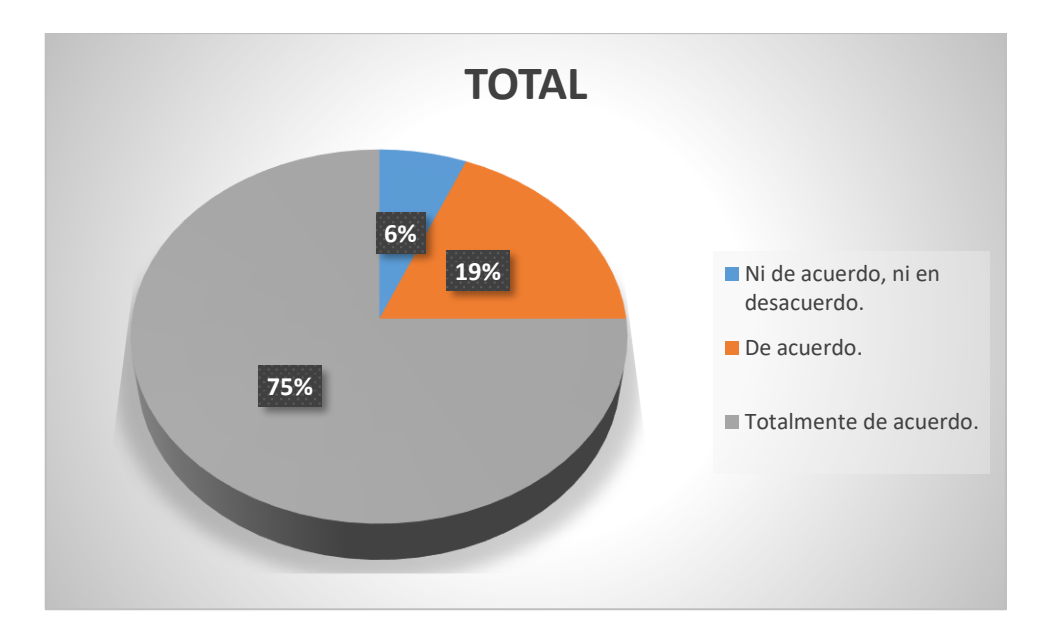

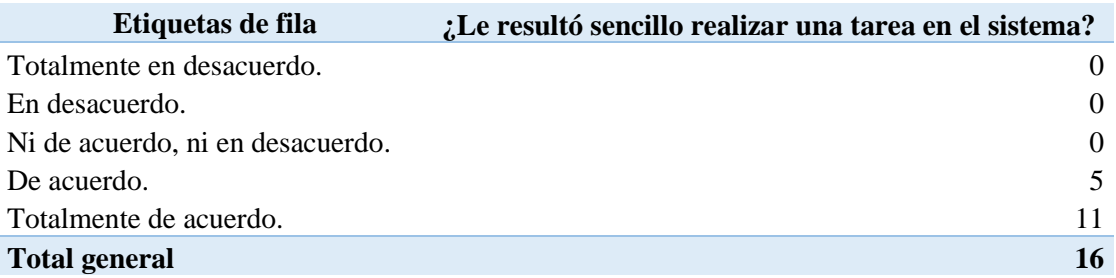

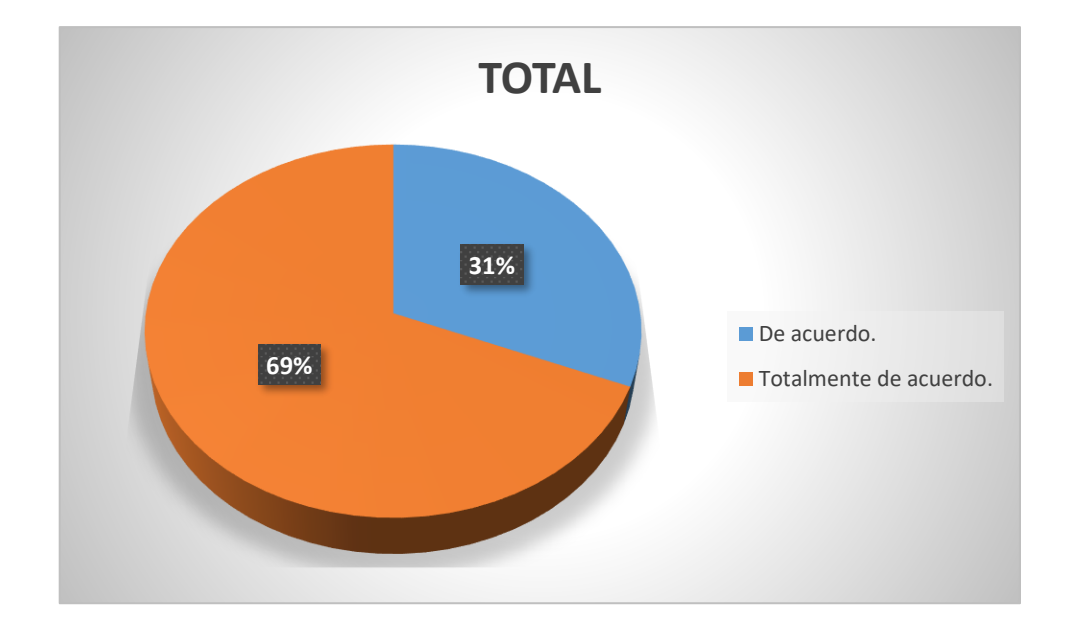

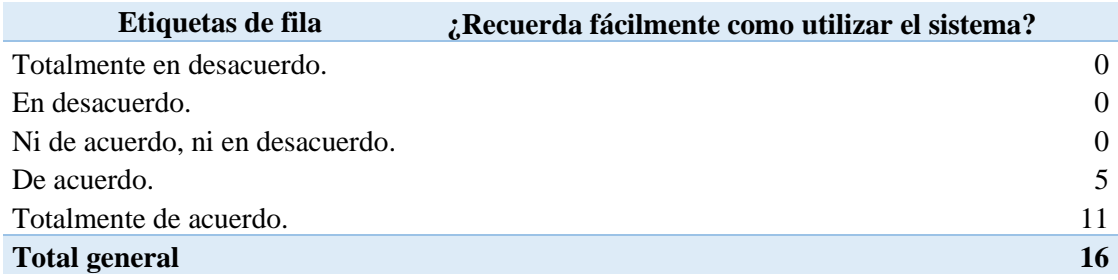

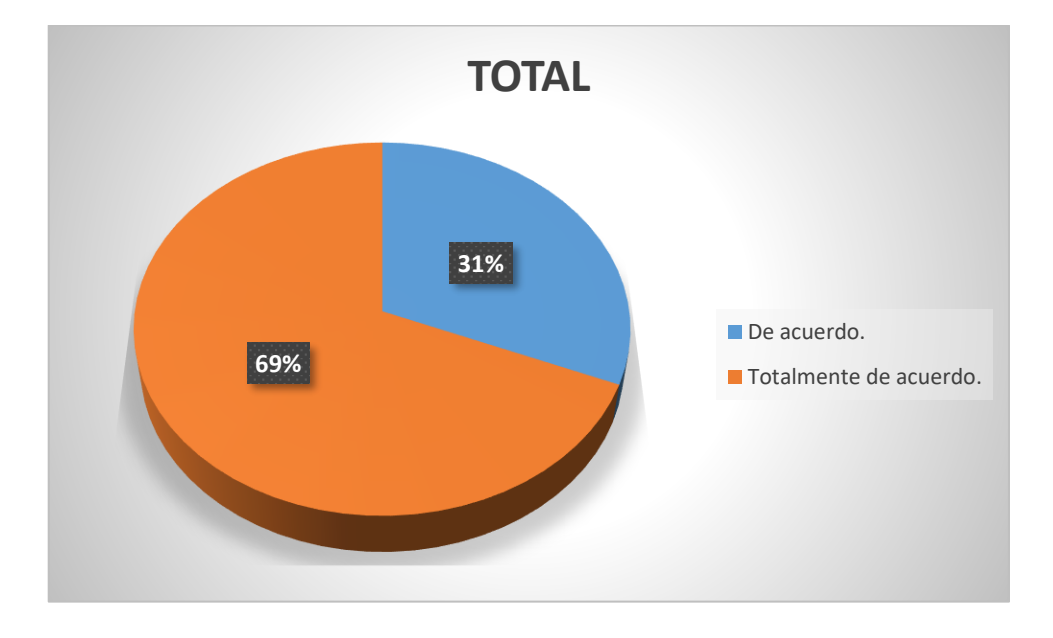

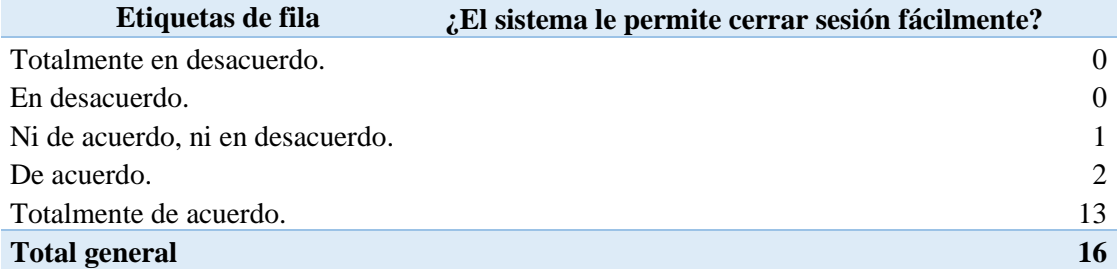

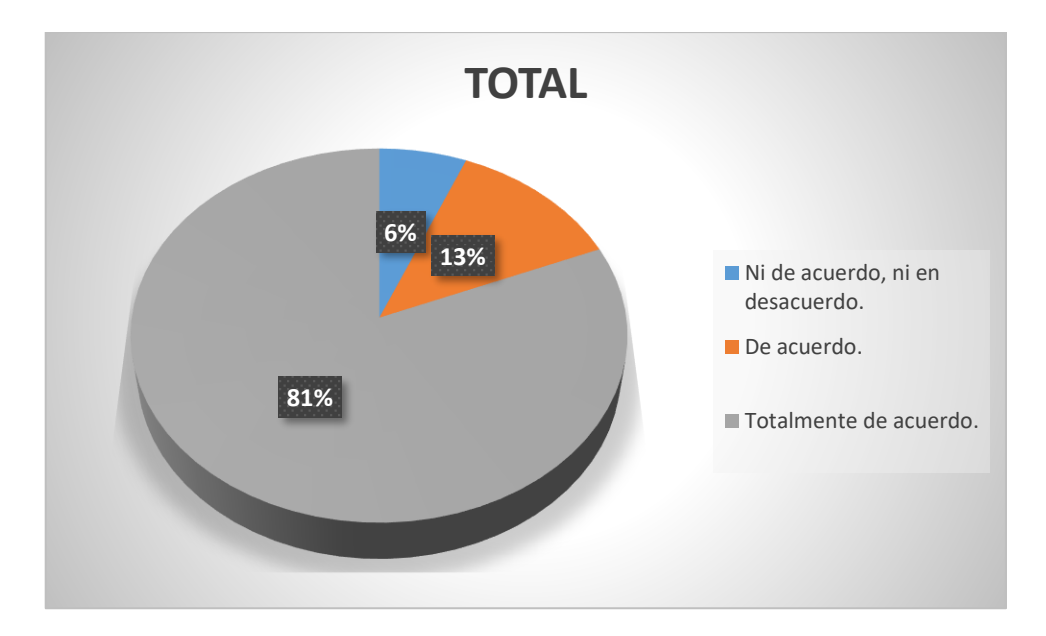

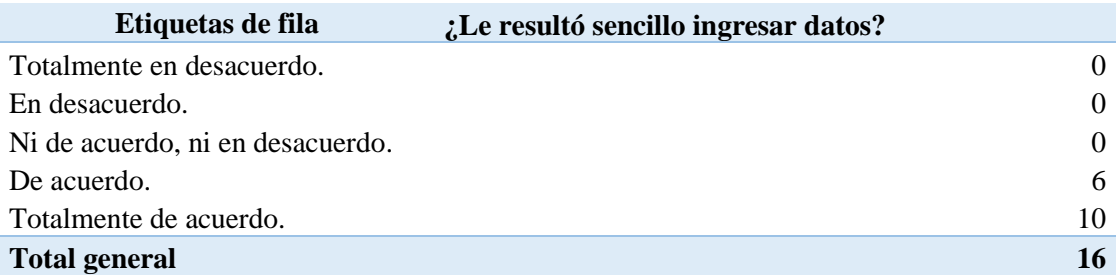

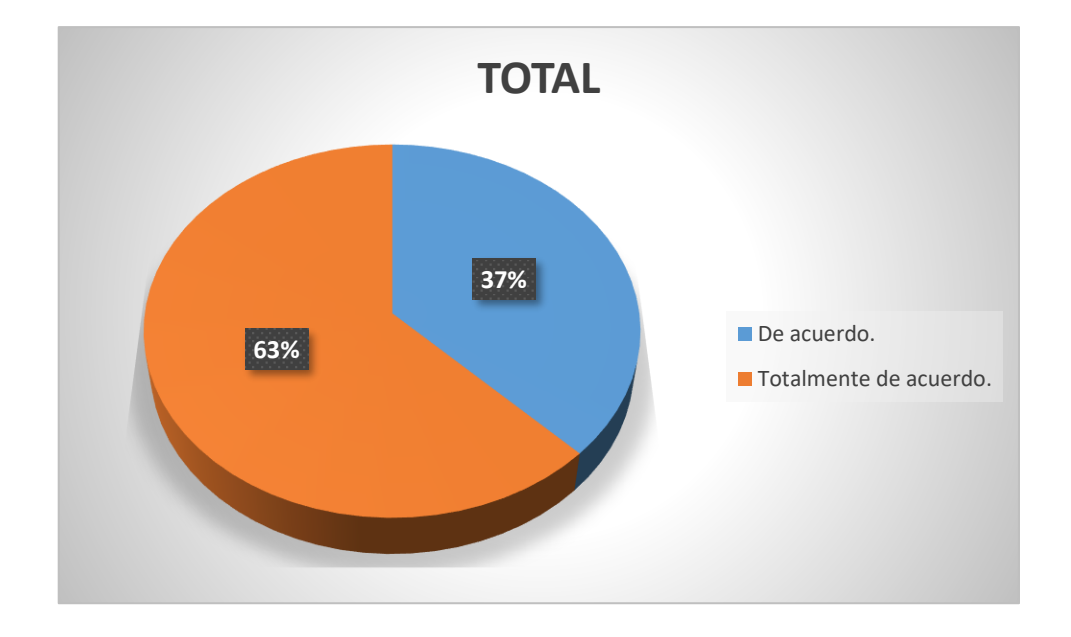

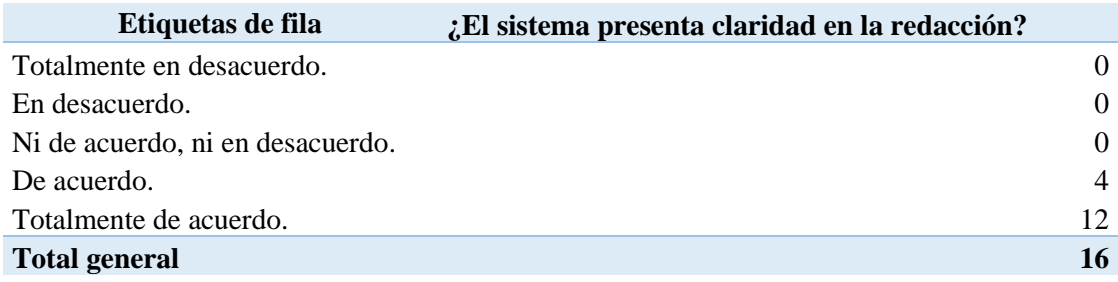

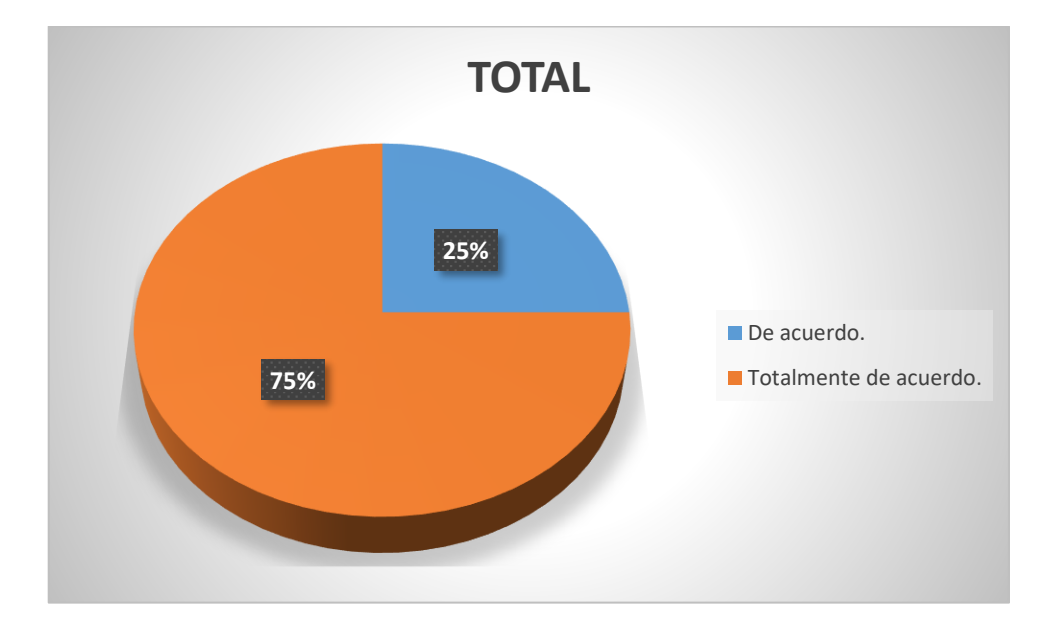

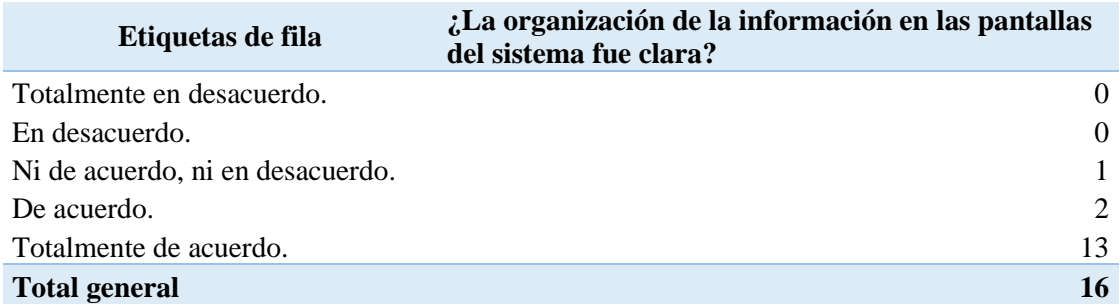

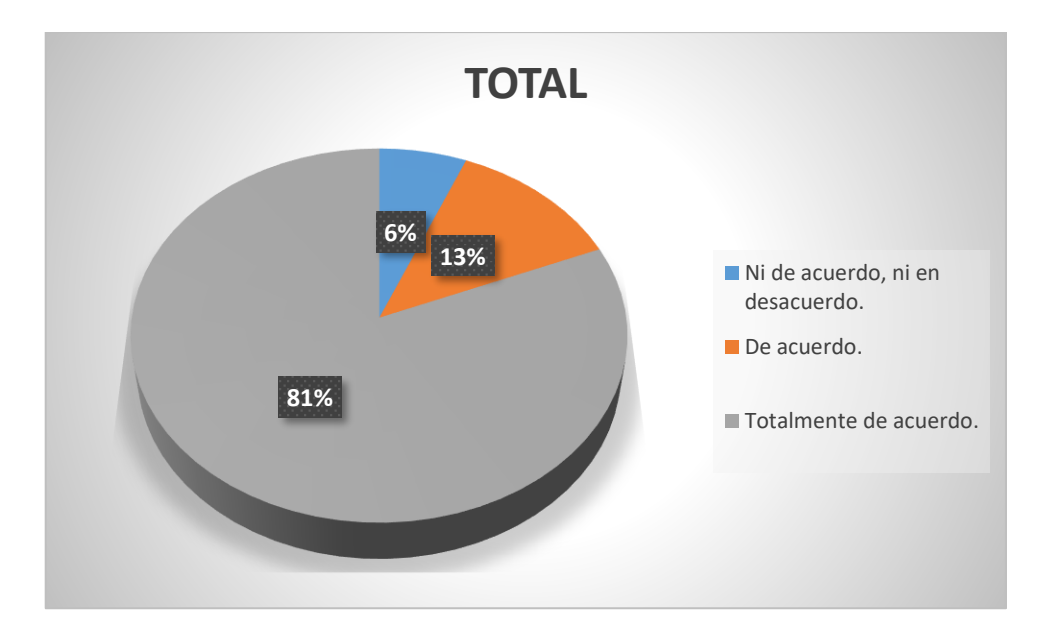

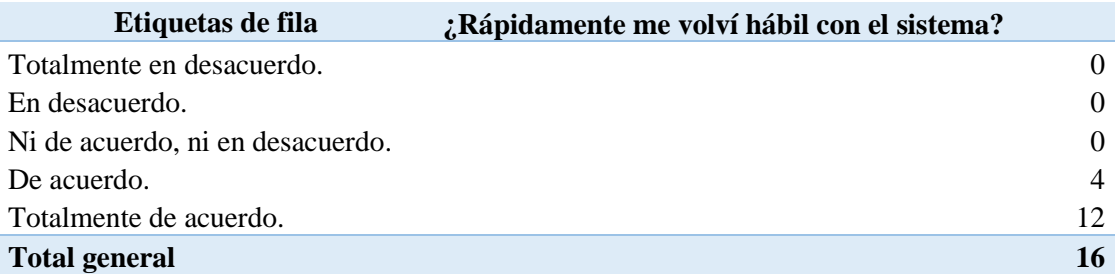

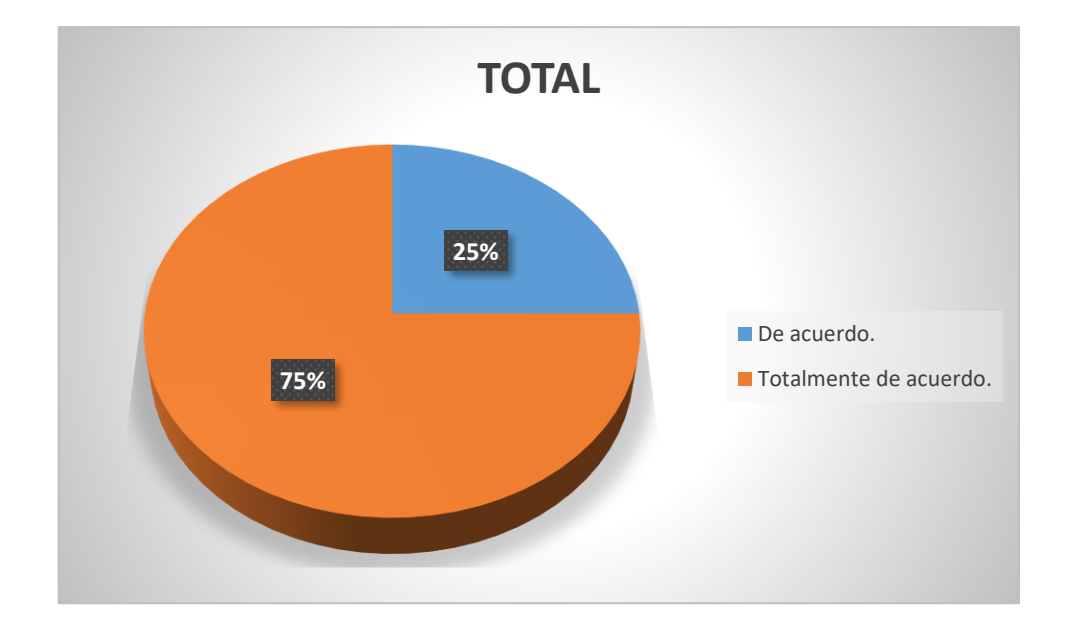

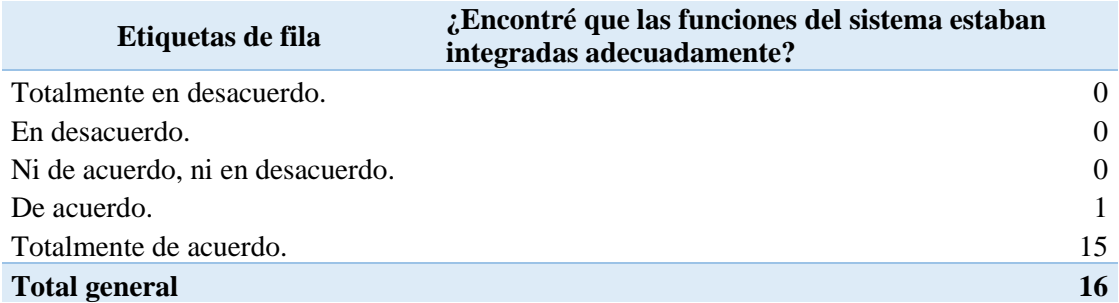

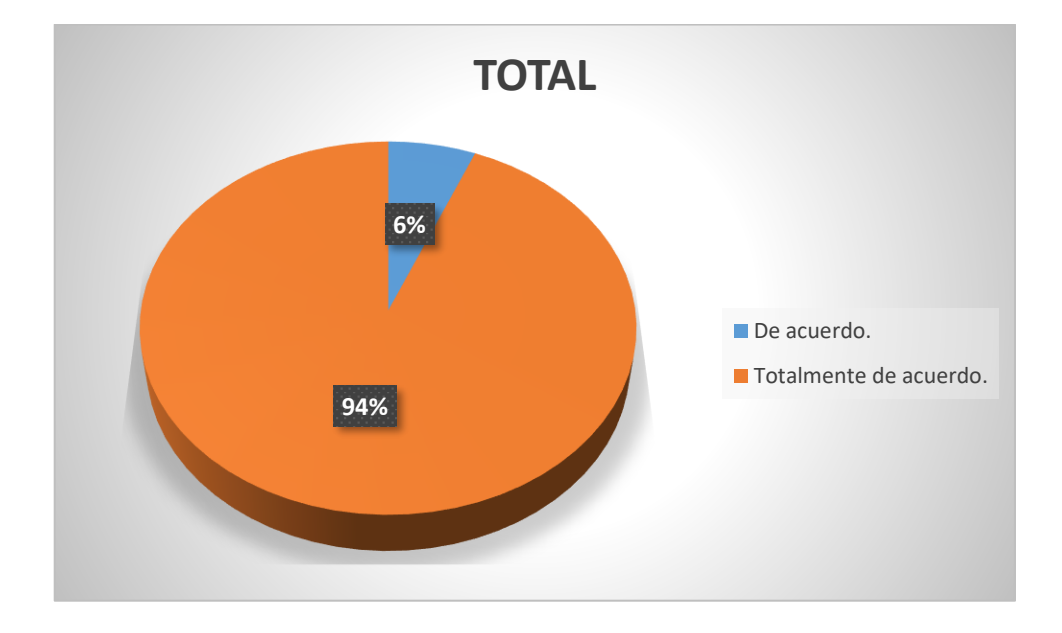

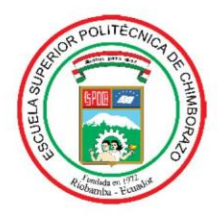

# ESCUELA SUPERIOR POLITÉCNICA DE CHIMBORAZO **DIRECCIÓN DE BIBLIOTECAS Y RECURSOS** PARA EL APRENDIZAJE

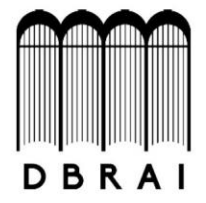

### **UNIDAD DE PROCESOS TÉCNICOS**

REVISIÓN DE NORMAS TÉCNICAS, RESUMEN Y BIBLIOGRAFÍA

**FECHA DE ENTREGA: 29/10/2021 INFORMACIÓN DEL AUTOR/A (S)** 

**NOMBRES - APELLIDOS: CRISTIAN FERNANDO PACHECO JARA** 

**INFORMACIÓN INSTITUCIONAL** 

FACULTAD: INFORMÁTICA Y ELECTRÓNICA

**CARRERA: INGENIERÍA EN SISTEMAS** 

TÍTULO A OPTAR: INGENIERO EN SISTEMAS INFORMÁTICOS

**F. ANALISTA DE BIBLIOTECA RESPONSABLE:** 

Lcda. INÉS ZAPATA ZUMÁRRAGA Mgtr.

**INES ZAPATA ZUMARRAGA** 

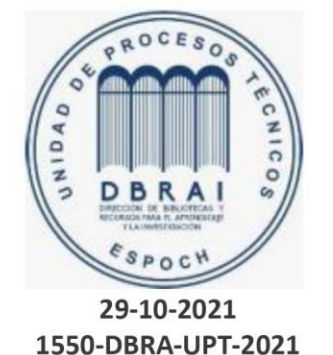